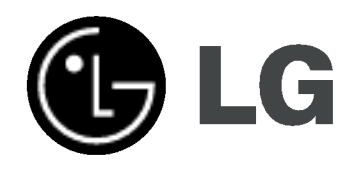

# HDD/DVD REKORDÉ NÁVOD NA POUŽITIE

MODEL: RH188/RH188H/ RH199/RH199H/ RH200MH

Pred pripojením, prevádzkou alebo nastavovaním tohto produktu si pozorne prečítajte celý návod na použitie.

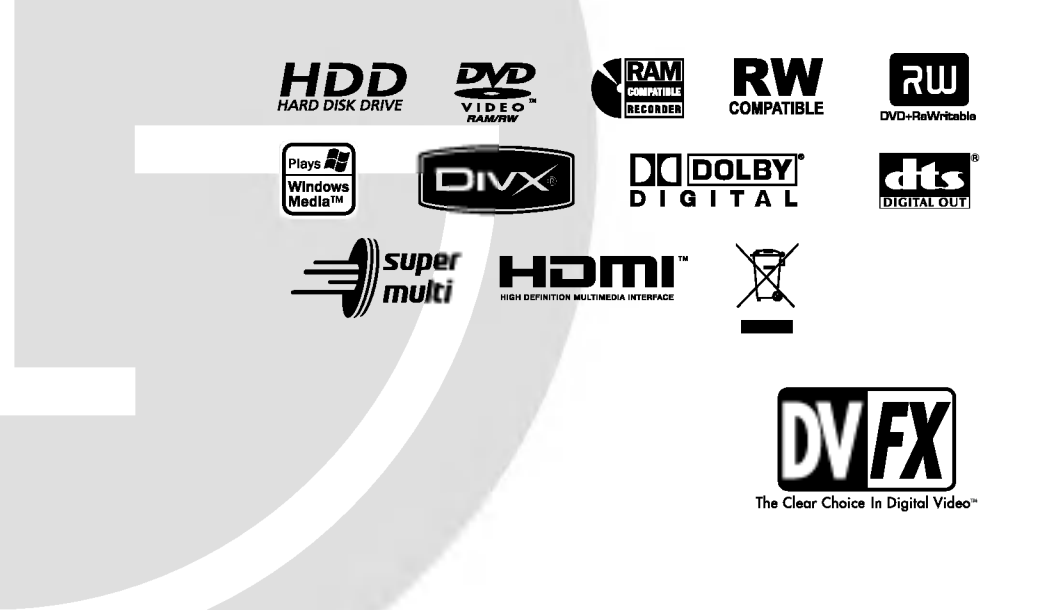

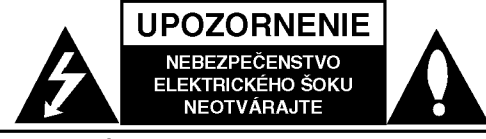

**VÝSTRAHA: Z DÔVODU ZNÍŽENIA** NEBEZPEČENSTVA ÚRAZU ELEKTRICKÝM PRÚDOM NEOTVÁRAJTE KRYT (ALEBO ZADNÝ PANEL) VO VNÚTRI SA NENACHÁDZAJÚ ŽIADNE UŽÍVATEĽOM OPRAVITEĽNÉ ČASTI OPRAVY ZVERTE DO RÚK KVALIFIKOVANÉHO SERVISNÉHO PERSONÁLU

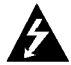

Blesk s nadol smerujúcou šípkou v rovnostrannom trojuholníku je určený na upozornenie užívateľa o prítomnosti nebezpečného neizolovaného vysokého napätia vo vnútri skrinky zariadenia, ktoré môže byť dostatočne silné na spôsobenie úrazu elektrickým prúdom.

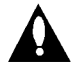

Výkričník v rovnostrannom trojuholníku je určený na upozornenie používateľa o prítomnosti dôležitých prevádzkových a údržbových (servisných) pokynov v literatúre sprevádzajúcej tento výrobok.

UPOZORNENIE: Z DÔVODU ZNÍŽENIA NEBEZPEČENSTVA POŽIARU ALEBO ÚRAZU ELEKTRICKÝM PRÚDOM NEVYSTAVUJTE TENTO VÝROBOK DAŽĎU ALEBO VLHKOSTI.

#### UPOZORNENIE:

Neblokujte žiadne ventilačné otvory. Inštalujte podľa pokynov výrobcu.

Medzery a otvory na kryte slúžia na vetranie, na zabezpečenie spoľahlivej činnosti prístroja a na ochranu pred prehriatim.

Tieto otvory nesmú byť nikdy zablokované tým, že prístroj umiestnite na posteľ, pohovku, koberec alebo iný podobný povrch. Tento prístroj sa nesmie uložiť do uzatvoreného priestoru, ako je knižnica alebo regál, ak tam nie je zabezpečené dostatočné prúdenie vzduchu, alebo ak to neumožňujú pokyny výrobcu.

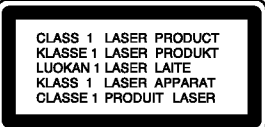

#### VAROVANIE:

PRI OTVORENÍ A PORUŠENÍ OCHRANNÝCH PRVKOV SA VYSKYTUJE VIDITEĽNÉ A NEVIDITEĽNÉ ŽIARENIE TRIEDY 2M. NEPOZERAJTE SA DO LÚČA PRIAMO ALEBO POMOCOU OPTICKYCH NASTROJOV.

#### UPOZORNENIE:

Tento produkt využíva laserový systém.

Aby ste tento výrobok správne používali, prečítajte si prosím pozorne tento návod na použitie a odložte si ho kvôli neskorším otázkam. Ak jednotka potrebuje údržbu, kontaktujte autorizované servisné služby.

Vykonávanie kontrol, nastavení alebo vykonávanie postupov iných ako uvedených v tomto manuáli môže viesť k nebezpečnému ožiareniu.

Aby ste predišli priamemu vystaveniu laserovému lúču, nepokúšajte sa zariadenie otvoriť. Pri otvorení je viditeľná radiácia. DO LÚČA SA NEPOZERAJTE.

VÝSTRAHA: Zariadenie nesmie prísť do styku s vodou (v podobe kvapiek alebo inej forme) a na zariadenie sa nesmú klásť žiadne predmety obsahujúce kvapaliny ako napríklad vázy.

#### UPOZORNENIE týkajúce sa prívodného kábla.

#### Pri väčšine zariadení sa odporúča, aby pracovali vo vyhradenom obvode:

ako je obvod s jedným výstupom, ktorý zásobuje prúdom iba jedno zariadenie a nie prídavné výstupy alebo bočné okruhy. Aby ste si boli istý, pozrite si v návode na použitie stranu s presnym popisom.

Nepreťažujte zásuvky. Preťaženie zásuviek, uvoľnené alebo poškodené zásuvky, predlžovacie káble, rozstrapkané prívodné káble, poškodená alebo popraskaná izolácia drôtu sú nebezpečné. Ktorákoľvek z týchto situácií môže znamenať poranenie elektrickým prúdom alebo požiar. Pravidelne kontrolujte kábel vášho zariadenia a ak objavíte nejaké poškodenie alebo zhoršenie, zariadenie odpojte, nepoužívajte ho a nechajte kábel vymeniť rovnakým náhradným dielom v autorizovanom servise

Kábel chráňte pred fyzickým alebo mechanickým poškodením. Nestáčajte ho, nezauzľujte, neškrťte, nezatvárajte do dverí, ani po ňom nekráčajte. Mimoriadnu pozornosť venujte zástrčkám, zásuvkám a miestu, kde kábel vychadza zo zariadenia.

Pri odpájaní od napájania vytiahnite elektrickú zástrčku. Keď prístroj inštalujete, zabezpečte, aby bola zástrčka ľahko dostupná.

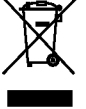

#### Likvidácia vášho starého prístroja

- 1. Keď sa na produkte nachádza tento symbol prečiarknutej smetnej nádoby s kolieskami, znamená to, že daný produkt vyhovuje európskej Smernici č. 2002/96/EC.
- 2. Všetky elektrické a elektronické produkty by mali byť zlikvidované oddelene od komunalneho odpadu prostrednictvom na to určených zberných zariadení, ktoré boli ustanovene vladou alebo organmi miestnej spravy.
- 3. Správnou likvidáciou starých zariadení pomôžete predchádzať potenciálnym negatívnym následkom pre prostredie a ľudské zdravie.
- 4. Podrobnejšie informácie o likvidácii starých zariadení nájdete na miestnom úrade, v službe na likvidaciu odpadu alebo <sup>u</sup> predajcu, kde ste tento produkt zakúpili.

Tento výrobok spĺňa požiadavky o rádiových interferenciach stanovene Smernicou EHS 89/336/EHS, 93/68/EHS a 73/23/EHS.

 $\bm{\Omega}$ 

# OBSAH

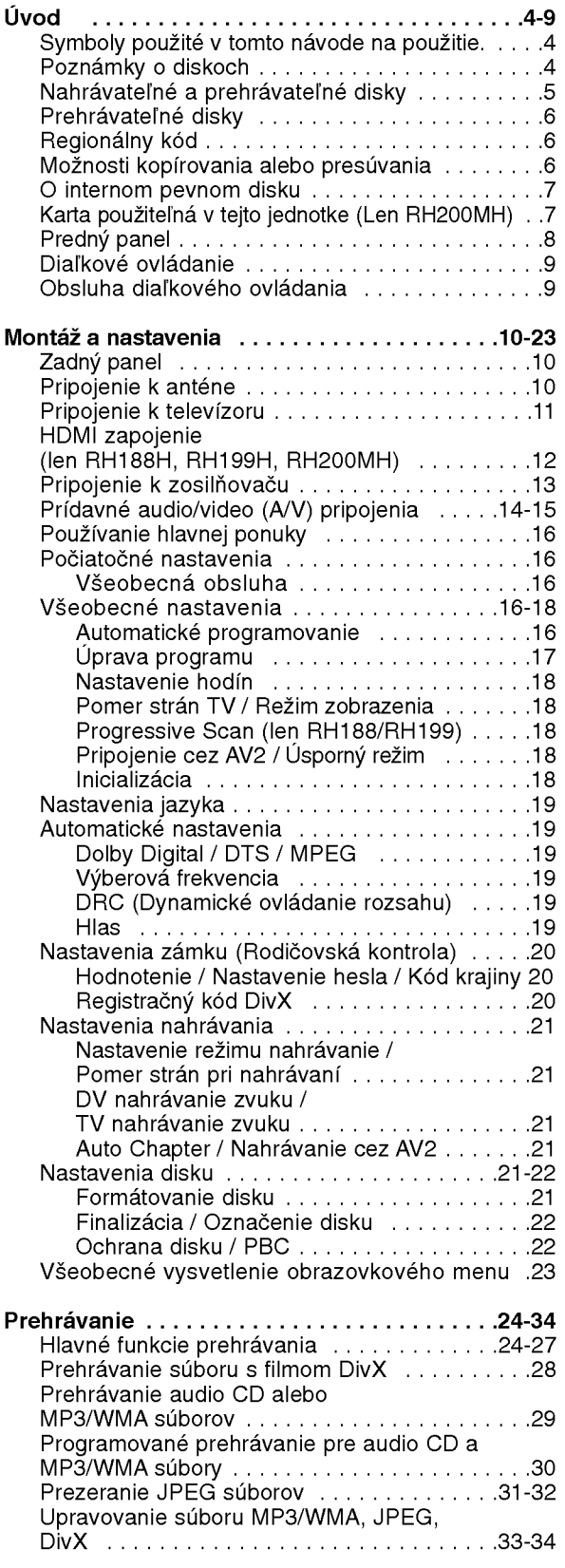

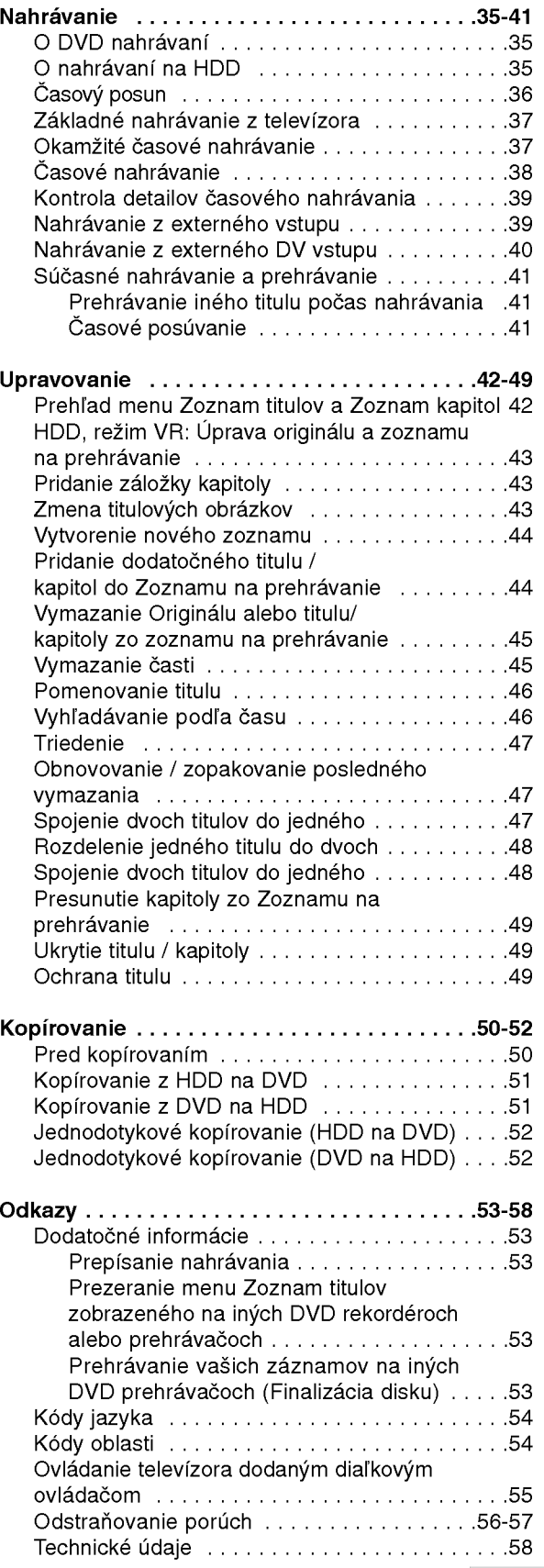

# Úvod

 $\odot$ 

# Uvod

Aby ste tento výrobok správne používali, prečítajte si prosím pozorne tento návod na použitie a odložte si ho kvôli neskorším otázkam.

Tento návod na použitie poskytuje informácie o obsluhe a údržbe vášho rekordéra. Ak jednotka potrebuje údržbu, kontaktujte autorizované servisné služby.

# O zobrazení symbolu ⊘

Na vašom televízore sa môže počas obsluhy

zobraziť symbol "  $\overline{\mathsf{\Theta}}$  " čo znamená, že funkcia zobrazená v návode na použití nie je k dispozícii na určitom médiu.

# Symboly použité v tomto návode na použitie.

#### Poznámka:

Poukazuje na špeciálne poznámky a ovládacie prvky.

#### Tip:

Označuje tipy a rady na uľahčenie práce.

Časť, ktorej titul má jeden z nasledujúcich symbolov, sa týka iba disku s uvedeným symbolom.

# HDD Tituly nahrané na HDD

DVD ALLE Všetky DVD disky sú uvedené nižšie

RAM DVD-RAM disk

-RWVR Disky DVD-RW s režimom nahrávania VR

-RW video Disky DVD-RW s režimom video nahrávanie

+**RW** DVD+RW disk

- DVD-R disk -R
- +**R** DVD+R (DL) disk
- DVD DVD-Video disk
- VCD Video CD
- ACD Audio CD
- DivX Súbory DivX
- MP3 súbor
- WMA WMA súbor
- JPEG JPEG súbor

# Poznámky o diskoch

#### Manipulacia s diskami

Nedotýkajte sa strany disku určenej na prehrávanie. Disk držte za okraje, aby na povrchu nezostali odtlačky prstov. Na disk nelepte papier ani pásky.

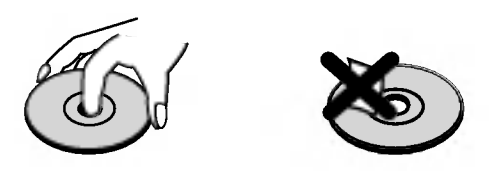

#### Skladovanie diskov

Po prehratí uložte disk do obalu. Disk nevystavujte priamemu slnečnému svetlu alebo tepelným zariadeniam, nenechávajte ho v zaparkovaných autách priamo na slnečnom svetle.

#### Čistenie diskov

Odtlačky prstov a prach na disku môžu spôsobiť slabú kvalitu obrazu a poruchy zvuku. Pred prehrávaním disk vyčistite čistou látkou. Disk utrite od stredu k okraju.

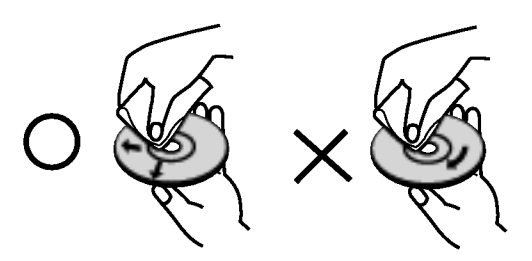

Nepoužívajte silné rozpúšťadlá ako alkohol, benzín, riedidlo, bežne dostupné čistiace prostriedky alebo antistatický sprej určený na vinylové platne.

# Zrážanie vlhkosti

Zariadenie nikdy nepoužívajte ihneď po jeho prenose z chladného na teplé miesto. Nechajte ho dve alebo tri hodiny bez obsluhy. Ak použijete prístroj takýmto spôsobom, môže poškodiť disky a vnútorné súčiastky.

4

# Nahrávateľné a prehrávateľné disky

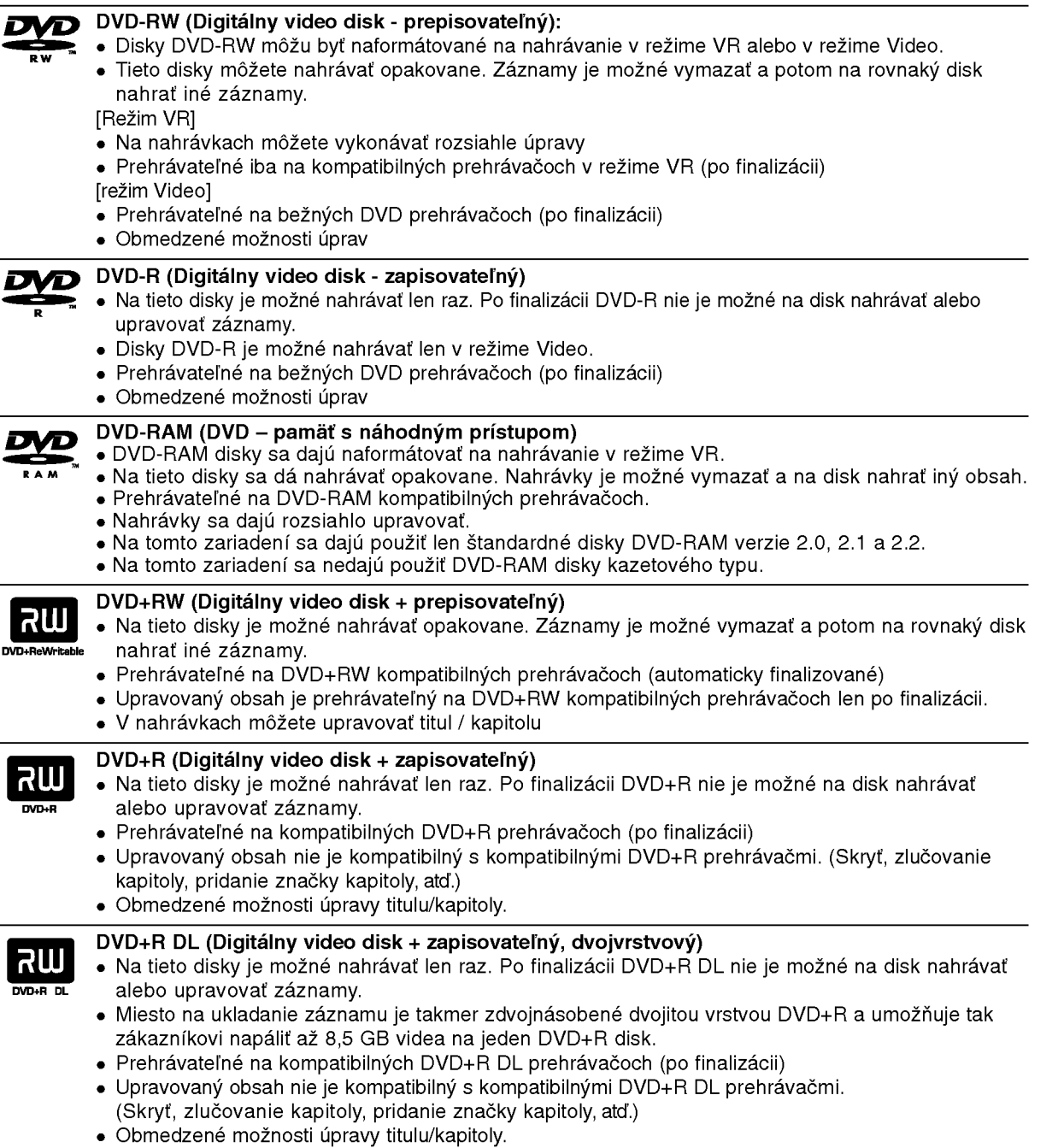

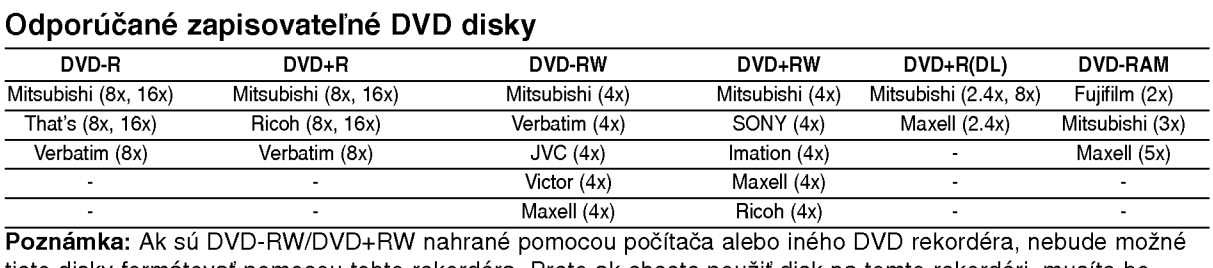

tieto disky formátovať pomocou tohto rekordéra. Preto ak chcete použiť disk na tomto rekordéri, musíte ho naformátovať na pôvodnom rekordéri.

Dood

 $\odot$ 

# Prehrávateľné disky

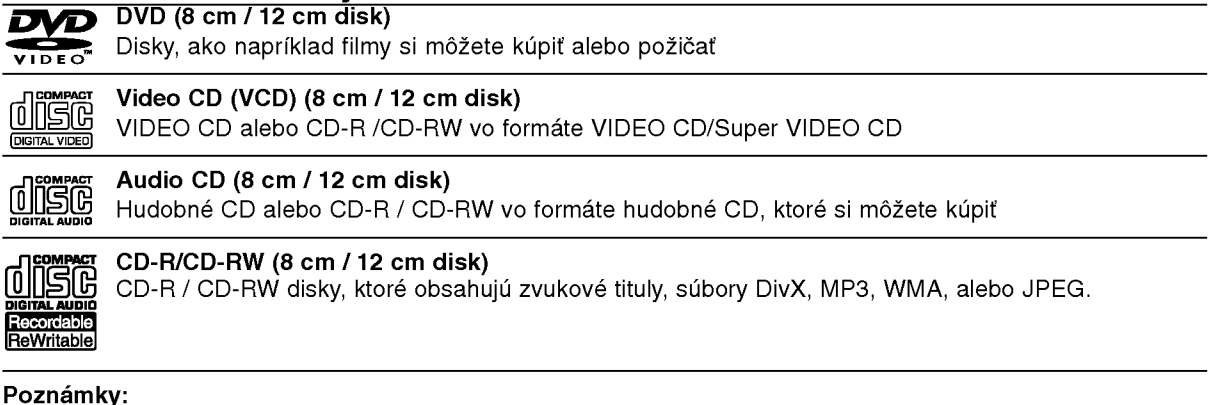

#### Poznámk<sub>)</sub>

- V zavislosti od stavu nahravok alebo CD R/RW (alebo DVD±R/RW) disku, niektore CD-R/RW (alebo DVD±R/RW) disky nie je možné na zariadení prehrať.
- Na žiadnu stranu disku (označenú stranu alebo prehrávanú stranu) nedávajte nálepky alebo pečiatky.  $\bullet$
- Nepoužívajte nepravidelne tvarované CD (napr. v tvare srdca alebo osemhranu). Môže dôjsť k poruche.
- V zavislosti od nahravacieho softveru <sup>a</sup> od finalizacie sa niektore nahrane disky (CD-R/RW alebo DVD±R/RW) nemusia dať prehrávať.
- DVD-R/RW, DVD+R/RW a CD-R/RW disky nahrávané pomocou osobného počítača, DVD alebo CD rekordéra nemusia byť prehrávané, ak sú poškodené, špinavé, alebo ak sa v objektíve rekordéra nachádza špina alebo je vlhký.
- Ak nahrávate disk pomocou osobného počítača, dokonca aj ak nahrávate na kompatibilný formát, sú prípady, keď nemusí byť tento disk prehraný kvôli nastaveniam aplikačného softvéru použitého na vytvorenie disku. Ďalšie podrobnosti nájdete u vydavateľa softvéru.)
- Tento rekordér vyžaduje disky a nahrávky, ktoré vyhovujú určitým technickým štandardom, aby dosiahol optimálnu kvalitu prehrávania. Nahrané DVD sú automaticky nastavené na tieto štandardy. Je veľa rôznych typov nahrávateľných diskových formátov (vrátane CD-R obsahujúcich MP3 alebo WMA súbory) a tieto si vyžadujú určité existujúce podmienky (viď hore) pre zabezpečenie kompatibilného prehrávania.
- Zákazníci by mali vziať na vedomie, že na sťahovanie MP3 / WMA súborov a hudby z internetu je potrebné povolenie. Naša spoločnosť nemá právo na poskytnutie akéhokoľvek povolenia. Povolenie musíte vždy získať od majiteľa práv.

# Regionálny kód

Regionálny kód pre tento prístroj je vytlačený na jeho zadnej strane. Tento prístroj dokáže prehrávať len DVD disky s takým istým označením ako je uvedené na zadnej strane prístroja alebo disky označené "ALL".

#### Poznámky k regionálnym kódom

- Väčšina DVD diskov má na obale jasne viditeľne zobrazenú zemeguľu s číslom. Toto číslo sa musí zhodovať s regionálnym kódom prístroja, inak nie je možné disk prehrať.
- Ak sa pokúsite prehrať DVD disk s iným regionálnym kódom ako má váš prístroj, na obrazovke sa zobrazí  $\bullet$ správa "Incorrect region code. Can't play back".

# Možnosti kopírovania alebo presúvania

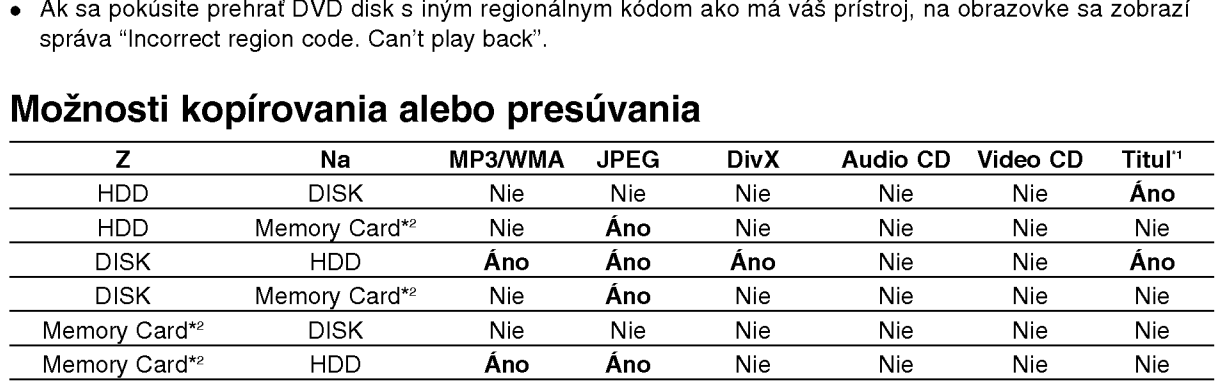

\*1 Titul je nahrávaný z tohto prístroja.

6

\*2 Modely RH188/RH188H/RH199/RH199H nemajú sloty pre pamäťové karty.

# O internom pevnom disku

Interný pevný disk (HDD) je krehkou súčasťou zariadenia. Aby ste sa vyhli možných poruchám HDD, používajte prosím rekordér v súlade s nižšie uvedenymi pokynmi.

Odporúčame, aby ste si dôležité záznamy zálohovali na DVD diskoch, aby ste predišli ich náhodnému vymazaniu.

- Rekordérom nehýbte, keď je zapnutý.
- Rekordér nainštalujte a používajte na stabilnom a rovnom povrchu.
- Neblokujte ventilačné otvory na zadnej strane.
- Rekordér nepoužívajte na nadmerne horúcich alebo vlhkych miestach alebo na miestach, kde sa vyskytujú náhle zmeny teploty. Náhle zmeny teploty môžu spôsobiť kondenzáciu vody vo vnútri rekordéra. Môže to zapríčiniť poruchu HDD.
- Keď je rekordér zapnutý, nevyťahujte zástrčku zo zásuvky a nevypínajte elektriku pomocou ističov.
- · Rekordérom nehýbte bezprostredne po vypnutí. Ak potrebujete rekordér premiestniť, postupujte podľa nižšie uvedených krokov:
	- 1. Potom, ako sa na displeji zobrazí správa POWER OFF, počkajte aspoň dve minúty.
	- 2. Vytiahnite zástrčku z elektrickej zásuvky.
	- 3. Rekordér premiestnite.
- Ak vypadne napájanie, keď je rekordér zapnutý, existuje riziko, že niektoré dáta na HDD sa stratia.
- · Pevný disk je veľmi chúlostivý. Ak ho budete používať nesprávnym spôsobom alebo v nevhodnom prostredí, je možné, že HDD po niekoľkých rokoch používania zlyhá. Problémy sa ohlasujú neočakávaným mrznutím počas prehrávania alebo nápadným ruchom (mozaikou) v obraze.Niekedy sa však nemusia vyskytnúť žiadne varovné signály poruchy HDD.

Ak sa pevný disk pokazí, nebude možné prehrávať žiadny zaznamenaný materiál. V tomto prípade bude potrebné pevný disk vymeniť.

# Karta použiteľná v tejto jednotke (Len RH200MH)

- Compact Flash karty (CF)
- Micro Drive (MD), ST1 MD
- Secure Digital karty (SD), Mini SD
- Multi Media karty (MMC), MMC Plus, RS MMC, MMC Mobile
- xD-Picture karty (xD)
- Memory Stick (MS), MS Duo, MS Pro, MS Pro Duo  $\bullet$
- Kompatibilné s: FAT 12, FAT 16 alebo FAT 32
- Používajte len vyššie odporučené pamäťové karty.

#### Ochrana proti prepisaniu

Ak karta, ktorá má ochranu proti prepísaniu, má tento prepínač zapnutý, nie je možné kartu zapisovať, vymazávať alebo formátovať.

#### Vkladanie/vyberanie pamäťovej karty

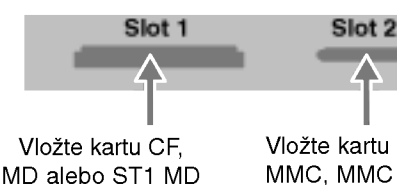

Vlo?te kartu SD, Mini SD, MMC, MMC Plus, RS MMC, MMC Mobile, xD, MS, MS Duo, MS-Pro, alebo MS Pro Duo karty

#### Vloženie karty

Zasuňte priamo dovnútra až kým nedosadne na miesto.

#### Vybratie karty

Slot 1: Kartu opatrne vytiahnite. Slot 2: Zatlačte na stred karty a potom ju opatrne vytiahnite.

#### Poznámky:

- Pamäťové karty uložte mimo dosahu detí. V prípade prehltnutia okamžite vyhľadajte lekársku pomoc.
- V tomto rekordéri v niektorých prípadoch nie je možné použiť pamäťovú kartu
- Pamäťovú kartu nevyťahujte počas prevádzky (prehrávanie, kopírovanie, atď.).

#### Použitie pamäťovej karty

- 1. Vložte pamäťovú kartu.
- 2. Na diaľkovom ovládači stlačte HOME.
- 3. Vyberte možnosť [MUSIC], alebo [PHOTO].
- 4. Vyberte [Memory Card 1] alebo [Memory Card 2] a potom stlačte ENTER. Podrobnosti o možnostiach nájdete na strane 16.

# Predny panel

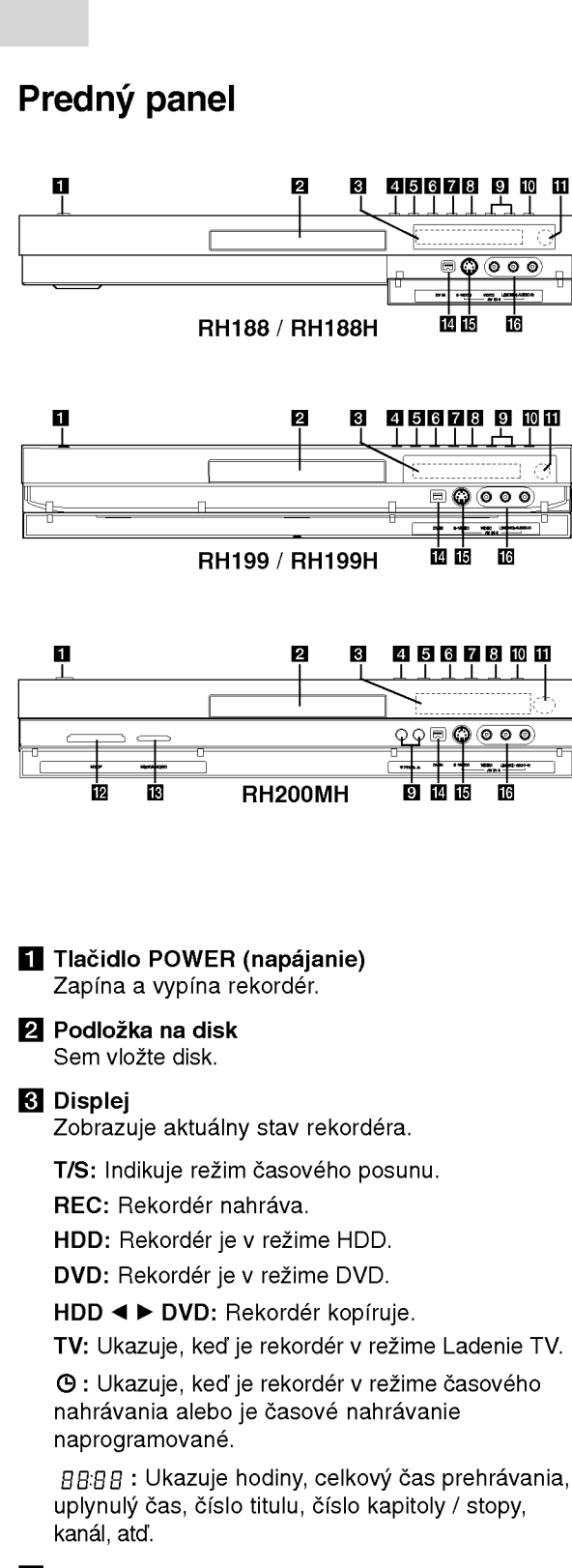

#### $\Box$  OPEN / CLOSE ( $\triangle$ )

Otvára alebo zatvára podložku na disk.

#### **B** HDD/DVD

Nastavuje režim rekordéra pre HDD alebo DVD.

#### $\blacksquare$  (STOP)

Zastavuje prehrávanie alebo nahrávanie.

#### $\nabla$   $\triangleright$  / II (PLAY / PAUSE)

Začiatok prehrávania. Dočasne pozastavuje prehrávanie alebo nahrávanie. Opätovným stlačením vystúpite z režimu Pauza.

#### $\mathbf{B} \bullet$  (REC)

Začiatok nahrávania. Opakovaným stlačením nastavíte čas nahrávania.

#### **D** PROG.  $(\mathbf{V}/\mathbf{A})$

Prepína medzi uloženými kanálmi.

#### **10** TIMESHIFT (RH188, RH199)

Aktivuje pozastavenie aktualneho televizneho vysielanie/prehrávanie (časový posun) aktuálneho televizneho programu.

- 10 RESOLUTION (RH188H, RH199H, RH200MH) Nastavuje výstupné rozlíšenie pre zdierky HDMI a COMPONENT/ PROGRESSIVE SCAN VIDEO OUT.
	- HDMI: 1080i, 720p, 576p, 576i
	- COMPONENT: 576p, 576i
- **K** Snímač diaľkového ovládania Sem smeruite diaľkové ovládanie rekordéra.
- **2** Otvor 1 na pamäťovú kartu (len RH200MH) Vložte pamäťovú kartu (CF/MD/ST1 MD).
- **K** Otvor 2 na pamäťovú kartu (len RH200MH) Vložte pamäťovú kartu (SD/Mini SD/MMC/ MMC Plus/RS MMC/MMC Mobile/xD/MS/MS Duo/ MS-Pro/MS Pro Duo).
- **EDVIN**

Pripojenie DV výstupu digitálnej videokamery.

#### **ig** AV IN 4 (S-VIDEO IN)

Pripojenie S-video výstupu k vonkajšiemu zdroju (TV / Monitor, videoprehrávač, videokamera, atď.).

#### p AV IN <sup>4</sup> (VIDEO IN/AUDIO IN (Left/Right)) Pripojenie audio / video výstupu k vonkajšiemu zdroju (Audio systém, TV / Monitor, videoprehrávač, videokamera, atď.).

# Diaľkové ovládanie

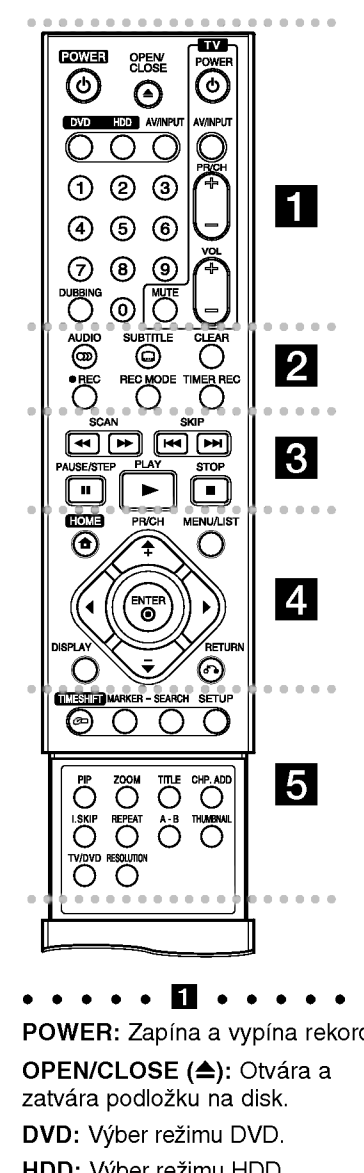

POWER: Zapína a vypína rekordér. OPEN/CLOSE (≜): Otvára a zatvára podložku na disk.

DVD: Výber režimu DVD.

HDD: Výber režimu HDD.

AV/INPUT: Mení vstup použitý na nahrávanie (Tuner, AV 1-4, alebo DV VSTUP).

Číselné tlačidlá 0-9: Výber očíslovaných možností v ponuke. DUBBING: Kopiruje DVD na HDD (alebo HDD na DVD).

Tlačidlá na ovládanie televízora: vid strana 55

**. . . . . 2 . . . . .** AUDIO (OD): Výber jazyka alebo zvukového kanálu.

SUBTITLE (a): Výber jazyka titulkov.

CLEAR: Odstraňuje číslo stopy z Programového zoznamu alebo záložku z menu Vyhľadávania podľa záložky.

REC (·): Začiatok nahrávania. REC MODE: Vyberie režim nahrávania.

TIMER REC: Zobrazuje menu Časového nahrávania.

 $\vert$ 3 $\vert$ 

SCAN (m / M): Vyh?adavanie dopredu alebo dozadu.

SKIP (I<< /></>/>
/>
/>
Preskočenie na ďalšiu alebo predchádzajúcu kapitolu alebo skladbu.

PAUSE/STEP (II) : Pozastavenie prehrávania alebo nahrávania.

PLAY ( $\blacktriangleright$ ): Začiatok prehrávania.

STOP (■): Zastavuje prehrávanie alebo nahrávanie.

. . . . . **4** . . . . .

HOME: Otvorí alebo zruší menu HOME.

MENU/LIST: Vstúpi do menu DVD disku. Prepina medzi menu Zoznam titulov-Originál a Zoznam titulov-Zoznam na prehrávanie.

 $\blacktriangle$  **/**  $\blacktriangleright$  **/**  $\blacktriangle$  **/**  $\blacktriangledown$  **(left/right/up/down):** Vyberie možnosti v ponuke.

#### $ENTER(⑤)$

- Potvrdenie výberu v ponuke. - Zobrazuje informáciu počas
- prezerania TV programu.

# Obsluha diaľkového ovládania

Diaľkové ovládanie nasmerujte na snímač a stláčajte tlačidlá.

#### Upozornenie

Nepoužívajte naraz staré a nové batérie. Nikdy nemiešajte rôzne druhy batérií (štandardné, alkalické, atď.).

PR/CH (+/-): Prepína medzi uloženými kanálmi.

DISPLAY: Pristup <sup>k</sup> zobrazeniu na obrazovke.

#### RETURN (82) Odstraňuje menu.

e TIMESHIFT: Aktivuje pozastavenie aktualneho televizneho vysielanie/prehrávanie (časový posun) aktualneho televizneho programu.

MARKER: Označí ktorýkoľvek bod počas prehrávania.

SEARCH: Zobrazuje menu vyhľadávania podľa záložky. SETUP: Otvorí alebo zruší

ponuku nastavenia.

PIP: Zapne alebo vypne funkciu PIP.

ZOOM: Zväčšuje video obraz.

TITLE: Zobrazí hlavnú ponuku na disku, ak je k dispozicii.

CHP. ADD: Vkladá záložku kapitoly pri prehrávaní / nahrávaní

I.SKIP (INSTANT SKIP): Preskočenie o 15 sekúnd dopredu počas prehrávania.

REPEAT: Opakovanie kapitoly, stopy, všetkého.

A-B: Opakovať sekvenciu.

THUMBNAIL: Výber náhľadu.

TV/DVD: Prehliadanie kanálov vybraných tunerom rekordéra alebo televiznym tunerom.

RESOLUTION (len RH188H, RH199H, RH200MH): Nastavenie rozlíšenia výstupu HDMI.

### Vkladanie batérií do diaľkového ovládača

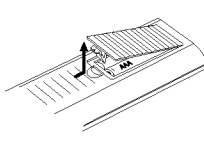

Otvorte kryt batérií na zadnej strane diaľkového ovládača a vložte dve R03 (veľkosť AAA) batérie, dbajte pritom **O** na  $\bullet$ správnu polarizáciu.

**Dov** 

 $\circ$ 

# Montáž a nastavenia

Zadny panel

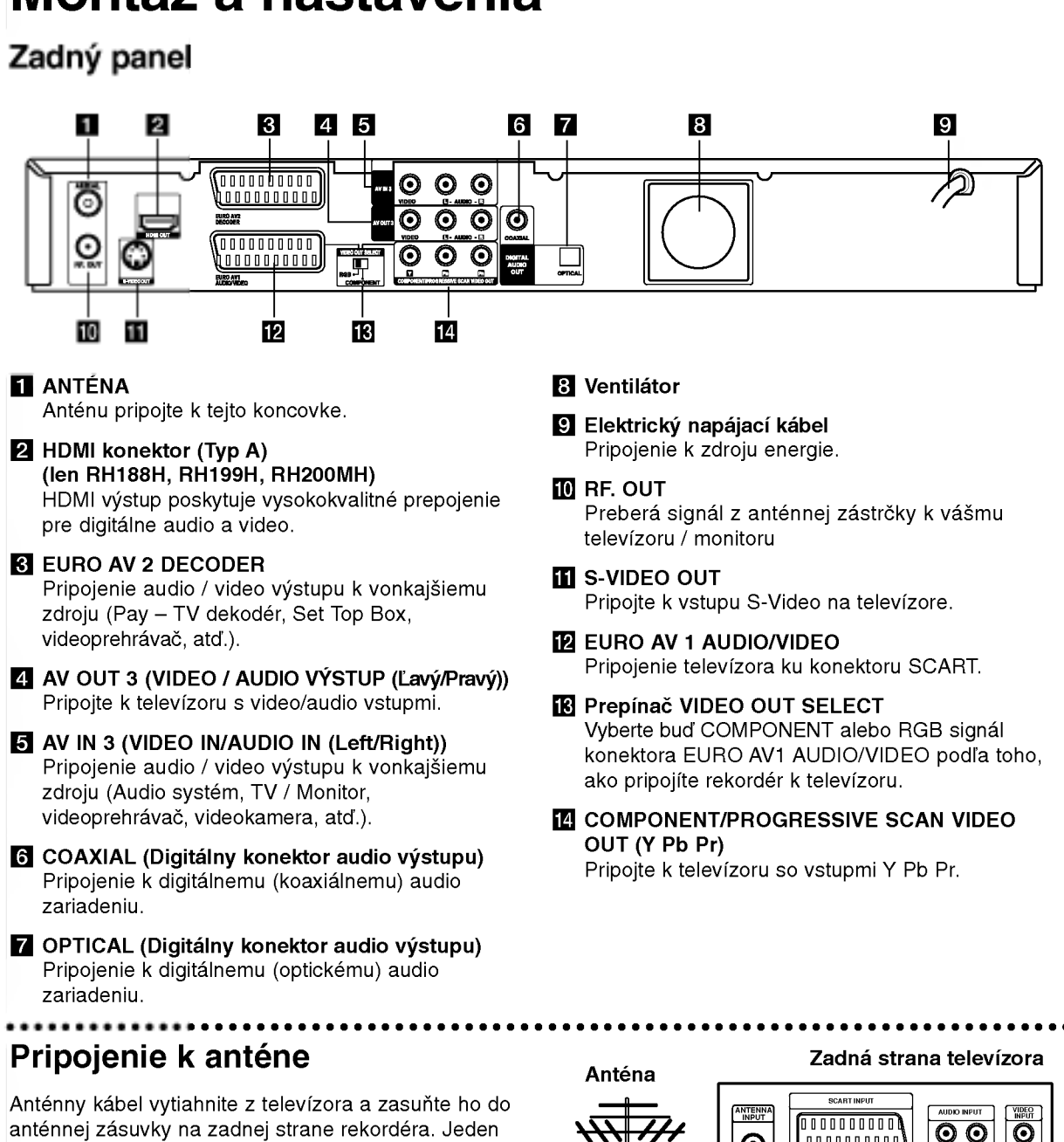

anténnej zásuvky na zadnej strane rekordéra. Jeden koniec anténneho kábla zasuňte do televíznej zástrčky na rekordéri a druhý koniec do sériovej vstupnej zástrčky na televíznom prijímači.

#### RF koaxialne prepojenie

(බ

Pripojte RF. OUT na rekordéri spojte s anténnym vstupom na televíznom prijímači pomocou dodaného 75-ohmového koaxiálneho kábla (R). RF. OUT konektor preberá signál z anténnej zástrčky.

Zadná strana rekordéra

 $\blacksquare$ 

L R

7

റ ര

R

EURO AV2

EURO AVI

 $[000000000]$ 1000000000

000000000 . . . . . . . . . . <u>.</u> . . .

0000000000

ര

 $\left(\rightarepsilon\right)$ 

# Pripojenie k televizoru

- · Spravte jedno z nasledovných pripojení, v závislosti od možností vášho vybavenia.
- Ak používate konektory COMPONENT/ PROGRESSIVE SCAN VIDEO OUT, nastavte prepina? VIDEO OUT SELECT na COMPONENT. Ak používate SCART konektor, nastavte VIDEO OUT SELECT na RGB.

#### Tipy

- V závislosti na vašom televízore a iných zariadeniach, ktoré chcete prepojiť, existujú rôzne spôsoby, ako môžete rekordér zapojiť. Použite len jedno z nižšie uvedených spojení.
- · Najlepšie prepojenie nájdete v návodoch k vášmu televíznemu prijímaču, videorekordéru, hi-fi veži alebo iným zariadeniam.

#### Upozornenie

- Presvedčite sa, že rekordér je priamo spojený s televízorom. Nalaďte televízor na správny kanál na vstup video signálu.
- Nepripájajte konektor AUDIO OUT na rekordéri ku konektoru phono in (nahrávací konektor) vášho audio systému.
- Nepripájate rekordér cez videorekordér. Obraz z DVD by mohol byť narušený systémom ochrany proti kopirovaniu.

### Zadná strana televízora

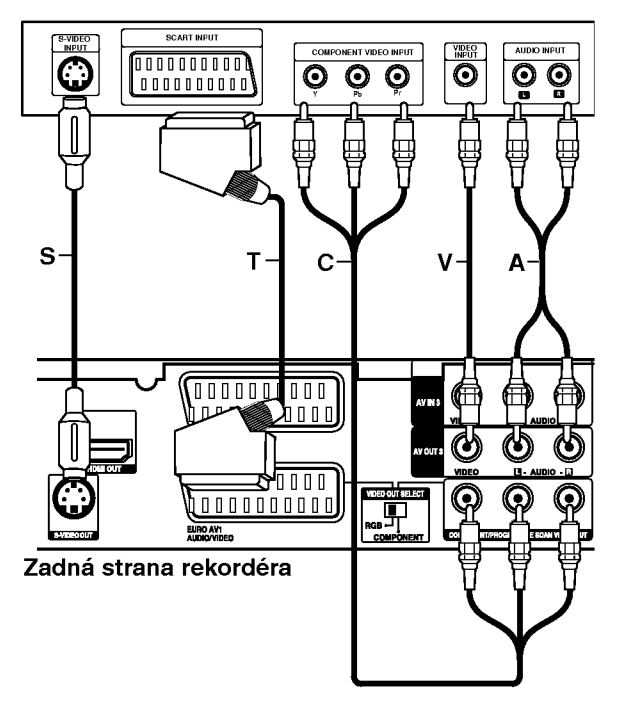

### Pripojenie SCART

Konektor EURO AV1 AUDIO/VIDEO SCART na rekordéri pripojte k príslušnému vstupnému konektoru na televizore pomocou SCART kabla (T).

### Video pripojenie

Konektor VIDEO OUT na rekorderi pripojte ku konektoru VIDEO IN na televizore pomocou video kabla (V).

### Zvukové pripojenie (ľavý/pravý)

Ľavý a pravý konektor AUDIO OUT na rekordéri pripojte k vstupnému ľavému a pravému audio konektoru na televízore pomocou audio káblov (A). Nepripájajte konektor AUDIO OUT na rekorderi ku konektoru phono in (nahrávací konektor) vášho audio systému.

#### Pripojenie cez S-Video

Pripojte konektor S-VIDEO OUT na rekordéri k vstupu S-Video na televízore pomocou kábla S-Video (S).

### Pripojenie cez Component Video

Pripojte konektory COMPONENT / PROGRESSIVE SCAN VIDEO OUT na rekordéri k príslušným vstupnym konektorom na televizore pomocou kabla Y Pb Pr (C).

Ak váš televízor podporuje vysoké rozlíšenie alebo príjem digitálneho televízneho signálu, môžete využiť výstup progressive scan pre najvyššie možné rozlíšenie. Ak váš televízor nepodporuje formát Progressive Scan a skúsite použiť Progressive Scan na rekordéri, obraz sa zobrazí zakódovaný.

- RH188/RH199: V ponuke nastavenia nastavte voľbu [Progressive Scan] na [ON] pre progresívny signál, viď stranu 18.
- RH188H/RH199H/RH200MH: Nastavte rozlíšenie na 576p pomocou tlačidla RESOLUTION pre progresívny signál.

#### Poznámka:

Funkcia progressive scan nefunguje s analógovými video pripojeniami (žltý konektor VIDEO OUT) alebo s pripojenim S-VIDEO.

### Upozornenie (len RH188/RH199)

Po zadaní výstupu Progressive Scan bude obraz viditeľný len na televízore alebo monitore kompatibilnom so systemom Progressive Scan. Ak Progressive Scan nastavite na [ON] omylom, musite rekordér vynulovať. Najprv z rekordéra vyberte disk. Potom stlačte STOP ( $\blacksquare$ ) a podržte ho päť sekúnd. Video výstup sa zmení na štandardné nastavenie a obraz bude znovu viditeľný aj na bežnom analógovom televizore alebo monitore.

### Upozornenie (len RH188H/RH199H/RH200MH)

Ak je rozlíšenie nastavené na 720p alebo 1080i. pripojenia VIDEO OUT, S-VIDEO <sup>a</sup> COMPONENT VIDEO OUT nie sú dostupné.

# HDMI zapojenie (len RH188H/RH199H/RH200MH)

Ak máte HDMI televízor alebo monitor, môžete ho pripojiť k tomuto rekordéru pomocou HDMI kábla.

- 1. Pripojte konektor HDMI na rekorderi <sup>s</sup> konektorom HDMI na HDMI kompatibilnom televizore alebo monitore (H).
- 2. Nastavte zdroj televízora na HDMI (obráťte sa na Návod na použite televízora).

#### Poznámky:

- Ak váš televízor nie je schopný pracovať so vzorkovacou frekvenciou 96 kHz, nastavte v ponuke nastavenia voľbu [Sampling Freq.] na hodnotu [48 kHz] (viď strana 19). Ak je zvolená táto možnosť, prístroj bude automaticky konvertovať 96 kHz signály na 48 kHz, takže váš systém ich dokáže dekódovať.
- Ak váš televízor nemá dekóder Dolby Digital a MPEG, nastavte v ponuke nastavenia voľby [Dolby Digital] a [MPEG] na [PCM] (vid strana 19).
- Ak váš televízor nemá DTS dekóder, nastavte v ponuke nastavenia voľbu [DTS] na [OFF] (viď strana 19). Aby ste si mohli vychutnať viackanálový priestorový zvuk DTS, musíte pripojiť rekordér k prijímaču, ktorý podporuje DTS, cez niektorý z digitálnych audio výstupov na rekordéri.
- Šípka na tele konektorového kábla by mala byť obrátená rovnakým smerom ako konektor na rekordéri.

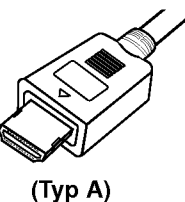

• Ak počujete zvuk alebo sa na obrazovke objavia pásy, skontrolujte HDMI kábel.

#### Tip:

Keď použijete pripojenie HDMI, môžete zmeniť rozlíšenie (576i, 576p, 720p alebo 1080i) pre výstup HDMI pomocou tlačidla RESOLUTION.

#### **VAROVANIE**

Zmena rozlíšenia, keď je rekordér pripojený cez HDMI konektor, môže spôsobiť poruchy. Tento problém vyriešite tak, že rekordér vypnete a potom znovu zapnete.

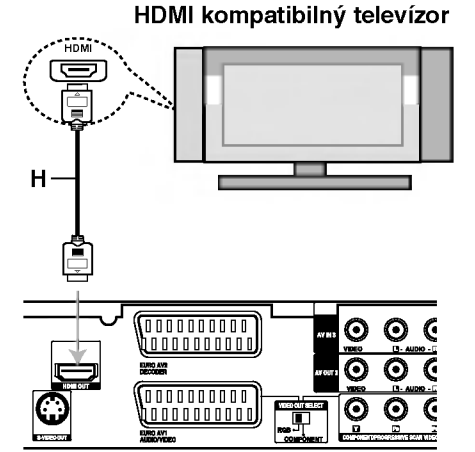

Zadná strana rekordéra

#### O HDMI

HDMI (High Definition Multimedia Interface) podporuje video aj audio pri jednoduchom digitalnom pripojeni pri použití DVD prehrávačov, Set-Top Boxes a ďalších AV zariadeni.

HDMI bolo vyvinuté na poskytovanie HDCP technológií (High Definition Contents Protection). HDCP sa používa na ochranu prenášaného a prijateho digitalneho obsahu.

HDMI má schopnosť podporovať štandardné, rozšírené alebo vysoko-rozlíšené video plus štandardný multikanálový priestorový zvuk.

Funkcie HDMI obsahujú nekomprimované digitálne video, šírku pásma až do 5 gigabitov za sekundu, jeden konektor (namiesto niekoľkých káblov a konektorov), <sup>a</sup> komunikaciu medzi zdrojom AV <sup>a</sup> zariadenim AV, ako je DTV.

HDMI, logo HDMI a High-Definition Multimedia Interface sú obchodné značky alebo registrované obchodné značky HDMI licensing LLC.

#### Doplnkové informácie pre HDMI

- Keď pripájate zariadenie kompatibilné s HDMI alebo DVI, uistite sa o nasledovnom:
	- Pokúste sa vypnúť zariadenie HDMI/DVI a tento rekorder.
	- Ďalej zapnite zariadenie HDMI/DVI a nechajte ho asi 30 sekúnd, potom zapnite tento rekordér.
	- Video vstup pripojeného zariadenia je nastaven správne pre túto jednotku.
	- Pripojené zariadenie je kompatibilné s video vstupmi 720(1440)x576i, 720x576p, 1280x720p alebo 1920x1080i
- Nie všetky zariadenia DVI kompatibilné s HDCP fungujú s týmto rekordérom.
	- Obraz sa neukáže správne na zariadení, ktoré nie je kompatibilné so systémom HDCP.

 $\left( \overline{12}\right)$ 

# Pripojenie k zosilňovaču

### Pripojenie k zosilňovaču vybaveného dvojkanálovým analógovým stereo alebo Dolby Pro Logic II/ Pro Logic

Ľavý a pravý konektor AUDIO OUT na rekordéri pripojte k vstupnému ľavému a pravému audio konektoru na zosilňovači, prijímači alebo hi-fi systéme pomocou audio káblov (A).

### Pripojenie k zosilňovaču vybaveného dvojkanalovym digitalnym stereo zvukom (PCM) alebo k Audio / Video prijímaču vybaveného multi kanálovým dekodérom (Dolby Digital™, MPEG 2, alebo DTS)

- 1. Jeden <sup>z</sup> konektorov DIGITAL AUDIO OUT na rekordéri (OPTICAL O alebo COAXIAL X) pripojte k príslušnému vstupnému konektoru na vašom zosilňovači. Použite voliteľný digitálny (optický O alebo koaxiálny X) audio kábel.
- 2. Budete musieť aktivovať digitálny výstup rekordéra. (Vď "Audio nastavenia" na strane 19).

#### Digitálny multi-kanálový zvuk

Digitálne multi-kanálové pripojenie poskytuje najlepšiu kvalitu zvuku. Na to potrebujete multikanálový audio/video prijímač, ktorý podporuje jeden alebo viacero audio formátov podporovaných vašim rekordérom (MPEG 2, Dolby Digital a DTS). Skontrolujte návod k zosilňovaču a logá na prednej strane prijímača.

#### Upozornenie:

Vzhľadom na licenčnú zmluvu s DTS bude digitálny výstup pri zvolení DTS audio stream vo formáte DTS digital out.

#### Poznámky:

- Ak sa formát zvuku digitálneho výstupu nezhoduje so schopnosťami vášho prijímača, prijímač bude vydávať silný, skreslený zvuk, alebo nebude vydávať žiadny zvuk.
- Šesťkanálový digitálny priestorový zvuk cez digitálne pripojenie môžete dosiahnuť, iba ak je váš prijímač vybavený digitálnym multikanálovým dekodérom.
- Na zobrazenie audio formátu aktuálneho DVD na obrazovke stlačte AUDIO.
- Tento rekordér nevykonáva interné (2 kanálové) dešifrovanie DTS zvukovej stopy. Pre vychutnanie si DTS multikanálového priestorového zvuku tohto rekordéra na DTS kompatibilnom prijímači cez jeden z digitálnych audio výstupov rekordéra.

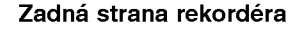

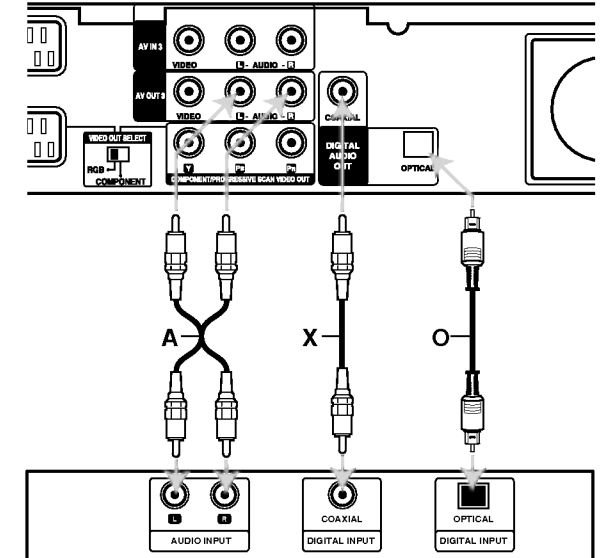

Zosilňovač (Prijímač)

Vyrobené v licencii Dolby Laboratories. "Dolby" "Pro Logic" a symbol dvojité D sú ochranné známky Dolby Laboratories.

"DTS" a "DTS Digital Out" sú ochranné známky Digital Theater, Inc.

# nastavenia Montáž a

# Pridavne audio/video (A/V) pripojenia

### Pripojenie dekodera a PAY-TV/Canal Plus

Programy PAY-TV/Canal Plus môžete pozerať alebo nahrávať, ak k rekordéru pripojíte dekodér (nie je súčasťou balenia). Pri pripájaní dekodéra odpojte rekordér od elektrickej siete.

Ak chcete sledovať alebo nahrávať programy PAY-TV/Canal Plus, nastavte v ponuke nastavenia volbu [AV2 Connection] na [Decoder] (vid stranu 18) a voľbu programu [Decoder On/Off] nastavte na [ON] (strana 17).

#### Tip:

Na pozeranie signálov z pripojeného tunera k vášmu televízoru nemusíte zapínať rekordér.

#### Poznámka:

Ak rekordér odpojíte zo zdroja elektrickej energie, nebudete môcť pozerať signály z pripojeného dekodéra.

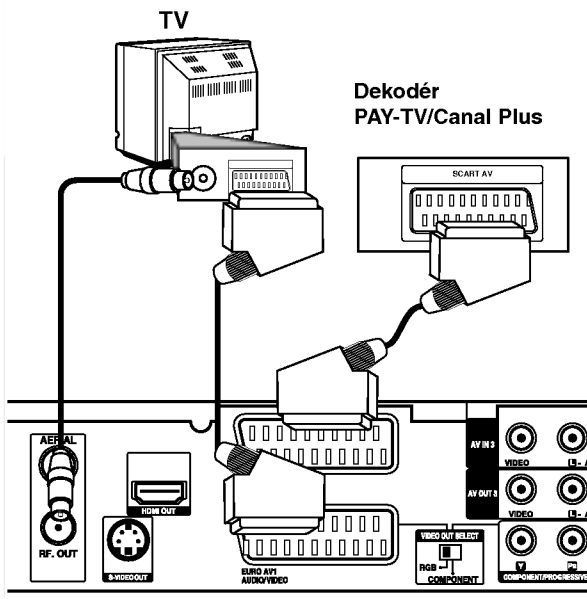

Zadná strana rekordéra

### Pripojenie ku konektoru EURO AV2 DECODER

Videorekordér alebo podobné nahrávacie zariadenie pripojte ku konektoru EURO AV2 DECODER tohto rekordéra.

Ak chcete sledovať alebo nahrávať zdroj z konektora EURO AV2 DECODER, nastavte voľbu [AV2 Connection] na [Others] (vid strana 18) a volbu [AV2 Record] nastavte podľa potreby na [Auto], [CVBS] alebo [RGB] (vid strana 21).

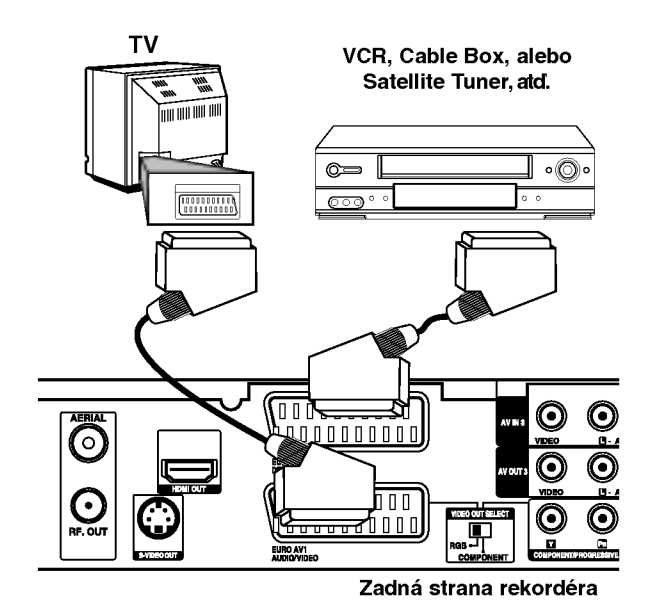

#### Tip:

na pozeranie signálov z pripojeného tunera k vášmu televízoru nemusíte zapínať rekordér.

#### Poznámky:

- · Obrazy, ktoré obsahujú signály na ochranu pred kopírovaním a zakazujú akékoľvek kopírovanie, nie je možné nahrávať.
- Ak budete viesť signály rekordéra cez videorekordér, nezískate čistý obraz na obrazovke. Uistite sa, že ste váš videorekordér pripojili k rekordéru a televízor podľa pokynov uvedených nižšie. Ak chcete pozerať videokazety, pozerajte ich cez druhý kanálový vstup na vašom televízore.

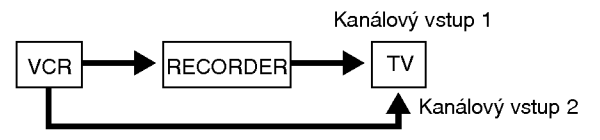

- Ak z tohto rekordéra nahrávate na videorekordér, neprepínajte vstupný zdroj na televízore stláčaním tlačidla TV/DVD na diaľkovom ovládači.
- Ak používate B Sky B tuner, ubezpečte sa, že ste pripojili konektor VCR SCART tunera ku konektoru EURO AV2 DECODER.
- Ak rekorder odpojite zo zdroja elektrickej energie, nebudete môcť pozerať signály z pripojeného videorekordéra alebo tunera.

### Pripojenie ku konektorom AV IN <sup>3</sup> alebo AVIN4

Vstupné konektory (AV IN 3, AV IN 4) na rekordéri pripojte pomocou audio/video kablov do vstupnych audio/video zásuviek na vašom prídavnom zariadení.

#### Poznámka:

Ak používate konektor S-VIDEO IN na prednom paneli, konektor VIDEO IN na prednom paneli nie je <sup>k</sup> dispozicii.

#### Panel konektora prídavného komponentu (videorekordér, videokamera, atď.)

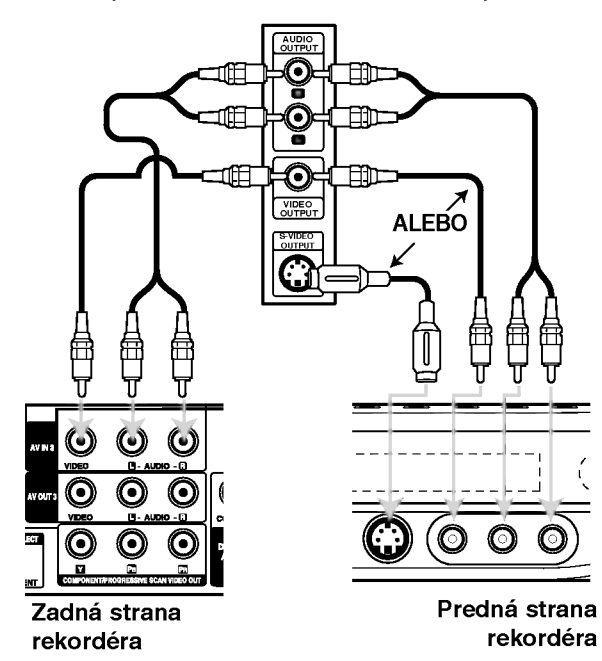

# Pripojenie digitálnej videokamery

Pomocou konektoru DV IN na prednom paneli je možné pripojiť DV digitálnu kameru a digitálne prenášať DV pásky na DVD.

Na pripojenie konektoru DV in/out vašej DV kamery ku konektoru DV IN na prednom paneli tohto rekordéra použite DV kábel (nie je súčasťou dodavky).

#### Poznámka:

Tento konektor slúži iba na pripojenie k DV digitálnej videokamere.. Nie je kompatibilný s digitálnymi satelitnymi tunermi alebo <sup>s</sup> D-VHS videodekmi.

#### DV digitálna videokamera

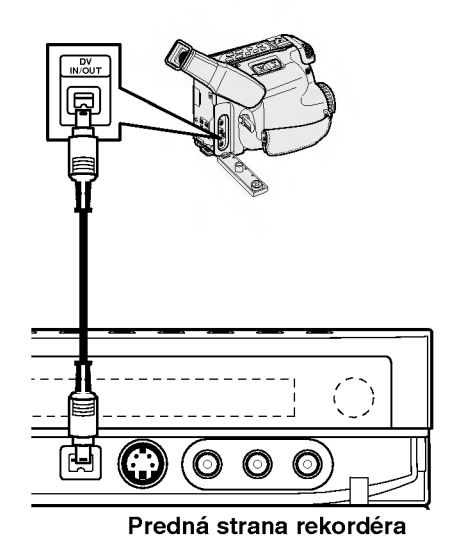

Montáža nastavenia

# Používanie hlavnej ponuky

Z hlavnej ponuky môžete pristupovať k všetkým mediam pre prehravanie alebo nahravanie.

- 1. Zobrazte hlavnú ponuku stlačením tlačidla HOME.
- 2. Pomocou tlačidiel ◀ / ▶ si vyberte hlavnú ponuku, ktorú chcete. Zobrazia sa vedľajšie ponuky.
- 3. Pomocou tlačidiel ▲ / ▼ a ENTER si vyberte vedľajšiu ponuku, ktorú chcete.

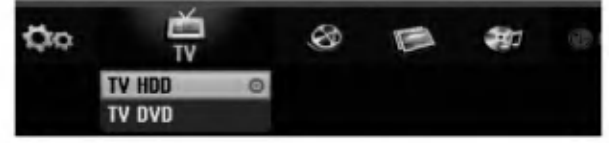

4. Stlačením tlačidla HOME opustíte hlavnú ponuku.

#### TV

- **TV HDD:** Návrat na sledovanie televízie pre nahrávanie na pevný disk.
- TV DVD: Návrat na sledovanie televízie pre nahrávanie na DVD disk.

#### MOVIE

- HDD: Zobrazenie ponuky Title list (zoznam titulov) pre pevný disk. (strana 42)
- HDD DivX: Zobrazenie ponuky [Movie List] pre pevny disk. (strana 28)
- DISC:
	- Zobrazenie Title list pre nahrávateľný disk (strana 42)
	- Zobrazenie ponuky [Movie List] pre disk s DivX. (strana 28)
	- Prehrávanie Video CD alebo DVD-Video disku (strany 24-27).

### PHOTO (vid strana 31)

- HDD: Zobrazenie ponuky [Photo List] pre pevný disk.
- DISC: Zobrazenie ponuky [Photo List] pre disk.
- Memory Card 1/2 (len RH200MH): Zobrazenie ponuky [Photo List] pre pamäťovú kartu č.

#### MUSIC (vid strana 29)

- HDD: Zobrazenie ponuky [Music List] pre pevný disk.
- DISC: Zobrazenie ponuky [Music List] (alebo Audio CD) pre disk.
- Memory Card 1/2 (len RH200MH): ponuky [Music List] pre pamäťovú kartu č.

#### SETUP (vid strana 16)

**Start:** Zobrazenie ponuky Setup (nastavenie).

# Počiatočné nastavenia

V tomto systémovom menu sa nachádza niekoľko spôsobov, ako prispôsobiť poskytované nastavenia. Väčšina menu pozostáva z troch stupňov nastavenia možnosti, ale niektoré si vyžadujú viac rôznych nastaveni.

# Všeobecná obsluha

- 1. Stlačte tlačidlo SETUP a zobrazí sa ponuka nastavenia.
- 2. Pomocou ▲ / ▼ vyberte požadovanú možnosť.
- 3. Keď je zvolená požadovaná voľba, stlačením ▶ sa presuniete do druhej úrovne.
- 4. Pomocou ▲ / ▼ vyberte požadovanú druhú možnosť.
- 5. Stlačením ▶ sa presuniete do tretej úrovne.
- 6. Pomocou ▲ / ▼ vyberte požadované nastavenie a váš výber potvrďte stlačením tlačidla ENTER. Niektoré položky vyžadujú ďalšie kroky.
- 7. Menu Nastavenia opustíte stlačením SETUP.

#### Poznámka:

Stlačte < a prejdite do predchádzajúcej úrovne.

# Všeobecné nastavenia

### Automaticke programovanie

Tento rekordér je vybavený tunerom kombinujúcim frekvencie, ktorý dokáže prijímať až 88 televíznych kanálov.

#### Preparation:

• Rekordér pripojte k požadovanému typu antény podľa kapitoly Pripojenie antény na strane 10.

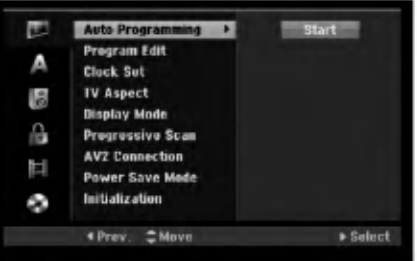

- 1. Vyberte možnosť [Auto Programming].
- 2. Stlačením ▶ sa presuniete do tretej úrovne. Zvýrazní sa ikona [Start].
- 3. Stlačením ENTER začnite vyhľadávanie kanálov. Tuner automaticky skontroluje všetky dostupné kanály v danej oblasti a vloží ich do pamäte tunera.

#### Poznámka:

Po prvom pripojení vášho rekordéra. Ak stlačíte SETUP pre prvé nastavenie, môžete zvoliť iba možnosť "Auto Programming" (automatické programovanie). Až potom môžete nastaviť ďalšie možnosti.

16

# Všeobecné nastavenia (pokra?ovanie)

# Uprava programu

Kanál môžete upravovať manuálne (pridať, vymazať, pomenovať, premiestniť, atď.)

- 1. Vyberte možnosť [Program Edit] a potom stlačte ▶.
- 2. Počas výberu [Edit] stlačte ENTER. Objaví sa menu programového zoznamu.

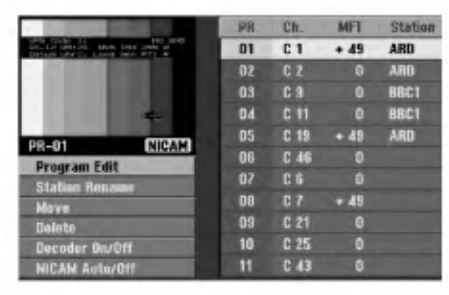

- 3. Pomocou tlačidiel ▲ / ▼ vyberte číslo PR a potom stlačte ENTER.
- 4. Pomocou tlačidiel ▲ / ▼ možnosť programu a potom stlačte ENTER.
	- [Program Edit] Nastavuje kanál automaticky. Vid "Upravovanie programu" napravo.
	- [Station Rename] Mení názov stanice. Zobrazí sa displej na zadávanie znakov. Pre zadávanie znakov viď strana 46. Názvy môžu mať maximálne 5 znakov.
	- [Move] Rozdeľuje programové rozmiestnenie v zozname programu. Stlačením ▲ / ▼ presuniete požadovanú programovú polohu do nového umiestnenia.
	- [Delete] Vymaže programovú polohu, ktorú nepotrebujete.
	- [Decoder On / Off] Nastavuje kanály dekodéra. Toto nastavenie potrebujete, ak si želáte pozerať alebo nahrávať programy PAY-TV/Canal Plus. Stlačte ENTER a na displeji sa zobrazí [Decoder]. Pre vypnutie nastavenia stlačte opatovne ENTER.
	- [NICAM Auto / off] Nastavuje kanály pre vysielanie NICAM. Zvyčajne sa na displeji rozsvieti [NICAM]. Ak nie je zvuk <sup>z</sup> vysielania NICAM čistý, stlačte ENTER a nápis [NICAM] zmizne.
- 5. Pre opustenie menu Zoznam programov opakovane stlačte RETURN (d).

#### Uprava programu

TV kanály môžete vyberať a ukladať manuálne. Ak zvolíte [Program Edit] z kroku 4 uvedeného vyššie, zobrazí sa displej pre nastavenie kanálov.

1. Použite ◀ / ▶ na výber položky a stlačte ▲ / ▼ pre zmenu nastavenia.

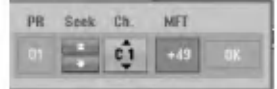

- [PR] zobrazuje vybrané programové umiestnenie.
- [Seek] Automatické vyhľadávanie kanálu. Vyh?adavanie sa zastavi, ke? rekorder naladi kanál.
- [Ch.] Mení číslo kanálu.
- [MFT] Jemné ladenie kanálu na dosiahnutie čistejšieho obrazu.
- 2. Na potvrdenie nastavenia a návrat do menu Zoznam programov vyberte OK a stlačte ENTER.

#### Dekodér AV1

Nastavuje konektor EURO AV1 AUDIO/VIDEO pre vstup zakódovaných video signálov.

- 1. Keď sa objaví menu Zoznam programov, stlačte AV/INPUT.
- 2. Stlačte tlačidlo ENTER, čím sa na obrazovke zobrazí [Canal+]. Opätovným stlačením tlačidla ENTER vypnite nastavenie.
	- Off (Vypnuté): Privádza signál z konektoru EURO AV1 AUDIO/VIDEO. Zvyčajne vyberte túto možnosť.
	- On (Zapnuté): Zakódovaný video signál prichadza <sup>z</sup> konektoru EURO AV1 AUDIO/VIDEO <sup>a</sup> vychadza do konektoru EURO AV2 DECODER na odkódovanie. Odkódovaný signál je potom privádzaný späť do konektoru EURO AV2 DECODER, takže môžete nahrávať alebo sledovať programy PAY-TV/Canal Plus.

Monta? a nastavenia

 $\binom{7}{2}$ 

# Všeobecné nastavenia (pokračovanie)

### Nastavenie hodin

- 1. Vyberte možnosť [Clock set] a potom stlačte ▶.
- 2. Zadajte potrebné informácie o dátume a čase. b / B (do?ava / doprava): Pohyb kurzora <sup>k</sup> predchádzajúcej alebo nasledujúcej kolónke. ▲ / ▼ (hore / dolu): Mení nastavenie v aktuálnej pozicii kurzora.
- 3. Stlačením tlačidla ENTER potvrďte nastavenie.

## Pomer strán TV

Výber pomeru strán pripojeného televízora (4:3 štandardná alebo široká).

- [4:3] Túto možnosť vyberte pri pripájaní k televízoru s obrazovkou 4:3. Keď vyberiete [4:3], nastavte nižšie uvedený [Display Mode].
- [16:9] Túto možnosť vyberte pri pripájaní k širokouhlému televízoru s funkciou širokého re?imu.

### Režim zobrazenia

Vyberie ako zobraziť široký obraz na obrazovke, keď je vo funkcii [TV Aspect] zvolený pomer [4:3].

- [Letter Box] zobrazuje široký obraz s pásmami vo vyšších a nižších častiach obrazovky.
- [Pan Scan] Automaticky zobrazuje široký obraz na celej obrazovke a orezáva časti, ktoré sú mimo.

# Progressive Scan (len RH188/RH199)

Progressive Scan Video vám ponúka najvyššiu kvalitu obrazu s minimalnym chvenim.

Ak používate konektory

COMPONENT/PROGRESSIVE SCAN VIDEO OUT ale rekordér máte pripojený k štandardnému (analógovému) televízoru, nastavte Progressive Scan na [OFF].

Ak používate konektory

COMPONENT/PROGRESSIVE SCAN VIDEO OUT na pripojenie k televízoru alebo monitoru, ktorý je kompatibilny so signalom Progressive Scan, nastavte Progressive Scan na [ON].

#### Poznámka:

Progressive Scan sa nezobrazi v menu nastaveni, ak je prepínač VIDEO OUT SELECT na zadnej strane panela nastaveny v polohe RGB.

#### Upozornenie

Po zadaní výstupu Progressive Scan bude obraz viditeľný len na televízore alebo monitore kompatibilnom so systémom Progressive Scan. Ak Progressive Scan nastavite na [ON] omylom, musite rekordér vynulovať. Najprv z rekordéra vyberte disk. Potom stlačte STOP ( $\blacksquare$ ) a podržte ho päť sekúnd. Video výstup sa zmení na štandardné nastavenie a obraz bude znovu viditeľný aj na bežnom analógovom televizore alebo monitore.

### Pripojenie cez AV2

Môžete pripojiť dekóder alebo iné zariadenie ku konektoru EURO AV2 DECODER na zadnej strane pristroja.

- [Decoder] Vyberte volbu [Decoder], ak chcete pripojiť konektor EURO AV2 DECODER na rekordéri k dekóderu PAY-TV alebo Canal Plus.
- [Others] Vyberte voľbu [Others] ak chcete pripojiť konektor EURO AV2 DECODER na rekorderi <sup>k</sup> videorekordéru alebo podobnému nahrávaciemu zariadeniu.

# Úsporný režim

Môžete prepnúť prístroj do úsporného režimu. Keď je prístroj vypnutý, na displeji nie je zobrazené nič.

- [OFF] Úsporný režim nie je zapnutý.
- [ON] Úsporný režim je zapnutý.

#### Poznámky:

- Signaly kodovanych stanic (CANAL+ alebo PREMIERE) nie sú v úspornom režime dekódované.
- Úsporný režim nie je dostupný v pohotovostnom režime pre časované nahrávanie a vtedy, keď je prístroj vypnutý po príjímaní signálov kódovaných stanic (CANAL+ alebo PREMIERE).

### Inicializácia

Rekordér môžete vynulovať na originálne nastavenia od výrobcu a inicializovať HDD alebo pamäťovú kartu.

- [Factory Set] Ak potrebujete, môžete rekordér vynulovať na výrobné nastavenia všetkých možností. Niektoré možnosti nie je možné vynulovať. (Hodnotenie, Heslo a Kod krajiny)
- [HDD format] Inicializuje HDD (pevný disk). Všetky nahrávky na HDD sa vymažú.
- [M/C format] (len RH200MH) Inicializuje M/C (pamäťovú kartu): Všetky nahrávky na pamäťovej karte sa vymažú.
- 1. Vyberte možnosť [Initialize] a potom stlačte ▶.
- 2. Pomocou ▲ / ▼ vyberte požadovanú možnosť a stlačte ENTER. Objaví sa potvrdzujúca správa.
- 3. Pomocou < / ▶ vyberte [Yes] alebo [No] a stlačte ENTER.

 $\binom{18}{1}$ 

# Nastavenia jazyka

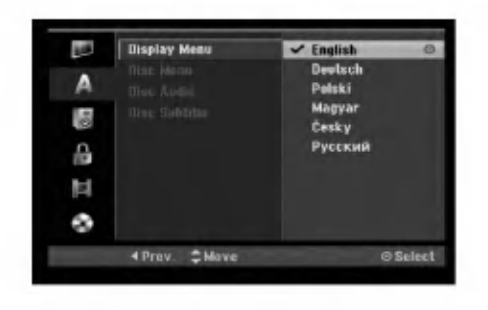

#### Menu displeja

Zvoľte jazyk pre menu nastavenia a obrazovkového displeja.

### Ponuka na disku / Audio / Titulky

- [Original] Odkazuje na originalny jazyk, v ktorom bol disk nahraný.
- [Others] Na výber iného jazyka stlačte číselné tlačidlá a potom ENTER pre zadanie štvormiestne heslo podľa zoznamu kódov jazyka z kapitoly Odporúčania (viď strana 54). Ak zadáte zlý kód jazyka, stlačte CLEAR.
- [Off](pre titulky na disku): Vypnutie titulkov.

# Automaticke nastavenia

Každé DVD obsahuje rôzne možnosti audio výstupov. Nastavte audio výstup rekordéra podľa typu audio systému, ktorý používate.

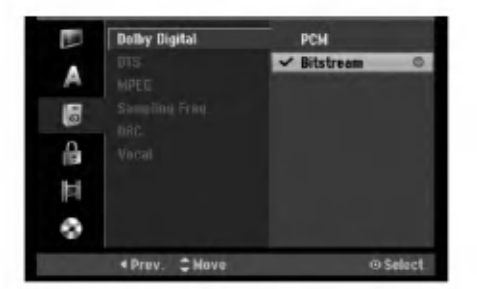

# Montáž a nastavenia

### Dolby Digital / DTS / MPEG

- [Bitstream]: Vyberte "Bitstream", ak ste pripojili konektor DIGITAL AUDIO OUT k zosilňovaču alebo inému zariadeniu s Dolby Digital, DTS alebo MPEG dekoderu.
- [PCM] (pre Dolby Digital / MPEG): Vyberte, ak máte pripojený 2-kanálový digitálny stereo zosilňovač. DVD kódované v Dolby Digital alebo MPEG bude automaticky zmiešané na dvojkanálový PCM zvuk.
- [Off] (pre DTS): Ak vyberiete "Off", DTS signál nebude vychádzať cez konektor DIGITAL AUDIO OUT.

### Výberová frekvencia

Ak váš prijímač nie je schopný spracovať 96 kHz signál, vyberte [48 kHz]. Ak uskutočníte tento výber, toto zariadenie automaticky prestaví 96 kHz signál na 48 kHz, aby ho váš systém mohol rozoznať. Ak váš prijímač alebo zosilňovač je schopný spracovať 96 kHz signál, vyberte [96 kHz]. Ak uskutočníte tento výber, toto zariadenie nechá prejsť akýkoľvek signál bez ďalšieho spracúvania.

#### DRC (Dynamické ovládanie rozsahu)

Vďaka digitálnej zvukovej technológii môžete pri formáte DVD počuť zvukovú stopu v najsprávnejšej a najrealistickejšej prezentácii. Môžete si ale želať potlačiť dynamický rozsah zvukového výstupu (rozdiel medzi najhlasnejším a najtichším zvukom). V tom prípade môžete počúvať film pri nižšej hlasitosti bez straty čistoty zvuku. Pre tento efekt nastavte DRC na [ON].

#### Hlas

Hlas nastavte na [ON] iba pri prehrávaní multikanálového karaoke DVD. Karaoke kanály na disku sa zmiešajú do normálneho stereo zvuku.

# Nastavenia zámku (Rodičovská kontrola)

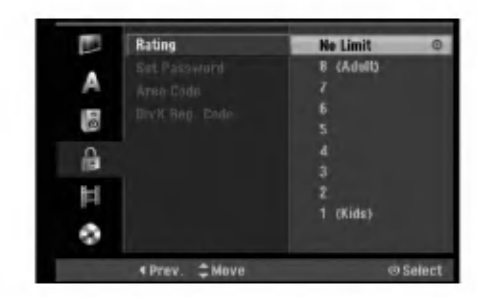

#### Hodnotenie

Zablokuje prehrávanie klasifikovaných DVD na základe ich obsahu. Nie všetky disky sú klasifikované.

- 1. Vyberte možnosť [Rating] a potom stlačte ▶.
- 2. Ak chcete nastaviť hodnotenie, heslo a kód krajiny, musíte zadať štvormiestne bezpečnostné heslo, ktoré ste vytvorili. Ak ste nezadali bezpečnostné heslo, budete na to upozornení. Pre zadanie štvormiestneho hesla stlačte ENTER. Opäť zadajte štvormiestne heslo a stlačte ENTER na potvrdenie. Ak ste pred stlačením ENTER spravili chybu, stlačte CLEAR.
- 3. Pomocou tlačidiel ▲ / ▼ vyberte hodnotu.

[1] - [8]: Hodnota jeden (1) obsahuje najviac obmedzeni a hodnota osem (8) obsahuje najmenej obmedzeni.

[No Limit]: Ak vyberiete [No Limit], Rodičovský zámok nebude viac aktívny a disky budú prehraté cele.

4. Stlačením tlačidla ENTER potvrďte výber vášho hodnotenia.

#### Poznámka:

Ak ste na rekordéri nastavili hodnotenie, budú prehraté všetky scény na disku s rovnakým alebo nižším hodnotením. Vyššie hodnotené disky nebudú prehraté, pokiaľ nebude k dispozícii alternatívna scéna. Alternatívna scéna musí mať rovnaké alebo nižšie hodnotenie. Ak sa nenájde vhodná alternatívna scéna, prehrávanie sa zastaví. Musíte zadať štvormiestne heslo alebo zmeniť hodnotiaci stupeň, aby ste disk prehrali.

#### Nastavenie hesla

- 1. Vyberte možnosť [Set pasword] a potom stlačte ▶.
- 2. Postupujte podľa kroku 2 v časti "Rating". Ak si želáte zmeniť heslo, vyberte [Chanel], stlačte ENTER a zadajte nový štvormiestny kód, potom stlačte ENTER. Číslo zadajte opätovne pre potvrdenie. Pre vymazanie hesla vyberte položku [Delete] a stlačte ENTER.

#### Ak zabudnete vaše štvormiestne heslo

Ak zabudnete vaše štvormiestne heslo, pre vymazanie aktuálneho hesla postupujte podľa pokynov uvedených nižšie.

- 1. Zobrazte ponuku Setup (nastavenie) a potom vyberte ikonu na prvej úrovni.
- 2. Pomocou číselných tlačidiel zadajte 6-číselný kód "210499".
- 3. Vyberte [Yes] a stlačte ENTER. Súčasné štvormiestne heslo sa vymaže. Zadajte nové heslo.

### Kód krajiny

Zadajte kód krajiny, ktorej štandard bol použitý na hodnotenie DVD video disku, podľa zoznamu (viď "Kódy oblastí", strana 54.).

- 1. Vyberte možnosť [Area Code] a potom stlačte  $\blacktriangleright$ .
- 2. Postupujte podľa kroku 2 v časti "Hodnotenie".
- 3. Vyberte prvý znak použitím tlačidiel  $\blacktriangle / \blacktriangledown$ .
- 4. Stlačte tlačidlá > aby ste sa premiestnili k druhému znaku a zvoľte ho pomocou tlačidiel ▲ / ▼.
- 5. Stlačením tlačidla ENTER potvrďte výber vášho miestneho kódu.

## Registračný kód DivX DivX

Poskytujeme vám registračný kód DivX® VOD (Video na požiadanie), ktorý vám umožní požičať si a kúpiť si videá pomocou služby DivX® VOD. Viac informácií nájdete na stránke www.divx.com/vod.

- 1. Vyberte položku [DivX Reg. Code] a stlačte ▶.
- 2. Keď je zvolené [View], stlačte ENTER a objaví sa registračný kód.
- 3. Registračný kód použite na zakúpenie alebo vypožičanie videí zo služby DivX® VOD na www.divx.com/vod. Postupujte podľa pokynov a stiahnite si video na disk, aby ste ho mohli prehrať na tomto zariadení.

#### Poznámka:

Všetky stiahnuté videá z DivX® VOD je možné prehrať len na tomto zariadení.

20

# Nastavenia nahrávania

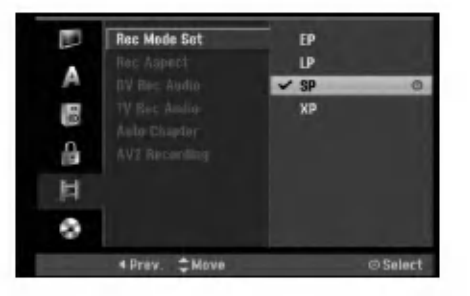

### Nastavenie režimu nahrávanie

Pre nahrávanie si môžete nastaviť kvalitu obrazu: XP (vysoká kvalita), SP (štandardná kvalita), LP (slabá kvalita), EP (rozšírená kvalita).

# Pomer strán pri nahrávaní

Pri nahrávaní DVD môžete nastaviť pomer strán nahrávania tak, aby vyhovoval materiálu, ktorý nahrávate (16:9 alebo 4:3).

### DV nahrávanie zvuku

Ak mate videokameru so zvukom 32 kHz/12 bitov pripojenú ku konektoru DV IN na prednom paneli, musíte nastaviť túto funkciu.

Niektoré digitálne videokamery majú dve stereo stopy pre audio. Jedna je nahraná počas snímania a druhá je na doplnenie zvukových efektov po snímaní.

V nastavení Audio 1 je použitý zvuk, ktorý bol nahraný počas snímania.

V nastavení Audio 2 je použitý zvuk, ktorý bol doplnený.

# TV nahrávanie zvuku

Pri dvojjazyčnom televíznom nahrávaní si môžete zvoliť zvukový kanál pre nahrávanie. [Main+Sub] Hlavny jazyk a druhy jazyk [Main] Iba hlavný jazyk [Sub] Iba druhy jazyk

# Auto Chapter

Pri nahrávaní v režime video sa značky kapitol vložia na stanovených miestach. Tento interval môžete zmeniť na 5 minút, 10 minút alebo 15 minút. Ak zvolíte [None], vypnete automatické označovanie kapitol spolu s nastavenim [None].

### Nahrávanie cez AV2

Keď nahrávate vstupný video signál zo zariadenia, ktoré je pripojené ku konektoru EURO AV2 DECODER, môžete si vybrať typ signálu. [Auto] Vstupný video signál bude automaticky nasledovať prijatý video signál.

[CVBS] Len pre nahrávanie vstupného signálu CVBS. [RGB] Len pre nahrávanie vstupného signálu RGB.

# Nastavenia disku

### Formatovanie disku

Ak do rekordéra vkladáte úplne prázdny disk, bude ho inicializova?.

DVD-R: Rekordér inicializuje disk do režimu Video. Režim nahrávania bude vždy v režime Video.

DVD-RW/DVD+RW/DVD+R(DL)/DVD-RAM: Objavi sa menu Initialize. Zvoľte [OK] a potom stlačte ENTER. DVD-RW disk je inicializovaný do režimu Video.

DVD-RW/DVD+RW/DVD-RAM disky môžete taktiež preformátovať nižšie uvedeným postupom pomocou menu Nastavenie.

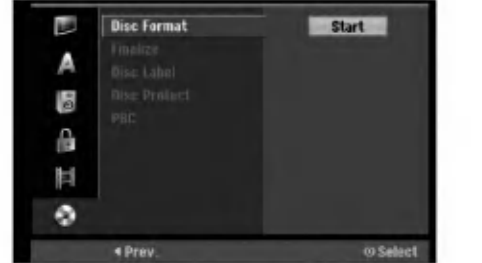

- 1. Vyberte možnosť [Disc Format] a potom stlačte ▶.
- 2. Počas výberu [Start] stlačte ENTER. Objavi sa menu Formatovanie disku.
- 3. Pomocou ◀ / ▶ vyberte požadovaný režim (režim VR alebo režim Video) a stlačte ENTER. Objaví sa potvrdzujúca správa. Pri diskoch DVD+RW prejdite na krok 4.
- 4. Pomocou < /> / > vyberte [OK] a stlačte ENTER. Bude chvíľku trvať, kým sa disk inicializuje.

#### Upozornenie

Ak chcete zmeniť formát disku, všetky záznamy z neho sa vymažú.

Montáž a nastavenia

# Nastavenia disku (pokračovanie)

### **Finalizácia**

Finalizácia "stabilizuje" nahrávku, takže disk bude možné prehrať na bežnom DVD prehrávači alebo počítači vybavenom vhodnou DVD-ROM jednotkou. Finalizáciou disku v režime Video sa vytvorí menu pre navigáciu na disku. K tomu sa môžete dostať stlačením MENU/LIST alebo TITLE.

#### Upozornenie

Ak ste nahrávanie na DVD-R a DVD+R diskoch finalizovali, nemôžete na ne už nahrávať nič iné, ani nahrávku upravovať, okrem disku DVD+RW. Zvolením možnosti [Unfinalize] môžete nahrávať a upravovať DVD-RW disky.

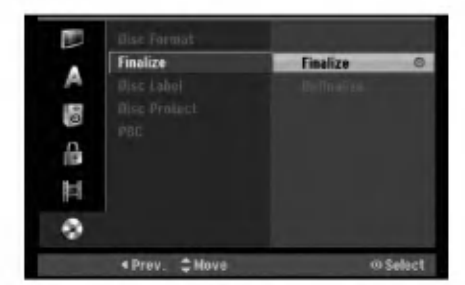

- 1. Vyberte možnosť [Finalize] a potom stlačte ▶.
- 2. Počas výberu [Finalize] stlačte ENTER. Objavi sa menu Finalize.
- 3. Vyberte [OK] a potom stlačte ENTER. Rekordér začne disk inicializovať.

#### Poznámka:

- Dĺžka finalizácie závisí od druhu disku, koľko je na disk nahrávané a od počtu titulov na disku.
- Finalizácia DVD+R DL disku trvá do 30 minút.

#### Tipy

- Ak vkladáte DVD-RW disk, ktorý už bol finalizovaný, môžete ho "odfinalizovať" zvolením Unfinilize v menu Finalize. Ak tak urobíte, môžete disk upravovať alebo naň opätovne nahrávať.
- Nemôžete odfinalizovať DVD-R a DVD+R disky.
- Ak je možnosť [Disc Protect] nastavená na [ON], finalizácia nie je možná. Pre finalizáciu nastavte možnosť [Disc Protect] na [OFF].

### Označenie disku

Túto funkciu používajte na zadanie názvu disku. Tento názov sa zobrazí po načítaní disku a keď zobrazíte informacie o disku na obrazovke.

- Názvov disku môže mať maximálne 32 znakov.
- Pri diskoch formátovaných na inom rekordéri uvidíte len obmedzenú sadu znakov.
- 1. Vyberte možnosť [Disc Label] a potom stlačte ▶.
- 2. Počas výberu [Edit] stlačte ENTER. Objaví sa klávesnica. Pre zadávanie znakov viď strana 46.

# Ochrana disku

Pri nahrávaní DVD-RAM / DVD+RW / +R disku alebo DVD-RW disku naformátovaného v režime VR, nastavte [ON], aby ste predišli náhodnému prehraniu, úprave alebo vymazaniu vloženého disku. Ak chcete disk kvôli úpravám odomknúť, zvoľte [OFF].

## PBC

PBC slúži na ovládanie prehrávania a odkazuje vás na špeciálne menu a riadiace prvky, ktoré sú dostupné na niektorých video CD.

- [ON] Video CD sú prehrávané v súlade s PBC, ak je dostupné.
- [OFF] Video CD sú prehrávané takým istým spôsobom ako Audio CD.

 $\left( 22\right)$ 

# Všeobecné vysvetlenie obrazovkoveho menu

Tento návod poskytuje základné inštrukcie na prevádzku rekordéra. Niektoré DVD disky vyžadujú zvláštnu prevádzku alebo poskytujú počas prehrávania len obmedzené možnosti. Ak sa tak stane, na televíznej obrazovke sa objaví Ø ktorý oznamuje, že túto funkciu nepovoľuje rekordér alebo nie je dostupná na disku.

### Zobrazenie informácie počas pozerania TV programu

Počas pozerania televízora stlačte ENTER alebo DISPLAY na zobrazenie / odstránenie informácií na obrazovke.

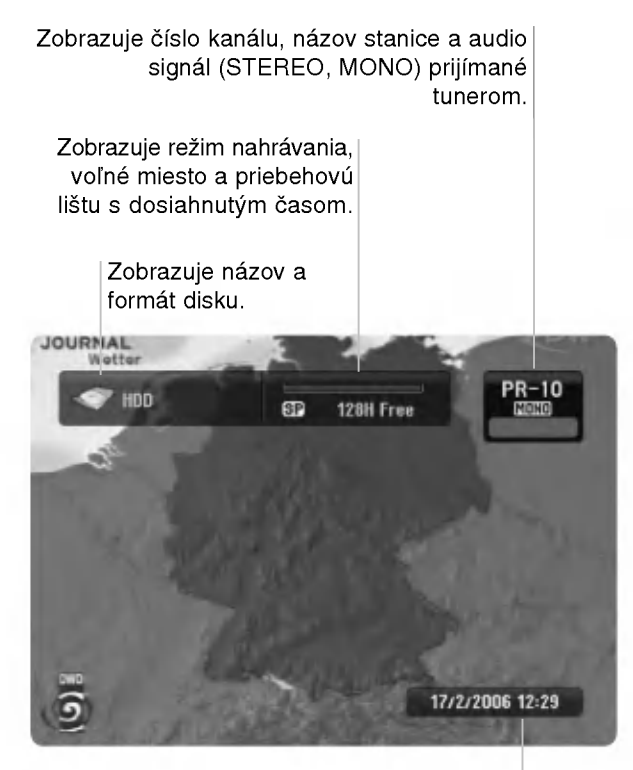

Zobrazuje aktuálny dátum a čas.

### Zobrazenie informácie o disku na obrazovke

Na obrazovke si môžete zobraziť rôzne informácie o disku.

1. Raz stlačte DISPLAY pre zobrazenie aktuálneho stavu.

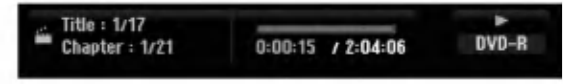

2. Ešte raz stlačte DISPLAY na zobrazenie rôznych informáciách o prehrávaní.

Položky sa líšia v závislosti od typu disku alebo stave prehrávania.

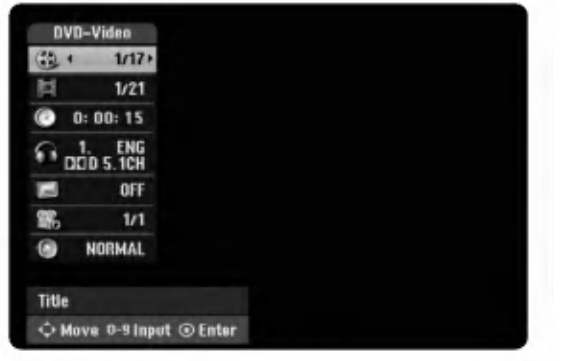

- 3. Môžete použiť  $\blacktriangle$  /  $\nabla$  pre výber položky a stlačte  $\blacktriangle$  /  $\blacktriangleright$ . pre zmenu alebo výber nastavenia. Pre viac detailov o každej položke sa obráťte na strany v zátvorke.
	- [Title]: Aktuálny titul (alebo stopa) číslo / celkový počet titulov (alebo stôp) (strana 24, 26)
	- [Chapter]: Aktuálna kapitola číslo / celkový počet kapitol (strana 24)
	- [Time]: Zostávajúci čas prehrávania (strana 26)
	- [Audio]: Zvolený jazyk (iba DVD VIDEO) alebo zvukový kanál (strana 25)
	- [Subtitle]: Zvolené titulky (strana 25)
	- [Angle]: Vybraný uhol / celkový počet uhlov (strana 26)
	- [Sound]: Zvolený režim zvuku (strana 27)

#### Poznámka:

Ak 10 sekúnd nestlačíte žiadne tlačidlo, zobrazenie z obrazovky zmizne.

Montáž a nastavenia

 $\odot$ 

# Prehrávanie

# Hlavné funkcie prehrávania

- 1. Vložte disk do mechaniky, záznamovou stranou smerom dolu.
- 2. Pomocou ponuky HOME spustite prehrávanie (viď strana 16).
- 3. Stlačením tlačidla STOP ( $\blacksquare$ ) zastavíte prehrávanie. V závislosti od disku si prístroj zapamätá bod, v ktorom ste prehrávanie zastavili. Na obrazovke sa nakrátko zobrazí "II"". Stlačením tlačidla PLAY (>) pokračujte v prehrávaní (od bodu, v ktorom ste ho zastavili). Ak znovu stlačíte tlačidlo STOP ( $\blacksquare$ ) alebo vyberiete disk (na obrazovke sa zobrazí " $\blacksquare$ "), prístroj si vymaže z pamäte bod, v ktorom ste prehrávanie zastavili.
- 4. Stlačte tlačidlo OPEN/CLOSE ( $\triangle$ ), aby ste mohli vybrať disk. Stlačením tlačidla OPEN/CLOSE  $(A)$  zavrite diskovú mechaniku, alebo stlačte tlačidlo POWER ( $\bigcirc$ ) a mechanika sa automaticky zavrie a pristroj sa vypne.

#### Poznámka:

Ak je nastavený rodičovský zámok a disk nezodpovedá nastaveniam hodnotenia (nie je povolené prehrávanie), musíte zadať 4-číselný kód a/alebo disk musíte povoliť (viď "Hodnotenie" na strane 20).

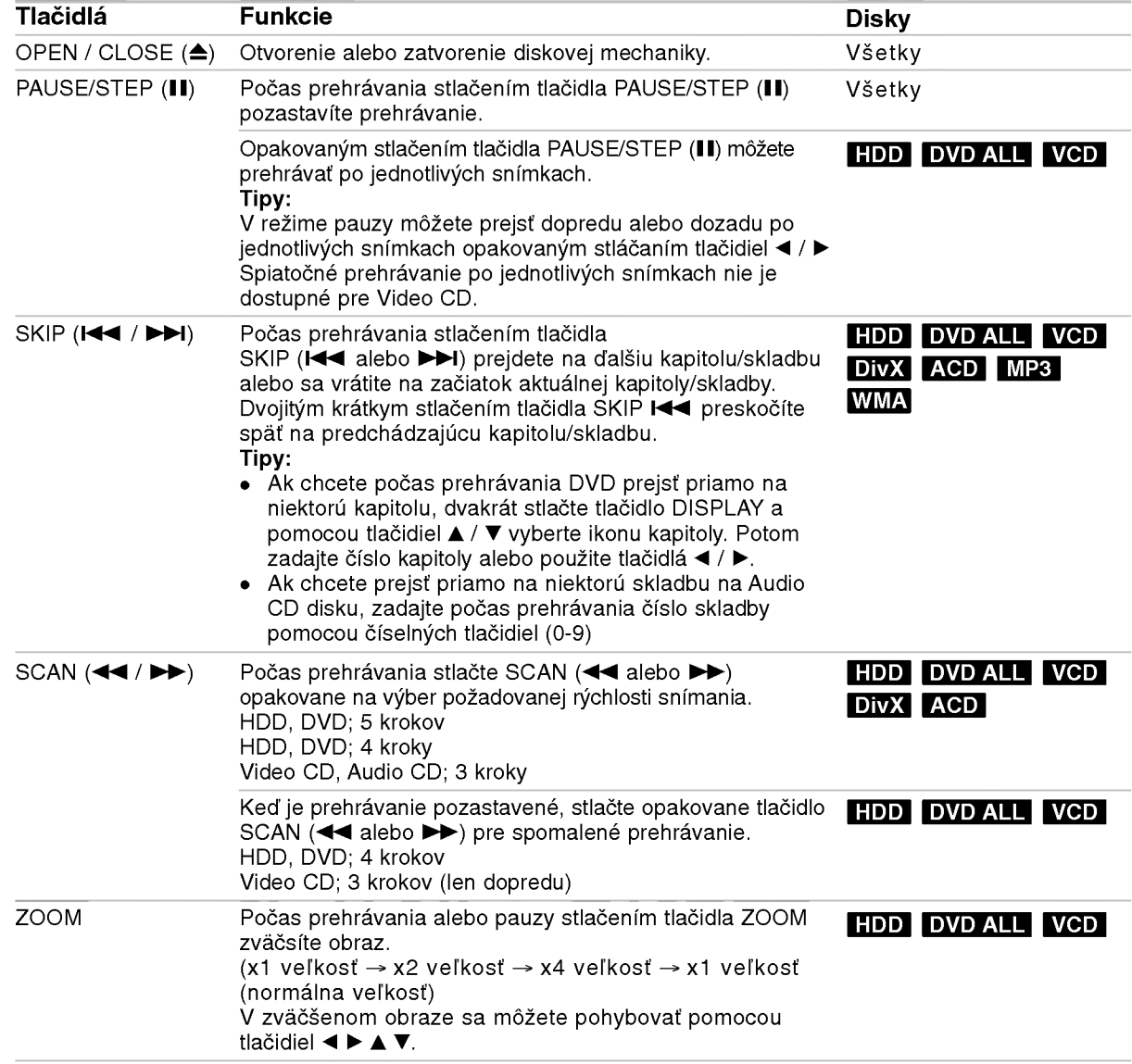

 $\left( 24\right)$ 

# Hlavné funkcie prehrávania (pokračovanie)

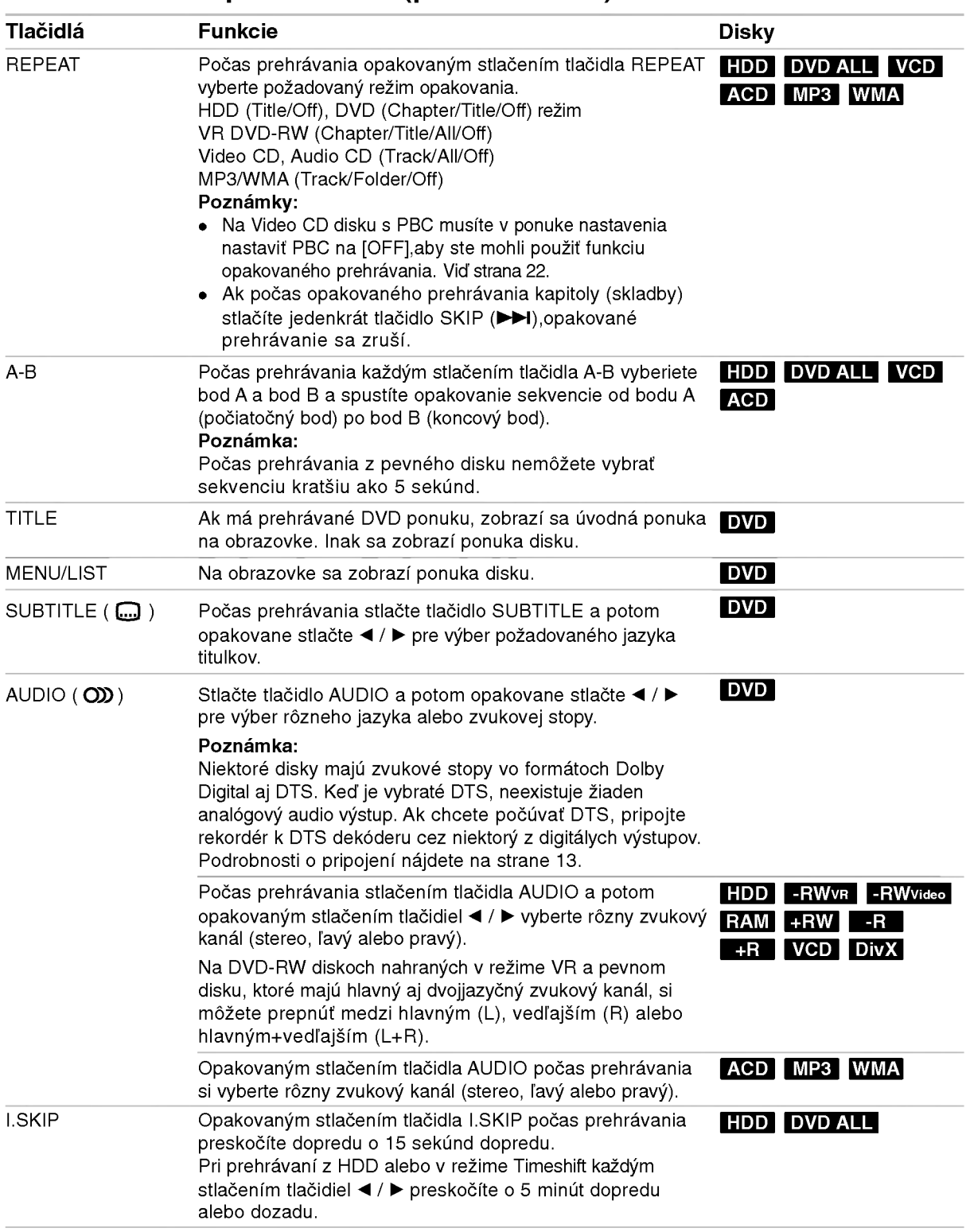

 $\circledcirc$ 

## Ak sa zobrazí obrazovkové menu DVD VCD

Obrazovkové menu sa môže zobraziť najskôr po načítaní DVD alebo video CD, ktoré obsahuje menu.

#### DVD

Použite tlačidlá ◀ / ▶ / ▲ / ▼ na výber titulu/kapitoly, ktoré si chcete pozrieť a stlačte ENTER na spustenie prehrávania.

Pre návrat do obrazovkového menu stlačte TITLE alebo MENU/LIST.

#### VCD

- Použite číselné tlačidlá na výber požadovanej stopy. Pre návrat do obrazovkového menu stlačte RETURN (8).
- Nastavenie menu a konkrétne postupy pri obsluhe sa môžu líšiť v závislosti od disku. Postupujte podľa pokynov obrazovkového menu. V menu Nastavenia môžete taktiež vypnúť PBC. (vid strana 22).

### Prechod do ďalšieho TITULU

## +R DVD DivX HDD -RWVR -RWVideo RAM +RW

Ak disk obsahuje viac ako jeden titul, môžete na ďalší titul prejsť nasledovne:

• Počas prehrávania stlačte dvakrát tlačidlo DISPLAY a potom pomocou tlačidiel  $\blacktriangle$  /  $\nabla$  vyberte ikonu titulu. Potom stlačte príslušné číselné tlačidlo (0-9) alebo tlačidlá ◀ / ▶ pre výber čísla titulu.

### Vyhľadávanie podľa času +R DVD DivX HDD -RWVR -RWVideo RAM +RW -R

Pre spustenie prehrávania v akomkoľvek vybratom čase na disku.

- 1. Počas prehrávania dvakrát stlačte DISPLAY. Okienko vyhľadávania podľa času zobrazuje ubehnutý čas prehrávania.
- 2. Stlačením ▲ / ▼ zvoľte ikonu hodín a zobrazí sa "0:00:00".
- 3. Zadajte požadovaný začiatok v hodinách, minútach a sekundách zľava doprava. Ak zadáte zlé čísla, stlačte ◀ / ▶ a presuňte lištu (\_) k nesprávnemu číslu. Potom zadajte správne čísla.
- 4. Pre potvrdenie stlačte ENTER. Prehrávanie sa začne od zvoleného času.

### Vyhľadávanie pomocou záložiek

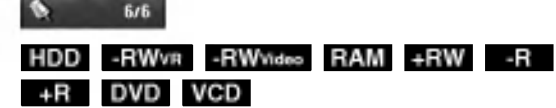

#### Vloženie záložky

Prehrávanie môžete začať až zo šiestich zapamätaných bodov. Ak chcete vložiť záložku, na požadovanom mieste na disku stlačte MARKER. Na chvíľu sa na televíznej obrazovke zobrazí ikona záložky. Toto môžete opakovať až do vloženia šiestich záložiek.

#### Vyvolanie alebo vymazanie označenej scény

- 1. Počas prehrávania stlačte SEARCH. Na obrazovke sa objaví menu vyhľadávania podľa záložky.
- 2. Pomocou tlačidiel  $\blacktriangleleft$  /  $\blacktriangleright$  /  $\blacktriangle$  /  $\blacktriangledown$  si vyberte označenú scénu, ktorú chcete vyvolať alebo vymazať.
- 3. Stlačte ENTER a prehrávanie sa začne od označenej scény. Alebo stlačte CLEAR a označená scéna sa z menu hľadania podľa záložky vymaže.

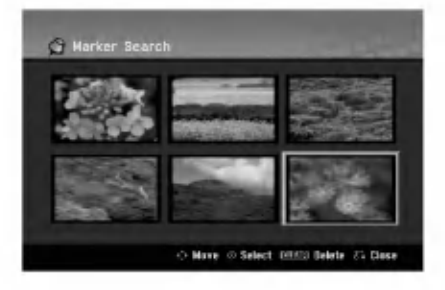

# Uhol kamery **DVD**

Ak disk obsahuje scény, natočené z iných uhlov kamery, môžete počas prehrávania zmeniť uhol kamery.

- 1. Počas prehrávania stlačte tlačidlo DISPLAY. Na obrazovke televizora sa zobrazi ponuka.
- 2. Pomocou tlačidiel ▲ / ▼ v ponuke vyberte ikonu uhla.
- 3. Pomocou tlačidiel  $\blacktriangleleft / \blacktriangleright$  vyberte požadovaný uhol. Číslo aktuálneho uhla sa zobrazí na na obrazovke. Tip:

Kontrolka ANGLE bude blikať na obrazovke pri scénach nahraných v rôznych uhloch a upozorní, že je možné prepínanie uhlov.

.<br>26

# 3D Surround -RWVR -RWVideo RAM +RW-R +R DVD VCD DivX

Toto zariadenie vyrába efekt 3D surround, ktorý simuluje multikanálové zvukové prehrávanie z dvoch obyčajných stereo reproduktorov, namiesto piatich alebo viacerých reproduktorov, ktoré sú zvyčajne potrebné pri počúvaní multikanálového zvuku domaceho kina.

- 1. Počas prehrávania stlačte tlačidlo DISPLAY. Na obrazovke televizora sa zobrazi ponuka.
- 2. Pomocou tlačidiel  $\blacktriangle$  /  $\nabla$  v ponuke vyberte ikonu zvuku.
- 3. Pomocou tlačidiel ◀ / ▶ vyberte "3D SUR". Ak chcete vypnúť efekt 3D Surround, vyberte "NORMAL".

# Posledný stav pamäte **DVD**

Tento rekordér ukladá vaše nastavenia posledného disku, ktorý ste pozerali. Nastavenia zostanú zaznamenané v pamäti, dokonca aj keď vyberiete disk z rekordéra alebo rekordér vypnete. Ak prehrávate disk, ktorého nastavenia boli zapísané v pamati, automaticky sa objaví posledná zastavená poloha.

#### Poznámky:

- Nastavenia sú uložené v pamäti, aby ste ich kedykoľvek mohli použiť.
- Tento rekordér nezaznamenáva nastavenia disku, ak ste rekordér vypli pred začiatkom prehrávania.

# PIP (Obraz v obraze) HDD -RWVR -RWVideo RAM +RW -R

+R DVD VCD

Táto funkcia vám umožňuje pozerať počas prehrávania uložené stanice v podobraze.

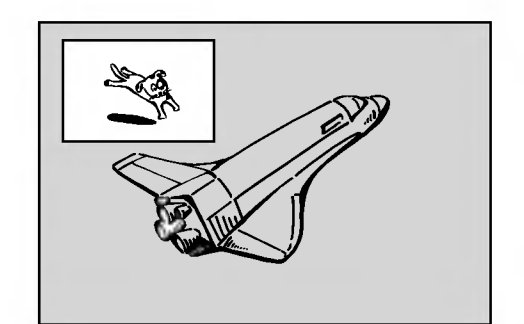

#### Zapnutie a vypnutie

Stlačte PIP pre zapnutie podobrazu. Ďalším stlačením tlačidla PIP vypnete.

#### Zadanie vstupného zdroja pre obraz v obraze

Pre zadanie vstupného zdroja pre obraz v obraze stlačte AV/INPUT. Po každom stlačení tohto tlačidla sa každý vstupný režim zobrazí tak, ako je uvedené nižšie.

Tuner→AV1→AV2→AV3→AV4

#### Vyber programu pre obraz v obraze

Použite PR/CH (+/-) pre zmenu programu, ak je vstupný zdroj pre obraz v obraze nastavený na Tuner. Na obrazovke sa zobrazí číslo zvoleného programu. Zvolený program môžete pozerať stláčaním tlačidla STOP ( $\blacksquare$ ).

#### Zmena polohy obrazu v obraze

Opakovane stláčajte ◀ / ▶ až kým nedosiahnete požadovanú polohu. Obraz v obraze môžete pohybovať v smere alebo proti smeru hodinových ručičiek.

#### Pribli?enie obrazu v obraze

Pre zväčšenie obrazu v obraze stlačte opakovane ZOOM. Môžete ho zväčšiť až trikrát.

 $\binom{27}{2}$ 

# Prehrávanie súboru s filmom DivX

Rekordér dokáže prehrávať súbory vo formáte DivX. Pred prehrávaním súborov DivX si prečítajte "Po?iadavky na subory DivX" vpravo.

#### Poznámka pre model RH200MH:

Tento rekordér nedokáže prehrávať súbory DivX na pamäťovej karte.

- 1. Stlačte tlačidlo HOME a potom vyberte voľbu [MOVIE].
- 2. Vyberte médium, ktoré obsahuje súbory DivX a potom stlačte tlačidlo ENTER.

Na obrazovke sa zobrazí ponuka [Movie List].

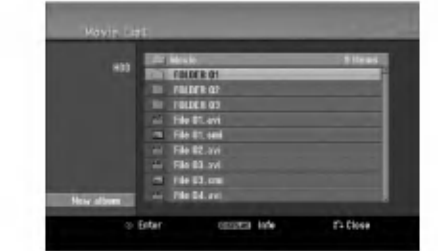

- 3. Pre výber adresára stlačte ▲ / ▼ a ENTER. Zobrazí sa zoznam súborov v adresári. Ak sa nachádzate v zozname súborov a chcete sa vrátiť do zoznamu adresárov, použite ▲ / ▼ na diaľkovom ovládači na zvýraznenie **a** stlačte ENTER.
- 4. Ak si chcete prezrieť konkrétny súbor, stlačením  $\blacktriangle$  /  $\nabla$  zvýraznite súbor a stlačte PLAY ( $\rightharpoonup$ ). Môžete použiť rôzne funkcie prehrávania. Obráťte sa na strany 24-27.
- 5. Stlačením STOP prehrávanie zastavíte. Objaví sa menu [Movie List].

### Poznámka k zobrazovaniu titulkov DivX

Ak sa titulky nezobrazujú správne, postupujte podľa nižšie uvedených krokov.

- 1. Keď sa titulky zobrazia, stlačte tlačidlo PAUSE/STEP.
- 2. Stlačte a podržte na asi 3 sekundy tlačidlo SUBTITLE.
	- Zobrazí sa kód jazyka.
- 3. Stlačením tlačidiel ◀ / ▶ vyberte iný jazyk, až kým sa titulky nezobrazia správne.
- 4. Stlačením tlačidla PLAY (>) pokračujte v prehrávaní.

### Možnosti menu Movie List

- 1. Pomocou ▲ / ▼ vyberte adresár / súbor v menu [Movie List] a stlačte ENTER. Zobrazia sa možnosti menu [Movie List]. Zobrazené voľby v ponuke sa líšia v závislosti od zvoleného média.
- 2. Pre výber možnosti stlačte ▲ / ▼ / ◀ / ▶ a ENTER.
	- [Play] Spustí prehrávanie zvoleného titulu. • [Open] Otvorí adresár a zobrazí sa zoznam súborov v danom adresári.
	- · [Delete] Vymaže súbory alebo adresáre z média.
	- [Rename] Premenuje názov súboru. (strana 33)
	- [Move] Presunie súbory do iného adresáru alebo na iné médium. (strana 34)
	- [Copy] Skopíruje súbory do iného adresáru alebo na ine medium. (strana 34)

#### Požiadavky na súbory DivX

Dostupné rozlíšenie: 720x576 (Š x V) pixelov Prípony súborov DivX: ".avi", ".divx"

Prehrávateľné titulky DivX: ".smi", ".srt",

- ".sub (len format Micro DVD)",
- ".txt (len format Micro DVD)"

Prehrávateľný formát kodeku: "DIV3", "MP43", "DIVX","XVID", "DX50"

Prehrávateľný zvukový formát: "AC3", "PCM", "MP2","MP3", "WMA"

- Vzorkovacia frekvencia: 8 - 48 kHz (MP3), 32 - 48kHz (WMA)
- · Dátový tok: 8 - 320kbps (MP3), 32 - 192kbps (WMA)
- Formát CD-R: ISO 9660 a JOLIET.

Format DVD±R/RW: ISO 9660 (format UDF Bridge) Maximálny počet súborov/disk: Menej ako 1999 (celkový počet súborov a adresárov)

- Poznámky k formátu DivX
- Ak počet snímok je viac ako 29,97 snímok za sekundu, prístroj nemusí fungovať správne.
- Ak nahraný súbor nemá prekladanú štruktúru obrazu a zvuku, vráti sa na ponuku.
- Ak je súbor nahratý s GMC, prístroj podporuje len 1-bodovú nahrávaciu úroveň. \* GMC?

GMC je skratkou pre Global Motion Compensation. Je to kódovací nástroj špecifikovaný v štandarde MPEG4. Niektoré MPEG4 kódery, ako napríklad DivX a Xvid, majú túto možnosť. Existujú rôzne úrovne GMC kódovania, zvyčajne nazývané ako 1-bodové, 2-bodové a 3-bodové GMC.

# Prehrávanie audio CD alebo MP3/WMA súborov

Rekordér dokáže prehrávať zvukové CD disky a súbory MP3/WMA. Pred prehrávaním súborov MP3/WMA si prečítajte "Požiadavky na zvukové súbory MP3/WMA" vpravo.

- 1. Stlačte HOME. Objavi sa menu HOME.
- 2. Vyberte voľbu [MUSIC].
- 3. Vyberte médium, ktoré obsahuje MP3/WMA alebo zvukový titul a stlačte ENTER.

Na obrazovke sa zobrazi ponuka [Music List].

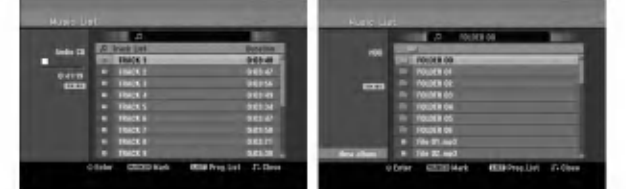

4. Pomocou tlačidiel ▲ vyberte skladbu a potom stlačte tlačidlo PLAY (>). Spustí sa prehrávanie. Môžete využívať rôzne funkcie prehrávania. Pozrite si strany 24-47.

#### Tipy:

- Stlačením tlačidla DISPLAY zobrazíte ID3 informácie pre aktuálny MP3 súbor. Ak ID 3 informácie nie sú k dispozícii, zobrazí sa [ID3-Tag: None]. Ak si zvolíte adresár, zobrazí sa počet podadresárov a počet MP3/WMA súborov v danom adresári. Opätovným stlačením tlačidla DISPLAY odstránite zobrazenie informácií.
- Ak sa chcete posunúť do vyššieho adresára, pomocou ▲ / ▼ zvýraznite a stlačte ENTER.
- Stlačením tlačidla taktiež zobrazíte ponuku HOME pre výber iného média.
- 5. Prehrávanie môžete kedykoľvek zastaviť stlačením STOP.

#### Tip:

Môžete vytvoriť nový adresár. V ponuke Music-HDD alebo Music-Memory Card<sup>\*1</sup> vyberte voľbu [New Album] a potom stlačte tlačidlo ENTER. Vytvorí sa adresár "NONAME##".

\*1 Modely RH188/RH188H/RH199/RH199H nemaju sloty pre pamäťové karty.

### Mo?nosti menu Music-Audio CD a Hudba

- 1. Pomocou ▲ / V vyberte adresár / súbor Audio CD alebo v menu hudby a stlačte ENTER. Objavia sa možnosti menu. Zobrazené voľby v ponuke sa líšia v závislosti od zvoleného média.
- 2. Pre výber možnosti stlačte ▲ / ▼ / ◀ / ▶ a ENTER.
	- [Play] Spustí prehrávanie zvoleného titulu.
	- [Random] Spustí alebo zastaví náhodné prehrávanie.
	- [Open] Otvorí adresár a zobrazí sa zoznam súborov v danom adresári.
	- [Delete] Vymaže súbory z média.
	- [Rename] Premenuje názov súboru. (strana 33)
	- [Move] Presunie súbory do iného adresáru alebo na iné médium. (strana 34)
	- [Copy] Skopíruje súbory do iného adresáru alebo na iné médium. (strana 34)
	- [Program Add] Pridá skladby do naprogramovaneho zoznamu. (strana 30)

### Náhodné prehrávanie

- 1. Pomocou tlačidiel ▲ / ▼ vyberte súbor a potom stlačte tlačidlo ENTER. Zobrazia sa možnosti ponuky.
- 2. Pomocou tlačidiel ▲ / V vyberte voľbu [Random] a potom stlačte tlačidlo ENTER. Prístroj automaticky spustí náhodné prehrávanie a na obrazovke <sup>s</sup> ponukou sa zobrazi "RANDOM".
- 3. Pre návrat na normálne prehrávanie znovu vyberte voľbu [Random] a stlačte tlačidlo ENTER.

#### Tip:

Stlačením tlačidla SKIP >>I počas náhodného prehrávania prístroj vyberie ďalšiu skladbu a ukončí náhodné prehrávanie.

### Požiadavky na zvukové súbory MP3/WMA

Prípony súborov ".mp3", ".wma".

Vzorkovacia frekvencia: 8 - 48 kHz (MP3), 32 - 48kHz (WMA)

Dátový tok: 8 - 320kbps (MP3), 32 - 192kbps (WMA)

Formát CD-R: ISO 9660 a JOLIET.

Format DVD±R/RW: ISO 9660 (format UDF Bridge)

Maximálny počet súborov/disk: Menej ako 1999 (celkový počet súborov a adresárov)

# Programované prehrávanie pre audio CD a MP3/WMA súbory

Programované prehrávanie vám umožňuje vytvoriť si vlastny zoznam skladieb <sup>z</sup> audio CD alebo MP3/WMA súborov. Programy môžu obsahovať až 99 skladieb na audio CD alebo 256 MP3/WMA súborov.

1. V menu Audio CD alebo Hudba vyberte pomocou ▲ / ▼ stopu / súbor (alebo adresár). Stlačením tlačidla CLEAR môžete vybrať všetky súbory MP3/WMA a adresáre v ponuke Music. Opätovným stlačením tlačidla CLEAR zrušíte výbery.

### Výber viacerých skladieb /súborov (adresárov)

- 1. Stlačte MARKER.
	- Pri skladbe/súbore (alebo adresári) sa objaví fajočka. Opätovným stlačením tlačidla MARKER zrušíte označenie stopy / súboru alebo adresáru.
- 2. Opakujte krok 1, aby ste označili ďalšie stopy / súbory (adresáre).
- 2. Stlačte ENTER.

Položky menu sa zobrazujú na ľavej strane menu.

- 3. Pomocou tlačidiel ▲ / ▼ vyberte položku [Program Add] a potom stlačte ENTER.
- 4. Opakujte kroky 1-3, aby ste označili ďalšie stopy. Poznámka:

Ak pre programované prehrávanie vyberiete adresár, do zoznamu skladieb sa pridajú všetky stopy / súbory v adresári.

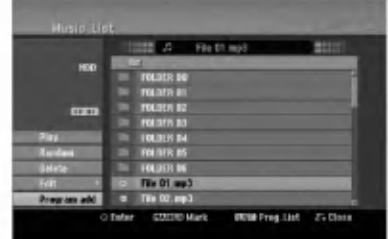

- 5. Pomocou ▶ sa pohybujte v Programovom<br>zozname. V naprogramovanom zozname je zvýraznený posledný zvolený súbor.
- 6. Pomocou ▲ / V vyberte stopu, ktorú chcete začať prehrávať.
- 7. Stlačením PLAY (>) začnete prehrávanie. Prehrávanie sa skončí po prehratí posledného naprogramovaného súboru v naprogramovanom zozname.
- 8. Ak chcete opustiť naprogramované prehrávanie a vrátiť sa k normálnemu prehrávaniu, vyberte v zozname niektorú stopu a stlačte PLAY ( $\blacktriangleright$ ).

#### Tip:

(30)

Naprogramovaný zoznam môžete zobraziť alebo odstrániť stlačením MENU/LIST.

### Možnosti menu Naprogramovaný zoznam

1. Pomocou  $\triangle$  /  $\nabla$  vyberte stopu / súbor v menu Zoznam programov a stlačte ENTER. Objavia sa možnosti menu.

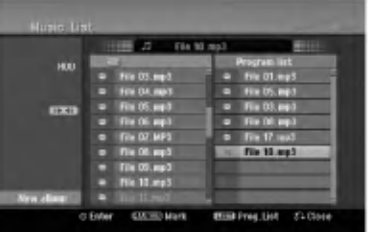

- 2. Pomocou tlačidiel ▲ / V vyberte možnosť a potvrďte ju stlačením tlačidla ENTER.
	- [Play] Prehrávanie sa začne v poradí naprogramovanych stop od zvolenej stopy.
	- [Random] Spustí alebo zastaví náhodné prehrávanie.
	- [Delete] Vyma?e subory <sup>z</sup> naprogramovaneho zoznamu.
	- [Move] Presunie stopy a zmeni poradie programu.
	- [Save] Uloží naprogramovaný zoznam. (len HDD)

#### Opakovanie naprogramovaných stôp

Stlačením tlačidla REPEAT zvoľte požadovaný režim opakovania.

- [TRACK] Opakuje aktuálnu stopu.
- [ALL] Opakuje všetky stopy v naprogramovanom zozname.
- · [OFF] Zruší režim opakovania (bez zobrazenia).

#### Vymazanie súboru z naprogramovaného zoznamu

- 1. Zvoľte skladbu, ktorú chcete vymazať z naprogramovaného zoznamu. Pomocou tlačidla MARKER vyberte viacero stôp.
- 2. Stlačte ENTER. Objavia sa možnosti menu.
- 3. Vyberte položku [Delete] a stlačte ENTER.

#### Zmena poradia súborov v naprogramovanom zozname

- 1. Zvoľte stopu, ktorú chcete vymazať naprogramovaného zoznamu. Pomocou tlačidla MARKER vyberte viacero stôp.
- 2. Stlačte ENTER. Objavia sa možnosti menu.
- 3. Vyberte položku "Move" a potom stlačte ENTER.
- 4. Pomocou tlačidiel ▲ / ▼ presuňte žltý pruh na požadovanú pozíciu a stlačte ENTER.

#### Uloženie vášho naprogramovaného zoznamu (iba HDD)

Tento rekordér umožňuje uloženie vášho naprogramovaneho zoznamu skladieb.

- 1. Vyberte stopu v naprogramovanom zozname. Objavia sa možnosti menu.
- 2. Vyberte položku [Save] a stlačte ENTER. Naprogramovaný zoznam sa uloží v programovom adresári pevného disku.

# Prezeranie JPEG suborov

Rekordér dokáže prehrávať súbory JPEG. Pred prehrávaním súborov JPEG si prečítajte "Požiadavky na obrazové súbory".

- 1. Stlačte HOME. Objavi sa menu HOME.
- 2. Vyberte voľbu [PHOTO].
- 3. Vyberte médium, ktoré obsahuje súbory JPEG a potom stlačte tlačidlo ENTER. Na obrazovke sa zobrazi ponuka [Photo List].

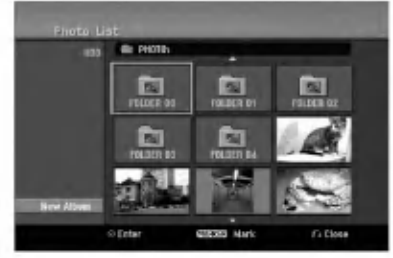

4. Pomocou ◀ / ▶ / ▲ / ▼ vyberte súbor, potom stlačte ENTER.

Položky menu sa zobrazujú na ľavej strane menu. Tipy:

- Ak sa chcete posunúť do vyššieho adresára, pomocou ▲ / ▼ zvýraznite ■ a stlačte ENTER.
- Stlačením HOME môžete zobraziť menu HOME a zvoliť iné médium.
- 5. Pomocou ▲ / ▼ vyberte [Full Screen], potom stlačte ENTER.

Zvolený obrázok sa zobrazí na celej obrazovke. V závislosti od veľkosti a počtu súborov JPEG môže rekordéru trvať dlho, kým súbory načíta.

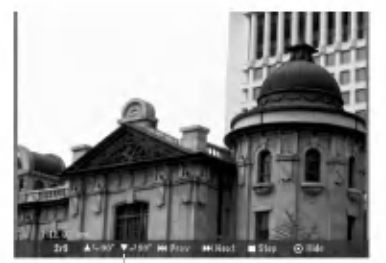

Počas prezerania v režime celej obrazovky stlačením tlačidla ENTER zobrazíte alebo skryjete túto ponuku.

6. Prehrávanie môžete kedykoľvek zastaviť stlačením STOP. Objavi sa menu [Photo List].

## Možnosti menu Photo List

1. Pomocou tlačidiel ▲ / ▼ vyberte súbor v ponuke [Photo List] a potom stlačte tlačidlo ENTER. Zobrazia sa voľby ponuky. Zobrazené voľby v ponuke sa líšia v závislosti od zvoleného média.

Všetky súbory a adresáre z menu môžete vybrať stlačením tlačidla CLEAR. Výber zrušíte opätovným stlačením tlačidla CLEAR.

#### Výber viacerých súborov (adresárov)

- 1. Stlačte MARKER.
- Pri súbore alebo adresári sa objaví fajočka. Opätovným stlačením tlačidla MARKER zrušíte označenie súboru alebo adresáru.
- 2. Opakujte krok 1, aby ste označili ďalšie súbory (adresáre).
- 2. Pomocou tlačidiel ▲ / V vyberte možnosť a potvrďte ju stlačením tlačidla ENTER.
	- [Open] Otvorí adresár a zobrazí sa zoznam súborov v danom adresári.
	- [Full Screen] Zobrazi zvoleny obrazok na celej obrazovke.
	- [Delete] Vymaže zvolený súbor z média.
	- [Slide Show] Zobrazí menu Prezentácia.
	- [Rename] Premenuje názov súboru. (strana 33)
	- [Move] Presunie súbory do iného adresáru (albumu) alebo na ine medium. (strana 34)
	- [Copy] Skopíruje súbory do iného adresáru alebo na iné médium. (strana 34)

#### Tip:

Môžete vytvoriť nový adresár na pevnom disku alebo na pamäťovej karte<sup>∺</sup>. Vyberte voľbu [New Album] a stlačte tlačidlo ENTER. Vytvorí sa adresár "NONAME##".

\*1 Modely RH188/RH188H/RH199/RH199H nemaju sloty pre pamäťové karty.

### Požiadavky na obrazové súbory

Prípony súborov

#### ".jpg" Veľkosť súboru:

odporúča sa menej ako 4MB

**Formát CD-R:** ISO 9660 a JOLIET.

Format DVD±R/RW: ISO 9660 (format UDF Bridge)

Maximálny počet súborov/disk: Menej ako 1999 (celkový počet súborov a adresárov)

Poznámky k súborom JPEG Súbory JPEG s progresívnou a bezstratovou kompresiou nie sú podporované.

 $\Omega$ 

#### Preskočiť obrázky

Počas prezerania obrázkov raz stlačte SKIP ( $\blacktriangleleft$  alebo  $\blacktriangleright$ ) a presuñte sa k ďalšiemu alebo predchádzajúcemu súboru.

### Obrátiť obrázky

Počas prezerania obrázku môžete pomocou ▲ / ▼ obrátiť obrázok v smere alebo proti smeru hodinových ručičiek.

#### Zobrazenie prezentácie

- 1. Vyberte možnosť [Slide Show] menu [Photo List] (Obráťte sa na "Možnosti menu Photo List" na strane 31.)
- 2. Stlačte ENTER.

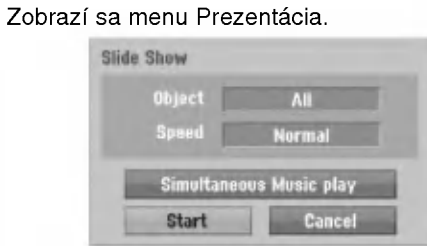

- 3. Pomocou ◀ / ▶ / ▲ / ▼ nastavte možnosti. Možnosť [Object]:
	- [Selected] Zobrazí sa prezentácia len vybraných súborov. Pomocou tlačidla MARKER vyberte viacero súborov.
	- [All] Zobrazí sa prezentácia všetkých súborov. Možnosť [Speed]:

Nastaví rýchlosť prezentácie na Slow (Pomaly), Normal (Normalne), Fast (Rychle).

- 4. Vyberte možnosť [Start] a stlačením tlačidla ENTER spustíte prezentáciu.
- 5. Stlačením STOP prezentáciu zastavíte a vrátite sa do režimu [Photo List].

#### Pozastavenie prezentácie.

- 1. Prezentáciu prerušíte stlačením PAUSE/STEP (II).
- 2. Ak chcete v prezentácii pokračovať, stlačte  $PLAY$  ( $\blacktriangleright$ ).

#### Počúvanie hudby počas prezentácie

Počas prezerania fotografií môžete počúvať hudobné súbory vo formáte MP3/WMA, ktoré máte nahrané na HDD.

- 1. Vyberte možnosť [Slide Show] menu [Photo List] (Obráťte sa na "Možnosti menu Photo List" na strane 31.)
- 2. Stlačte ENTER. Zobrazí sa menu Prezentácia.
- 3. V menu Slide Show vyberte možnosť [Simultaneous Music play].

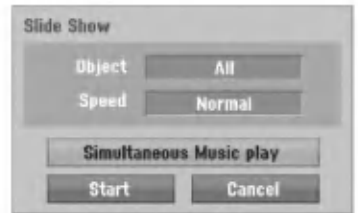

- 4. Stlačte ENTER. Objavi sa menu Simultaneous Music play.
- 5. Stlačte tlačidlo MARKER a vyberte viacero súborov.
	- Vyberte položku [Select All] (Vybrať všetko) a stlačte ENTER.
	- Vybratím položky [Deselect All] (Odznačiť všetko) zrušíte výber všetkých skladieb, potom stlačte ENTER.
	- Ak chcete menu opustiť, vyberte možnosť [Cancel] (Zrušiť) a stlačte ENTER.
- 6. Pomocou ◀ / ▶ / ▲ / ▼ označte položku [Start] a stlačte ENTER.

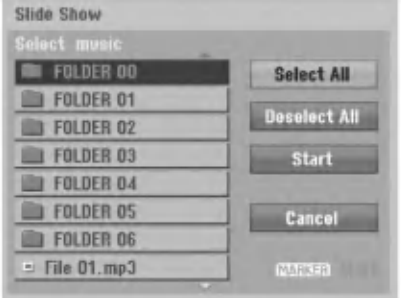

7. Stlačením STOP prezentáciu zastavíte a vrátite sa do režimu [Photo List].

.<br>32

# Upravovanie súboru MP3/WMA, JPEG, DivX

Tieto popisy sú príkladom funkcie súborov MP3, s inými druhmi súborov sa pracuje rovnako.

#### Poznámky k modelu RH200MH:

- MP3/WMA a DivX súbory na disku alebo HDD nemôžete skopírovať alebo preniesť na pamäťovú kartu.
- Z pamäťovej karty nie je možné prehrávať súbory DivX.

### Vymazanie súboru(ov)/adresára(ov) z pevného disku alebo z pamäťovej karty\*1

Môžete vymazať MP3/WMA, JPEG alebo DivX súbor(y)/adresár(e) na pevnom disku alebo na pamäťovej karte\*1.

1. V menu vyberte súbor, ktorý chcete vymazať. Všetky súbory a adresáre z menu môžete vybrať stlačením tlačidla CLEAR. Výber zrušíte opätovným stlačením tlačidla CLEAR.

#### Výber viacerých súborov (adresárov)

- 1. Stlačte MARKER. Pri súbore alebo adresári sa objaví fajočka. Opätovným stlačením tlačidla MARKER zrušíte označenie súboru alebo adresáru.
- 2. Opakujte krok 1, aby ste označili ďalšie súbory (adresáre).

#### 2. Stlačte ENTER.

Objavia sa možnosti menu.

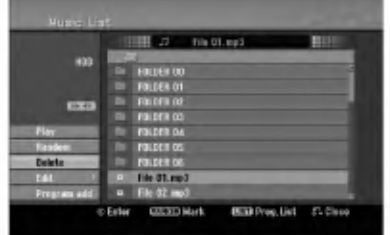

3. Vyberte položku [Delete] a stlačte ENTER. Vybrané súbory sú vymazané.

### Pomenovanie súboru na HDD alebo pamäťovej karte\*<sup>1</sup>

Súbory MP3/WMA na pevom disku alebo na pamäťovej karte\*1 môžete nezávisle pomenova Názvy môžu mať maximálne 32 znakov.

- 1. V menu vyberte súbor, ktorý chcete premenovať.
- 2. Stlačte ENTER. Objavia sa možnosti menu.
- 3. Vyberte [Edit] a potom stlačte ENTER. Zobrazia sa možnosti upravovania.

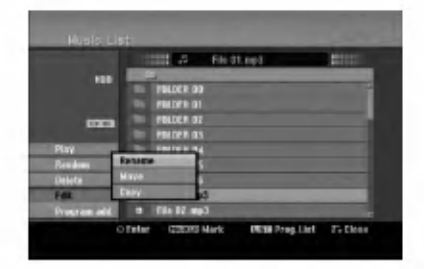

4. Vyberte možnosť [Rename] a potom stlačte ENTER.

Objaví sa klávesnica. Pre zadávanie znakov viď strana 46.

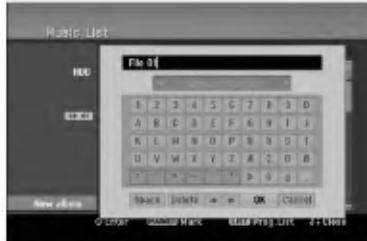

\*1 Modely RH188/RH188H/RH199/RH199H nemajú sloty pre pamäťové karty.

 $\binom{33}{ }$ 

### Kopírovanie súborov do iného adresáru alebo na iné médium.

Môžete kopírovať súbory / adresáre do iného adresáru alebo na iné médium.

1. V menu vyberte súbor, ktorý chcete v menu kopirova?. Všetky súbory a adresáre z menu môžete vybrať

stlačením tlačidla CLEAR. Výber zrušíte opätovným stlačením tlačidla CLEAR.

#### Výber viacerých súborov (adresárov)

- 1. Stlačte MARKER. Pri súbore alebo adresári sa objaví fajočka. Opätovným stlačením tlačidla MARKER zrušíte označenie súboru alebo adresáru.
- 2. Opakujte krok 1, aby ste označili ďalšie súbory (adresáre).
- 2. Stlačte ENTER. Objavia sa možnosti menu.
- 3. Vyberte [Edit] a potom stlačte ENTER. Zobrazia sa možnosti upravovania.
- 4. Vyberte [Copy] a potom stlačte ENTER. Objavi sa menu Kopirovania.

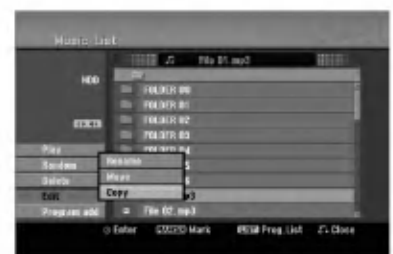

- 5. Môžete zvoliť album (adresár), kam chcete kopírovať.
	- 1. Po zvolení média stlačte ENTER. Objaví sa album (adresár).
	- 2. Vyberte adresár. Taktiež môžete vytvoriť nový album (adresár). V menu Copy vyberte možnosť [New Album] a stlačte ENTER. Vytvorí sa adresár "NONAME##".
- 6. Pre začiatok kopírovania vyberte možnosť [Copy] a potom stlačte ENTER.

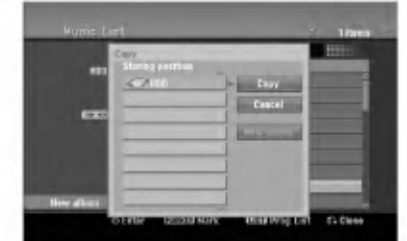

#### Poznámka:

Ak je štruktúra adresárov hlbšia ako 5 úrovní, možnosť kópírovania nie je dostupná.

### Presúvanie súborov

Súbory / adresáre môžete presúvať do iného adresáru alebo na iné médium. Po presunutí sa súbory / adresáre z pôvodného umiestnenia vymažú.

- 1. Postupujte podľa naľavo uvedených krokov 1-3.
- 2. Stlačte ENTER. Položky menu sa zobrazujú na ľavej strane menu.
- 3. Vyberte položku [Move] a potom stlačte ENTER. Objaví sa menu Move (Presunúť).

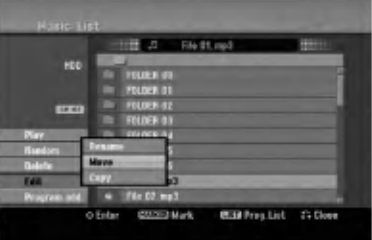

- 4. Môžete zvoliť album (adresár), kam chcete presúvať.
	- 1. Po zvolení média stlačte ENTER. Objaví sa album (adresár).
	- 2. Vyberte adresár. Taktiež môžete vytvoriť nový album (adresár). V menu Presunúť vyberte možnosť "New Album" a stlačte ENTER. Vytvorí sa adresár "NONAME##".
- 5. Pre začiatok presúvania vyberte položku "Move" a potom stlačte ENTER.

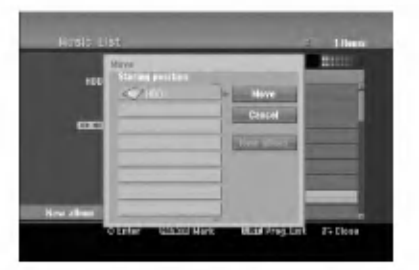

(ඉ

# Nahrávanie

# O DVD nahrávaní

#### Poznámky:

- · Tento rekordér nedokáže nahrávať CD-R alebo CD-RW disky.
- Naša spoločnosť nezodpovedá za chyby pri nahrávaní v dôsledku výpadku prúdu, poškodených diskoch alebo poškodenia rekordéra.
- Otlačky prstov a malé poškriabania na disku môžu ovplyvniť prehrávanie a / alebo výkon nahrávania. O disky sa dobre starajte.

### Druhy diskov a nahrávanie formátov, režimy a nastavenia

Tento rekordér môže prehrávať päť rôznych druhov DVD diskov: prehrávané DVD-video disky, DVD-RW, DVD-R, DVD-RAM, DVD+RW <sup>a</sup> DVD+R disky. Format pre disky DVD-R, DVD+R, DVD+RW je vždy "Video formať" - rovnaký ako pre prehrávateľné DVD-video disky. Format disku DVD-RAM je format Video nahrávania (VR).

Štandardne je pre DVD-RW disk nastavený formát Video, i keď ho môžete v prípade potreby zmeniť na format Video recording (VR). (Reinicializovanie disku vymaže celý program disku.) Režim nahrávania úzko súvisí s formátom disku. Ak je formát disku formát Video nahrávania, potom je režim nahrávania režim VR. Ak je formát disku Video režim, potom je režim nahrávania Video režim (okrem DVD-Video, ktoré nie je nahrávateľné a preto nemá režim nahrávania). V rámci režimov nahrávania (ktoré sú dané pre celý disk) sú nastavenia nahrávania. Tie je možné podľa potreby zmeniť pri každom nahrávaní a určiť kvalitu obrazu a množstvo miesta, ktoré nahrávka zaberie na disku.

# O nahravani na HDD

Nahrávanie na interný pevný disk (HDD) je v zásade podobné nahrávaniu na DVD-RW disk v režime VR. Máte plnú možnosť zvoliť si kvalitu nahrávania, vrátane manuálneho režimu a samozrejme môžete nahrávať, mazať a prehrávať záznamy koľkokrát chcete. Kapacita pevného disku je taká, že naň môžete uložiť mnoho hodín videa, dokonca aj v režimoch nahrávania vo vyššej kvalite. Aby ste mali obsah lepšie zorganizovaný, HDD je rozdelený na skupiny. Tieto skupiny môžete pomenovať a používať ako chcete -- napríklad môžete mať skupinu na filmy, inú na televíznu zábavu a ďalšiu na nahrávky z kamery.

#### Poznámka:

- Maximálne množstvo titulov, ktoré môžete nahrať na HDD, je 255.
- HDD vám umožňuje nahrať 12 hodín nepretržite.

#### Informácie o nahrávaní

- Zobrazená doba nahrávania nie je presná, pretože rekordér využíva rôzne rýchlosti prenosu video kompresie. Znamená to, že presná doba nahrávania záleží od nahrávaného materiálu.
- Pri nahrávaní TV programu, pri slabom signále, alebo ak je obraz rušený, môže byť nahrávanie kratšie.
- Ak nahrávate iba fotografiu alebo zvuk, nahrávanie môže trvať dlhšie.
- Zobrazená doba nahrávania a zostávajúci čas nahrávania nemusí vždy súhlasiť s dĺžkou disku.
- Dostupná doba nahrávania sa môže znížiť, ak disk často upravujete.
- Ak používate DVD-RW disk, ubezpečte sa, že ste zmenili nahrávací formát (režim Video alebo VR) predtým, ako disk nahrávate. Viď strana 21 (Formát disku) Ako na to.
- Pri použití diskov DVD-R alebo DVD+R, môžete na ne nahrávať, až kým nie sú plné, alebo až do ich finalizácie. Pred začiatkom nahrávania skontrolujte množstvo zostávajúceho času na nahrávanie na disku.
- · Pri použití DVD-RW disku v režime Video sa doba nahrávania zvýši, ak vymažete posledný nahraný titul na disku.
- Možnosť vymazania titulu v Zozname titulov originálne menu titul iba ukryje, v skutočnosti ho z disku nevymaže a nepredĺži čas nahrávania, ktorý je k dispozícii (okrem posledného nahrávaného titulu na DVD-RW disku v režime Video).
- Pri použití DVD+RW diskov je k dispozícii nahrávanie prepisovaním.
- Keď používate DVD+R/RW disky, rekordér vykoná operáciu vytvárania ponuky, aby zaktualizoval nový názov a úpravy pri vyberaní disku z rekordéra alebo vypínaní rekordéra. Preto musíte po prepnutí rekordéra do režimu DVD vybrať disk.

### Čas nahrávania a kvalita obrazu

Existujú štyri prednastavené režimy kvality nahrávania:

- $XP -$  Nastavenie najvyššej kvality poskytuje približne 1 hodinu záznamu na DVD disku (4, 7 GB).
- SP -- Predvolená kvalita, dostatočná na väčšinu použití, poskytuje približne 2 hodiny záznamu na DVD disku. (4.7GB).
- LP -- Nastavenie o niečo nižšej kvality poskytuje približne 4 hodiny záznamu na DVD disku (4,7 GB).
- EP -- Nastavenie najnižšej kvality poskytuje približne 6 hodín záznamu na DVD disku (4,7 GB). Počas prehrávania obsahu nahraného v režime EP môžete vidieť rozčlenený obraz.

# Časový posun **⊞**no

Nevynechajte ani kúsok z aktuálneho vysielania. Ak vám zazvoní telefón, práve keď sledujete váš obľúbený program, jednoducho pred zdvihnutím telefónu stlačte "TIMESHIFT" a "PAUSE". Aktivuje sa funkcia časového posunu a vysielanie sa začne nahrávať, aby ste si ho mohli neskôr pozrieť. Po dokončení telefonátu stlačte "PLAY" alebo "SCAN" a pozrite si svoj program.

Stlačením "STOP" sa vrátite k aktuálnemu vysielaniu.

# Obsluha časového posunu (Pozastavenie, Aktualne vysielanie/Prehrávanie) HDD

V pamäti pevného disku si môžete dočasne uložiť program.

#### Počas sledovania televízneho programu stlačte TIMESHIFT.

Na obrazovke sa objaví Priebehová lišta, viď nižšie. Priebehová lišta sa po 5 sekundách zmení na ikonu časového posunu. 12

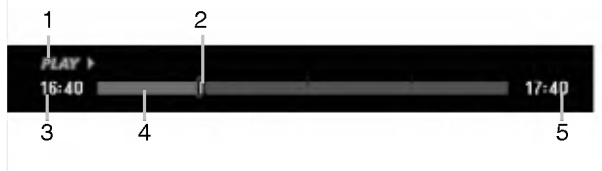

- 1. Označuje režim prehrávania.
- 2. Označuje aktuálnu pozíciu časového posunu.
- 3. Označuje čas začiatku časového posunu.
- 4. Označuje ubehnutý čas časového posunu.
- 5. Označuje čas po jednej hodine od začiatku časového posunu.

#### Tipy:

- · Počas časového posunu môžete použiť trikové funkcie (Slow, Scan, atď.). Viď Prehrávanie na stranách 24-27.
- Sekvenciu uloženú počas časového posunu môžete upraviť tak, že zostane nahraná na HDD. VidNahrávanie sekvencie napravo.

#### Poznámky:

- Ak na HDD nie je voľné miesto, najstaršia časť časového posunu v pamäti sa začne postupne premazávať.
- Ak nestlačíte žiadne tlačidlo 6 hodín, časový posun sa automaticky zastavi.

### Označenie záložky v režime časového posunu

V režime časového posunu môžete vytvoriť jedno označenie. Počas časového posunu stlačte na požadovanom mieste tlačidlo MARKER. Stlačením tlačidla SEARCH označenú scénu vyvoláte.

## Nahrávanie sekvencie **HDD**

Počas časového posunu môžete program uložiť na HDD (pevný disk).

- 1. Počas časového posunu stlačte pauzu a spomalene vyhľadajte začiatok.
- 2. Na začiatku časti, ktorú chcete nahrať, stlačte REC.
	- Priebeh úpravy sa na Priebehovej lište vyznačuje červenou.

 $17:40$ 

 $17:40$ 

# 16:40 儿

- 3. Stlačte pauzu a spomalene vyhľadajte koniec.
- 4. Na konci časti, ktorú chcete nahrať, stlačte REC. Pokračuje normálne prehrávanie.
- 5. Podľa krokov 1 a 4 môžete nahrať niekoľko sekvencií programu.

# $16:40$

min

- 6. Stlačením STOP zastavíte časový posun. Objaví sa potvrdzujúca správa.
- 7. Pomocou tlačidiel < /></a> vyberte "Yes" a stlačte ENTER. Alebo stlačte znovu STOP. Na obrazovke sa objaví aktuálne vysielanie.

#### Poznámky:

- Vybrané časti sa nahrali na HDD.
- Ak chcete zastaviť nahrávanie sekvencie, stlačte tlačidlo STOP. Ak chcete zastaviť nahrávanie sekvencie a stlačíte tlačidlo POWER, program sa nemusí nahrať na HDD.
- Nie je možné nahrať sekvenciu, ktorá trvá menej ako 5 sekúnd.

### Skok na začiatok alebo koniec počas časového posunu

- 1. Počas časového posunu stlačte ENTER. Objaví sa menu.
- 2. Stlačte < a prehrávanie začne od úplného začiatku časového posunu. Po stlačení ▶ skočí na úplný koniec časového posunu a prejde do režimu pauzy.

# Ukončenie časového posunu

- 1. Stlačením STOP opustíte funkciu časového posunu. Objaví sa potvrdzujúca správa.
- Pomocou ◀ / ▶ vyberte [Yes] a stlačte ENTER. Na obrazovke sa objaví aktuálne vysielanie.

36

# Základné nahrávanie z televízora

Pre nahrávanie z televízora postupujte podľa nasledovných inštrukcií. Nahrávanie sa začne okamžite a pokračuje, až kým nie je disk plný, alebo až kým nezastavíte nahrávanie.

#### Poznámka:

Musíte vložiť nahrávateľný DVD disk.

- 1. Stlačte HOME. Objavi sa menu HOME.
- 2. Vyberte volbu [TV].
- 3. Vyberte možnosť [TV HDD] alebo [TV DVD] a stlačte ENTER. Taktiež sa ubezpečte, že televízny vstup je vložený do tohto rekordéra. Ak do rekordéra vkladáte úplne prázdny disk, rekordéru bude chvíľu trvať jeho inicializácia.
- 4. Opakovaným stláčaním REC MODE vyberte podľa potreby režim nahrávania. (XP, SP, LP, EP)
- 5. Pomocou tlačidiel PR/CH (+/-) vyberte kanál, z ktorého chcete nahrávať.

#### Zmena TV audio kanálu

Počas sledovania televízneho programu si môžete stlačením AUDIO vybrať audio kanál (jazyk), ktorý budete počúvať. Aktuálny audio kanál sa zobrazí na obrazovke.

Stereo alebo mono vysielanie: Stereo  $\rightarrow$  Left  $\rightarrow$  Right  $\rightarrow$  Mono

Dvojjazyčné vysielanie:

 $Main \rightarrow Sub \rightarrow Main+Sub$ 

- · Pri televíznom nahrávaní v režime v prípade dvojjazyčného vysielania nastavte audio kanál v menu TV Rec Audio, ktoré nájdete v menu Nastavenie (viď strana 21)
- Ak je pri nastavení Stereo zvuk nekvalitný, často sa dá zlepšiť prepnutím na Mono (ľavý alebo pravý).
- · Tento rekordér môže nahrávať NICAM aj štandardný zvuk. Ak je nastavenie NICAM (strana 17) nastavené na Auto a ak je vysielanie v NICAM. zvuk sa automaticky nastaví na NICAM a môžete nahrávať s NICAM zvukom. Ak nie je vysielanie so zvukom NICAM, nahrávate štandardný zvuk. Ak je kvôli slabému príjmu NICAM zvuk rušený, môžete nastavenie NICAM z programu vypnúť.
- 6. Raz stlačte REC  $(①)$ . Začne sa nahrávanie. (V okne displeji svieti kontrolka REC.)
	- Nahrávanie pokračuje, kým nestlačíte STOP (■) alebo kým nie je disk alebo pevný disk plný.
	- Pri nahrávaní pevnej časovej dĺžky viď Okamžité časové nahrávanie napravo.
- 7. Stlačením STOP (■) zastavíte nahrávanie.

### Pozastavenie nahrávania

- 1. Na pozastavenie nahrávania stlačte PAUSE/STEP (II).
- 2. Ak chcete v nahrávaní pokračovať, stlačte PAUSE/STEP (II).

### Nahrávanie televízneho programu počas sledovania iného

- 1. Stlačte TV/DVD pre výber TV režimu počas nahrávania. Objaví sa ukazovateľ TV.
- 2. Pomocou televízora vyberte kanál, ktorý chcete pozerať.

# Okamžité časové nahrávanie

Okamžité časové nahrávanie vám umožňuje jednoduché nahrávanie predvolenej dĺžky bez programového časovača.

- 1. Postupujte podľa naľavo uvedených krokov 1-5 (Základné nahrávanie z TV).
- 2. Opakovaným stlačením REC (●) nastavíte dĺžku nahrávania.

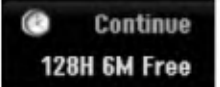

Nahrávanie sa spustí po prvom stlačení. Každé ďalšie stlačenie zvýši čas nahrávania v rámci voľného miesta (maximálne 240 minút). Na obrazovke sa objaví čas nahrávania. Na konci záznamu sa rekordér zastaví a vypne.

### Kontrola doby nahrávania

Stlačením tlačidla REC (·) skontrolujte čas nahrávania. Vyvolané nahrávanie sa automaticky vráti na chvíľu k obrazovke. Na displeji sa taktiež zobrazí zostávajúca doba nahrávania.

### Rozšírenie doby nahrávania

Dobu nahrávania môžete kedykoľvek rozšíriť stlačením tlačidla REC (·). Každé ďalšie stlačenie zvýši čas nahrávania v rámci voľného miesta (maximálne 240 minút).

#### Upozornenie

Ak je rekordér počas nahrávania odpojený od zdroja elektrickej energie (alebo ak zlyhá napájanie), nahrávka sa stratí.

# Časové nahrávanie

Tento rekordér môžete naprogramovať na nahrávanie až 16 programov počas doby 1 mesiaca. Pre nahrávanie bez dozoru je potrebné, aby mal časovač zadaný názov kanálu, z ktorého bude nahrávať, začiatok a ukončenie nahrávania.

#### Poznámka:

Ak na časové nahrávanie použijete úplne prázdny disk, musíte ho najskôr naformátovať. (Pozrite si "Formatovanie disku" na strane 21.)

1. Stlačte TIMER REC.

Objavi sa menu Timer Record.

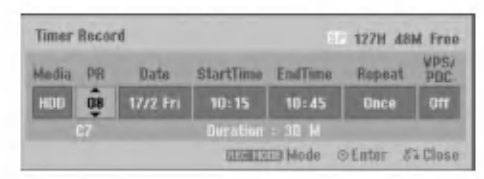

- [Media] Vyberte médium (HDD alebo DVD), na ktoré budete nahrávať.
- [PR] Vyberte uložené programové číslo alebo jeden z vonkajších vstupov, z ktorých ste nahrávali. (Nemôžete vybrať DV vstup.)
- · [Date] Vyberte dátum, až do 1 mesiaca dopredu.
- [Start Time] Nastavenie času začiatku.
- [End Time] Nastavenie ukon?enia.
- [Repeat] Zvolenie požadovaného opakovania (Raz, Denne (Pondelok -- Piatok) alebo Týždenne).
- [VPS/PDC] systém VPS/PDC automaticky nastaví dobu nahrávania, takže ak program neprebieha podľa harmonogramu, nezmeškáte ho. Aby systém VPS/PDC pracoval správne, musíte zadať správny oznámený čas a dátum programu, ktorý chcete nahrávať. Systém VPS/PDC nemusí pracovať s každou stanicou.

#### Poznámky:

- Stanice, ktoré používajú systém VPS/PDC zvyčajne majú na teletexte na programových stranách informáciu o VPS/PDC. Pri nastavovaní časovača nahrávania sa obráťte prosim na tieto strany.
- To znamená, že pri využití VPS/PDC sa môže stať, že začiatok programu sa nenahrá.
- 2. Zadajte potrebné informácie vášho časového nahrávania.
	- $\bullet \blacktriangleleft / \blacktriangleright$  (doľava/doprava) pohyb kurzorom doľava/doprava.
	- $\bullet$   $\blacktriangle$  /  $\blacktriangledown$  (hore / dole) zmena nastavenia aktualnej polohy kurzora
	- e Stlačením RETURN (¿) sa vrátite do menu Časové nahrávanie.
	- · Po vyplnení všetkých informácií o programe stlačte ENTER.
	- Stlačte TIMER REC a zobrazí sa Zoznam časového nahrávania.
- 3. Opakovaným stláčaním REC MODE vyberte podľa potreby režim nahrávania. (XP, SP, LP, EP)
- 4. Stlačte ENTER, program sa zaznamená v rekordéri. Aby ste mohli naprogramovanie skontrolovať, zobrazí sa zoznam časových nahrávok. Skontrolujte, či v poli "Rec. OK" v zozname časových nahrávok je zobrazené, že časové nahrávanie je správne naprogramované.
- 5. Stlačením tlačidla RETURN (¿) opustite zoznam časovaného nahrávania.
- 6. Presvedčte sa, že ste vložili nahrávateľný DVD disk a stlačte POWER, aby ste zariadenie prepli do pohotovostného režimu.

#### Poznámky:

- Keď je rekordér v pohotovostnom režime, na displeji svieti kontrolka časovača. (Keď je zapnutá voľba [Power Save Mode], nie je zobrazené nič.
- Pri televíznom nahrávaní v prípade dvojjazyčného vysielania nastavte audio kanal v menu [TV Rec Audio], ktoré nájdete v menu Nastavenie (vid strana 21).
- Pre zastavenie časového nahrávania musíte stlačiť POWER.
- Ak nastavíte časové nahrávanie na DVD, ale v čase nahrávanie nie je vložený nahrávateľný DVD disk, funkcia Obnovenia nahrávania automaticky nahrá program na HDD.

 $\left(38\right)$ 

# Kontrola detailov časového nahrávania

Programovanie môžete kontrolovať kedykoľvek je rekordér zapnutý. Stlačte dvakrát TIMER REC.

- $\bullet$  Pre výber časového nahrávania použite  $\blacktriangle / \blacktriangledown$ .
- Pre potvrdenie vybraného programu stlačte ENTER. Objavi sa menu Timer Record.
- Pre vymazanie vybraného programu zo Zoznamu časového nahrávania stlačte CLEAR.

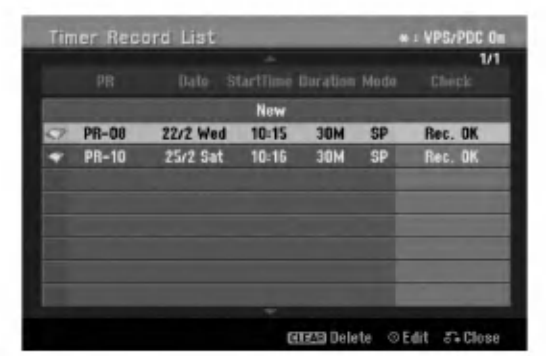

#### Zrušenie časového nahrávania

Časové nastavenia môžete kedykoľvek vynulovať, predtým ako sa začne aktuálne nahrávanie.

• Použite  $\blacktriangle / \blacktriangledown$  na výber programu, ktorý si želáte vymazať zo Zoznamu časového nahrávania. Ak si želáte program vymazať, stlačte CLEAR.

#### Zastavenie časového nahrávania počas nahrávania

Aj po spustení nahrávania môžete program zrušiť.

• Stlačte POWER.

### Riešenie problémov časového nahrávania

#### Dokonca aj keď je nastavený časovač, rekordér nebude nahrávať ak:

- Nie je vložený žiadny disk a na HDD nie je voľné miesto.
- Vložený je nenahrávateľný disk a na HDD nie je voľné miesto.
- V menu Nastavenie je zapnutá možnosť [Disc Protect] a na HDD nie je voľné miesto. (viď stranu 22).
- Pristroj je zapnuty.
- Na disku je už nahraných 99 titulov (DVD-RW, DVD-R, DVD-RAM), 49 titulov (DVD+RW, DVD+R) a na HDD je už nahraných 255 titulov.

#### Časový program nemôžete zadať keď:

- Keď už prebieha nahrávanie.
- Čas, ktorý sa snažíte nastaviť, už uplynul.
- · Už je nastavených 16 programov.

### Ak sa prekrývajú dva alebo viaceré programy:

- Prioritný je skorší program.
- Keď sa skorší program skončí, začne sa neskorší program.
- Ak sú dva programy nastavené na rovnaký začiatok, program, ktorý bol zadaný skôr, je prioritný.

Ak je disk poškodený, nahrávanie sa nemusí ukončiť úspešne. V tomto prípade, dokonca aj keď je v kontrolnom okne zobrazené "Rec. OK", to tak nemusí by?.

# Nahrávanie z externého vstupu

### Nahrávanie z externých zariadení

Nahrávať môžete aj z externých zariadení, ako napríklad z videokamery alebo videoprehrávača, ktoré sú pripojené ku ktorémukoľvek externému vstupu rekordéra.

- 1. Presvedčte sa, že zariadenie, z ktorého chcete nahrávať, je správne pripojené k rekordéru. Viď stranu 14-15.
- 2. Pomocou menu HOME vyberte médium (TV HDD alebo TV DVD), na ktoré budete nahrávať. (viď stranu 16).
- 3. Opakovaným stlačením AV/INPUT vyberiete externý vstup, z ktorého budete nahrávať.
	- Tuner: Zabudovaný tuner
	- AV1: EURO AV1 AUDIO/VIDEO konektor namontovany na zadnom paneli
	- AV2: EURO A/V2 DECODER konektor namontovaný na zadnom paneli.
	- AV3: AV IN 3 konektor namontovaný na zadnom paneli
	- AV4: AV IN 4 konektor namontovaný na prednom paneli
	- DV: DV IN konektor namontovaný na prednom paneli
- 4. Opakovaným stláčaním REC MODE vyberte podľa potreby režim nahrávania. (XP, SP, LP, alebo EP).
- 5. Raz stlačte REC  $(①)$ . Začne sa nahrávanie. (V okne displeja svieti kontrolka REC.)
	- Nahrávanie pokračuje, kým nestlačíte STOP ( $\blacksquare$ ) alebo kým nie je disk plný.
	- · Pri nahrávaní pevnej časovej dĺžky viď "Okamžité časové" nahrávanie na strane 37.

6. Stlačením STOP (■) zastavíte nahrávanie.

#### Poznámka:

Ak má váš zdroj ochranu pred kopírovaním CopyGuard, nebudete môcť pomocou tohto rekordéra nahrávať. Pre viac informácií viď Autorské práva na strane 50.

# Nahrávanie z externého DV vstupu

### Pred kopirovanim DV

K tomuto rekordéru môžete pripojiť videokameru vybavenú DV vstupom pomocou jednoduchého DV kábla so vstupom alebo výstupom pre audio, video, údaje a ovládacie signály.

- Tento rekordér je kompatibilný iba s DV formátovými (DVC-SD, DV25) videokamerami. Digitálne satelitné tunery a digitálne VHS video rekordéry nie sú kompatibilné.
- K tomuto rekordéru nemôžete naraz pripojiť viac ako jednu DV videokameru.
- Tento rekordér sa nedá ovládať z externého zariadenia pripojeného cez konektor DV IN (vrátane dvoch rekordérov).
- Taktiež nebude možné ovládať pripojenú videokameru cez konektor DV IN.
- · Digitálne videokamery môžu zvyčajne nahrávať zvuk ako stereo 16-bit/48kHz, alebo ako skladbu s dvojitým stereom 12- bit/32kHz. Tento rekordér môže nahrávať iba jednu zvukovú stopu stereo. Nastavte možnosť [DV Rec Audio] na [Audio 1] alebo [Audio 2] tak, ako je potrebné (viď strana 21).
- Zvukový vstup pre konektor DV IN by mal byť 32 až 48kHz (nie 44,1 kHz).
- Rušenie obrazu na nahrávke sa môže vyskytnúť, keď zdrojové zariadenie pozastaví prehrávanie alebo prehráva nenahrateľnú časť pásky, z dôvodu výpadku prúdu zo zdrojového komponentu, alebo ak <sup>s</sup> odpojil DV kabel.

### Nahrávanie z digitálnej videokamery

Môžete nahrávať z digitálnej videokamery pripojenej ku konektoru DV IN na prednom paneli tohto rekordéra. Pomocou diaľkového ovládania videokamery môžete ovládať videokameru aj rekordér.

Pred nahrávaním sa presvedčte, že audio vstup je nastavený do konektoru DV IN (viď strana 21).

#### Tipy:

40

- Zdrojový signál musí byť vo formáte DVC-SD.
- Niektoré videokamery nie je možné ovládať pomocou tohto diaľkového ovládania.
- Ak pomocou DV kábla pripojíte druhý rekordér, druhé DVD nemôžete ovládať z tohto.
- Tento rekordér sa nedá ovládať zo zariadenia pripojeného cez konektor DV IN.
- Z DV kazety nemôžete nahrávať informácie o dátume a čase.
- 1. Ubezpečte sa, že digitálna videokamera je pripojená ku konektoru DV IN. Viď stranu 15.
- 2. Vyberte možnosť [TV HDD] alebo [TV DVD] a stlačte ENTER. (viď stranu 16).
- 3. Skontrolujte, či nastavenie Audio vstupu DV je nastavené tak, ako chcete. Môžete si vybrať medzi Audio 1 (originál zvuk) a Audio 2 (prekopirovany zvuk).
	- Nastavte vstup DV v menu DV Rec Audio, ktoré najdete v menu Nastavenie. Na strane <sup>21</sup> nájdete viac informácií o "Nahrávaní zvuku DV".
- 4. Opakovaným stlačením AV/INPUT vyberiete DV vstup. Na displeji sa zobrazi DV.
- 5. Vo videokamere nájdite miesto, od ktorého chcete nahrávať.

Kvôli lepším výsledkom pozastavte prehrávanie v bode, od ktorého chcete nahrávať.

- Záleží od vašej videokamery či môžete použiť diaľkový ovládač tohto rekordéra na ovládanie videokamery pomocou funkcii STOP, PLAY <sup>a</sup> PAUSE.
- 6. Nahrávanie začnite stlačením REC (·).
	- Prehravanie sa automaticky zastavi, ak rekordér stratí signál.
	- Prehrávanie môžete pozastaviť alebo zastaviť stlačením tlačidla PAUSE/STEP (II) alebo STOP ( $\blacksquare$ ). Videokamera sa počas nahrávania nedá ovládať z tohto diaľkového ovládača.
	- V režime video si môžete chvíľu po ukončení nahrávania na obrazovke vyvolať konečný obraz nahrávania.

### Odstraňovanie porúch

Keď nemôžete získať obraz a / alebo zvuk cez DV IN konektor, skontrolujte:

- · Ubezpečte sa, DV kábel je správne zapojený.
- Pripojené zariadenie skúste vypnúť a potom ho opatovne zapnite.
- Skúste prepnúť audio vstup.

#### Poznámka:

Záleží od videokamery, ale možno ju nebudete môcť ovlada? pomocou dodaneho ovlada?a <sup>k</sup> tomuto rekordéru.

# Súčasné nahrávanie a prehrávanie

### Prehrávanie iného titulu počas nahrávania

Prehrávanie a nahrávanie na DVD a zabudovaný pevný disk (HDD) je úplne nezávislé. Napríklad môžete nahrávať na DVD alebo HDD zdroj a zároveň prehrávať video z iného zdroja.

- 1. Začatie nahrávania.
- 2. Stlačte HOME a zobrazí sa menu Home.
- 3. Použite tlačidlá ▲ / ▼ / ◀ / ▶ a ENTER na výber požadovaného média, ktoré chcete prehrávať.
- 4. Spustí sa prehrávanie. Nahrávanie bude pokračovať počas prehrávania média z iného režimu.

#### Poznámky:

- Počas kopírovania nemôžete používať súčasné prehrávanie a nahrávanie.
- Počas súčasného nahrávania a prehrávania nemôžete upravovať programy.

### Časové posúvanie **HDD**

Môžete prehrávať titul, ktorý sa práve nahráva.

- 1. Spustite nahrávanie na HDD.
- 2. Stlačte PLAY  $($ ). Prehrávanie sa spustí a nahrávanie bude počas prehrávania pokračovať.
- Na pozastavenie, vyhľadávanie, pomalé prehrávanie počas prehrávania môžete použiť tlačidlá PAUSE (II) a SCAN  $(\blacktriangleleft \blacktriangleleft / \blacktriangleright \blacktriangleright)$ .
- 3. Stlačte STOP (■).

Prehrávanie sa zastaví a vráti sa k aktuálnemu miestu nahrávania.

Poznámky:

- Prehrávanie sa nedá spustiť skôr ako 15 sekúnd po začatí nahrávania.
- Táto funkcia nefunguje v režime nahrávania DVD.

# Upravovanie

# Prehľad menu Zoznam titulov a Zoznam kapitol

Pomocou menu Zoznam titulov môžete upravovať obsah videa. Možnosti úprav, ktoré sú k dispozícii v menu Zoznam titulov, závisia od toho, či upravujete video na DVD alebo na HDD a či upravujete originálny obsah alebo zoznam na prehrávanie. Existujú dva spôsoby úpravy DVD-RW diskov v režime VR.

Môžete priamo upravovať originálny obsah disku alebo vytvoriť alebo upravovať zoznam na prehrávanie. Zoznam na prehrávanie v skutočnosti nerobí žiadne zmeny na disku, len určuje, ktorý obsah sa bude prehrávať.

Úprava materiálu na HDD je podobná ako úprava originálneho obsahu DVD-RW v režime VR, s podobnými príkazmi pre vymazávanie a pomenovanie titulov, ako aj presné riadenie obsahu kapitol v rámci titulov na DVD disku.

#### Poznámka:

Ak počas prehrávania zobrazíte menu Zoznam titulov na HDD, pri niektorých tituloch sa môže objaviť značka. Tieto tituly boli nahrané s iným nastavením Line Input, ako je aktuálne nastavenie rekordéra. Tieto tituly nie je možné prehrávať počas nahrávania.

1. Pre zobrazenie menu Zoznam titulov.stlačte MENU/LIST.

Keď to robíte, mali by ste zastaviť prehrávanie.

- Môžete sa do neho dostať aj tak, že v ponuke HOME vyberiete voľbu [MOVIE], potom vyberiete voľbu [HDD] alebo [DVD] a stlačíte tlačidlo ENTER.
- Ak je na výber viac ako šesť titulov, stlačením tlačidla  $\blacktriangle$  /  $\blacktriangledown$  zobrazte predchádzajúcu/ďalšiu stránku.
- Ak upravujete disk v režime VR, stlačením MENU/LIST prepínajte medzi menu Originálny obsah a Zoznam na prehrávanie.

Na ľavej strane obrazovky sú možnosti menu. Hlavná časť obrazovky zobrazuje malé obrázky titulov (alebo kapitol) na disku alebo HDD. Tieto obrázky môžete zmeniť pomocou tlačidla THUMBNAIL -- viď Zmena obrázkov titulov na strane 43.

Po stlačení DISPLAY sa zobrazia informácie o titule v menu Zoznam titulov.

Po vybrani titulu alebo kapitoly v menu Zoznam titulov alebo Zoznam kapitol stlačte ENTER. Možnosti menu sa zobrazujú na ľavej strane menu. Pomocou ▲ / ▼ vyberte možnosť a potvrďte ju stlačením tlačidla ENTER.

2. Pre odchod <sup>z</sup> menu Zoznam titulov opakovane stlačte RETURN (d).

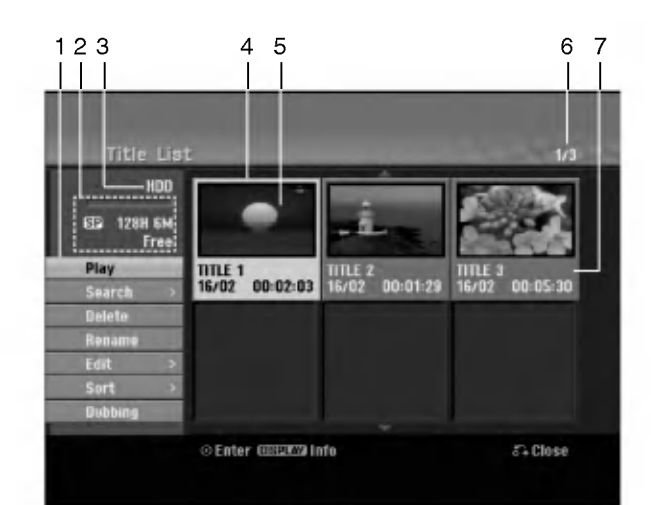

- 1. Možnosti menu: Ak chcete zobraziť možnosti menu, vyberte titul alebo kapitolu a stlačte ENTER. Možnosti sa líšia v závislosti na type disku.
	- [Combine] Spoji dva tituly do jedneho (strana 47, 48).
	- [Delete] Vymaže titul alebo kapitolu. (strana 45)
	- $\bullet$ [Delete Part] Vymaže časť titulu (strana 45).
	- [Divide] Rozdeli titul na dva (strana 48).
	- [Dubbing] Skopiruje titul na ine medium. (strana 51)
	- Ċ [Full Play] Spustí prehrávanie zvoleného titulu vrátane skrytých kapitol.
	- [Hide (Show)] Skrýva (alebo zobrazuje) vybranú kapitolu. (strana 49)
	- [Move] Presunie kapitolu v menu Zoznam .<br>kapitol-Zoznam na prehrávanie do novej pozície v menu. (strana 49)
	- [Play] Spusti prehravanie zvoleneho titulu alebo kapitoly. Ukryté tituly a kapitoly na DVD+R/RW nemôžu byť prehraté.
	- [Playlist Add] Prida titul do Zoznamu na prehravanie. (strana 44)
	- [Protect] Chráni pred náhodným nahraním, úpravou alebo vymazanim titulu. (strana 49)
	- [Rename (Title Name)] Premenuje nazov titulu. (strana 46)
	- [Search] (Vyhľadať)
		- [Chapter] (Kapitola); Zobrazi Zoznam kapitol titulu. .<br>- [Time] (Čas); Vyhľadá čas, ktorý si želáte ako bod
		- spustenia titulu. (strana 46)
	- [Sort] Zoradi programy v menu Zoznam titulov pod?a dátumu, titulu alebo kategórie. (strana 47)
	- [Title] Zobrazi menu Zoznam titulov-Original.
	- [Undo] / [Redo] Obnovi / zopakuje posledne vymazanie / krok. (strana 47)
- 2. Zobrazuje režim nahrávania, voľné miesto a priebehovú lištu s dosiahnutým časom.
- 3. Aktuálne médiu
- 4. Aktuálne zvolený m titul.
- 5. Obrázky
- 6. Zobrazuje zvolené číslo titulu a celkový počet titulov.
- 7. Zobrazí sa názov titulu, dátum nahrávania a dĺžku záznamu.

 $\binom{4}{2}$ 

# HDD, režim VR: Úprava originálu a zoznamu na prehrávanie

# Tituly, kapitoly a časti

Tituly v originálnom obsahu disku obsahujú jednu alebo viacero kapitol. Ak vložíte do Zoznamu na prehrávanie titul disku, objavia sa aj všetky kapitoly v rámci tohto titulu. Inými slovami, kapitoly v Zozname na prehrávanie sa správajú presne ako kapitoly na DVD-Video disku. Časti sú sekcie titulov originálu alebo zoznamu na prehrávanie. Do menu Originál alebo Zoznam na prehrávanie môžete pridávať časti alebo ich z neho vymazávať. Pridanie kapitoly alebo titulu do Zoznamu na prehrávanie vytvorí nový titul vytvorený z časti (tj. kapitola) originálneho titulu. Vymazanie časti odstráni časť titulu z menu Originál alebo Zoznam na prehrávanie.

#### Upozornenie

- Pri upravovaní pomocou funkcií Vymazať, Pridať a Presunúť, začiatočné a konečné obrázky nemusia byť presne nastavené v zobrazení ako začiatočný a konečný bod.
- Počas prehrávania zoznamu možno zbadáte medzi úpravami krátku prestávku. Nie je to porucha.

### Je upravovanie DVD rovnaké ako upravovanie videokazety?

Nie. Keď upravujete videokazetu potrebujete jedno video na prehrávanie originálnej pásky a ďalšie na nahrávanie úprav. DVD upravujete vytvorením zoznamu na prehrávanie ktoré chcete prehrávať a kedy. Rekordér prehráva disk podľa zoznamu na prehrávanie.

# O slovach "Original" a "Zoznam na prehrávanie" - RWvR RAM

V tomto manuáli často vidíte slová Originál a Zoznam na prehrávanie, ktoré odkazujú na aktuálny obsah a upravenú verziu.

- · Originál: obsah udáva to, čo je na disku aktuálne nahrané.
- Zoznam na prehrávanie: obsah udáva upravenú verziu disku - ako má byť prehrávaný Originálny obsah.

# Pridanie záložky kapitoly

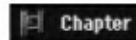

### HDD -RWVR RAM +RW +R

V titule si môžete vytvoriť kapitoly vložením záložky kapitoly v požadovanom bode.

#### Poznámka:

Záložky kapitoly sú vkladané automaticky v pravidelných intervaloch. Tento interval môžete meniť v menu Počiatočného nastavenia (vď "Auto Chapter str. 21).

Počas nahrávania alebo prehrávania v bode, kde si želáte začať novú kapitolu, stlačte CHP ADD. Na televíznej obrazovke zobrazí ikona záložky.

# Zmena titulových obrázkov

Thumbnail

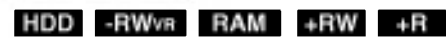

Každý zobrazený titul v menu Zoznamu titulov je zobrazený v miniatúrnom zozname prevzatého zo začiatku titulu alebo kapitoly.

Ak si želáte, vyberte si inú fotografiu z titulu. Stlačte THUMBNAIL a vložte aktuálne zobrazený obrázok do menu Originál alebo Zoznam skladieb. Fotografia, ktorú ste zvolili, sa zobrazí v oboch menu, v Origináli aj Zozname na prehrávanie.

#### Tip:

Taktiež môžete zmeniť miniatúry titulu v menu Zoznam kapitol. Vyberte si kapitolu v menu Zoznam a potom stlačte THUMBNAIL. Miniatúrny obrázok titulu v kapitole sa zmeni.

 $\binom{4}{3}$ 

# Vytvorenie nového zoznamu -RWVR RAM

Použite túto funkciu na pridanie originálneho titulu alebo kapitoly do menu Zoznam na prehrávanie. Keď tak urobíte, bude celý titul vložený do Zoznamu na prehrávanie (ak ho už nepotrebujete, môžete ho .<br>vymazať - viď Mazanie a Originál alebo Zoznam titulov/kapitol na strane 45).

Titul sa v Zozname na prehrávanie zobrazí celý, aj so záložkami, ktoré sa objavia v origináli. Ak pridáte viac ako jednu záložku kapitoly k originálu neskôr, tieto sa neskopírujú automaticky do titulu zoznamu na prehrávanie.

Na disk môžete pridať až 999 kapitol. Ak chcete pridať kapitolu titulu, použite funkciu Pridanie titulu / kapitoly do Zoznamu na prehrávanie na tejto strane.

1. V menu Zoznam titulov-Original alebo Zoznam kapitol-Originál vyberte titul alebo kapitolu, ktorú chcete vložiť do Zoznamu na prehrávanie a stlačte ENTER.

Položky menu sa zobrazujú na ľavej strane menu.

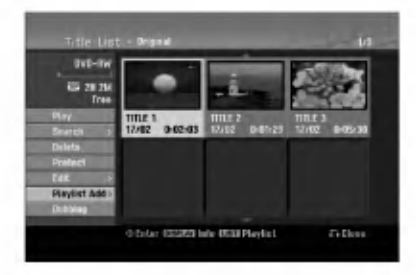

2. Pomocou tlačidiel ▲ / ▼ zvoľte možnosť [Playlist Add] a potom stlačte ENTER.

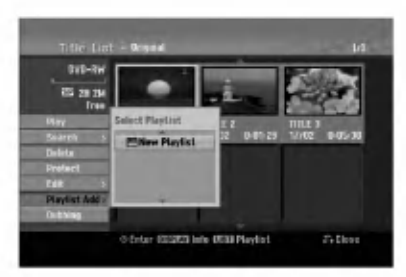

3. Vyberte [New Playlist] a potom stlačte ENTER. V obnovenom zozname na prehrávanie sa zobrazí nový titul. Do Zoznamu na prehrávanie sú pridané všetky kapitoly titulu.

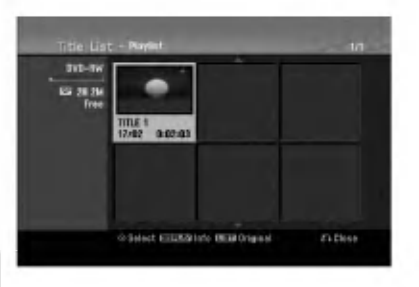

 $\circledast$ 

# Pridanie dodatočného titulu / kapitol do Zoznamu na prehrávanie <del>R</del>W<sub>VR</sub> RAM

Do Zoznamu na prehrávanie môžete pridať originálny titul alebo kapitolu, dokonca aj keď sú už registrované.

1. V menu Zoznam titulov-Originál alebo Zoznam kapitol-Originál vyberte titul alebo kapitolu, ktorú chcete vložiť do Zoznamu na prehrávanie a stlačte ENTER.

Položky menu sa zobrazujú na ľavej strane obrazovky.

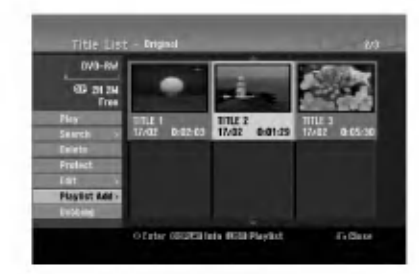

2. Z možností menu vyberte pomocou  $\triangle$  /  $\nabla$  položku [Playlist Add] a stlačte ENTER.

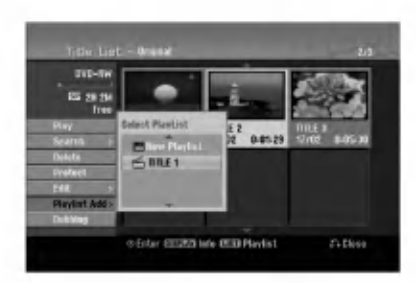

- 3. Vyberte Zoznam titulov-Zoznam na prehrávanie, ktorý je už registrovaný, a vložte doň titul alebo kapitolu a stlačte ENTER.
- 4. Postupujte podľa krokov 1-3, ak chcete pridať titul alebo kapitolu do Zoznamu skladieb. were en presentante en manser<br>V Zozname kapitol - Zozname na prehrávanie si môžete pozrieť pridané kapitoly.

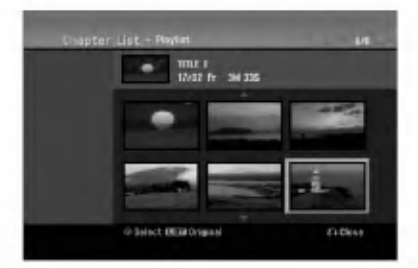

5. Pre návrat do menu Zoznam titulov-Originál, stlačte MENU/LIST alebo RETURN (¿) pre ukončenie.

# Vymazanie Originalu alebo titulu/ kapitoly zo zoznamu na prehrávanie

Ak vymažete titul alebo kapitolu zo Zoznamu na prehrávanie, odstránite ich len zo Zoznamu na prehrávanie, v menu Originál titul / kapitola zostanú.

Ak si želáte vymazať titul alebo kapitolu zo Zoznamu titulov alebo <sup>z</sup> menu Original (kapitola/ titul), titul alebo kapitola sú skutočne vymazané z disku a zostávajúci čas na nahrávanie sa zvýši. Tituly / kapitoly vymazané z Originálu sú taktiež odstránené zo Zoznamu na prehrávanie.

#### Poznámka:

Možno nebude možné vymazať kapitoly, ktoré sú kratšie ako 5 sekúnd.

- 1. Pomocou  $\blacktriangleleft$  /  $\blacktriangleright$  /  $\blacktriangle$  /  $\blacktriangledown$  vyberte kapitolu alebo titul v menu Zoznam titulov alebo Zoznam kapitol, ktory chcete vymazať, potom stlačte ENTER. Položky menu sa zobrazujú na ľavej strane obrazovky.
- 2. Z možností menu vyberte položku [Delete]. Priklad: Zoznam titulov (HDD)

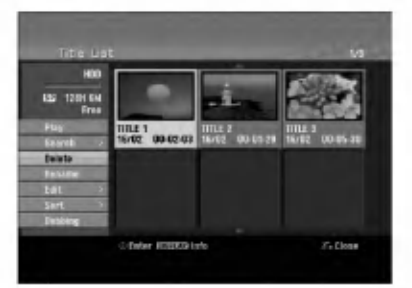

- 3. Pre potvrdenie stlačte ENTER. Objaví sa potvrdzujúca správa pre mazanie.
- 4. Pomocou < /> / > vyberte [Yes] a stlačte ENTER. Zvolená kapitola alebo titul sa vymaže. Po stlačení ENTER sa zobrazí nové, aktualizované menu.
- 5. Pre pokračovanie mazania z menu opakujte kroky 1-4.
- 6. Opakovane stlačte RETURN (d) a opustite menu.

#### Poznámky:

- Ak nahrávate DVD+RW disky, vymazaný názov titulu sa zmeni na "Deleted Title".
- Ak je opakovane vymazaných titulov viac ako dva, spoja sa do jedného.
- Keď vymazávate titul alebo kapitolu, iba posledná na DVD+RW zvýši zostávajúci čas nahrávania.

# Vymazanie časti **H**DD -RW<sub>VR</sub> RAM

Časť, ktorú si neželáte mať v titule, môžete vymazať.

1. Pomocou  $\blacktriangle/\blacktriangleright/\blacktriangle/\blacktriangledown$  vyberte v menu Zoznam titulov titul, ktorý chcete vymazať, potom stlačte ENTER.

Možnosti sa zobrazia na ľavej strane menu.

2. Vyberte položku [Delete Part] a stlačte ENTER. Na televiznej obrazovke sa objavi menu Upravovanie (Delete Part). Zvyrazni sa ikona [Start Point].

Priklad: Upravovanie (Delete Part) (HDD)

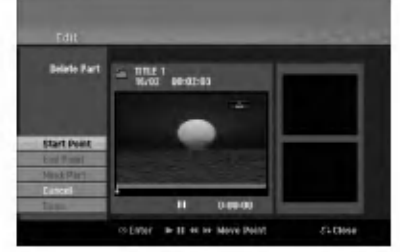

- 3. Spustite prehrávanie, stlačte pauzu a spomalene vyhľadajte začiatok.
- 4. Na začiatku časti, ktorú chcete vymazať, stlačte ENTER.

Zvýrazní sa ikona [End Point]. Na Priebehovej lište je zvýraznená časť.

- 5. Stlačte pauzu a spomalene vyhľadajte koniec.
- 6. Na konci časti, ktorú chcete vymazať, stlačte ENTER.

Vybraný bod môžete zrušiť, pomocou tlačidiel ▲ / V vyberte ikonu [Cancel], potom stlačte ENTER.

#### Tip:

Pri nahrávaní na HDD môžete vymazať ďalšiu časť. V menu vyberte ikonu [Next Part] a stlačte ENTER, potom zopakujte kroky 3-6.

7. Po ukončení úprav vyberte ikonu [Done] a stlačte ENTER.

Objaví sa potvrdzujúca správa pre mazanie. Pomocou ◀ / ▶ vyberte [Yes] a stlačte ENTER. Vybraná časť sa vymaže z titulu a objaví sa menu Zoznam titulov.

#### Poznámka:

Možno nebude možné vymazať časti, ktoré sú kratšie ako 3 sekundy.

# Pomenovanie titulu

Tituly Originálu a Zoznamu na prehrávanie môžete nezávisle pomenovať. Názvy môžu mať maximálne 32 znakov.

- 1. V menu Zoznam titulov vyberte titul, ktorý chcete pomenovať, potom stlačte ENTER. Položky menu sa zobrazujú na ľavej strane menu.
- 2. Pomocou ▲/▼ vyberte možnosť [Rename (Title Name)] a stlačte ENTER. Objaví sa klávesnica.

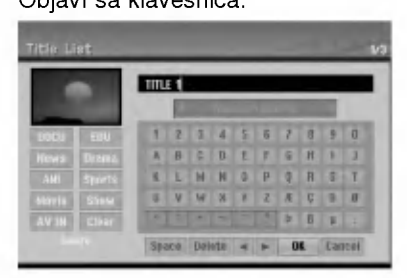

- 3. Zadajte názov titulu. Pomocou ◀ / ▶ / ▲ / ▼ vyberte znak a potvrďte ho stlačením tlačidla ENTER.
	- Pre zmenu typu klávesnice použite tlačidlo MENU / LIST.
	- · OK: Ukončenie.
	- Cancel: Vymaže všetky zadané znaky.
	- Space: Na pozíciu kurzora vloží medzeru.
	- Delete: Vymaže znak pred pozíciou kurzora.
	- $\bullet$   $\blacktriangleleft$  / $\blacktriangleright$ : Posunie kurzor doľava alebo doprava. Tip:

#### Tlačidlá diaľkového ovládania určené na zadávanie názvu stanice

- PLAY ( $\blacktriangleright$ ): Vloží medzeru na mieste, kde sa nachádza ukazovateľ
- **II (PAUSE/STEP): Vymazanie znaku** nachádzajúceho sa za ukazovateľom.
- STOP), CLEAR: Vymazanie znaku nachádzajúceho sa pred ukazovateľom.

**I<< />I >>I:** Pohyb ukazovateľa doprava a doľava.

Numbers (0-9): Vloženie znakov zodpovedajúcej polohy vo vybranom stĺpc

Tip:

Pri názve titulu na HDD môžete pridať žáner.

- 4. Na uloženie názvu a návrat do predchádzajúceho menu vyberte OK a stlačte ENTER.
- 5. Opakovane stlačte RETURN (¿) a opustite menu.

#### Poznámky:

- · Názvy môžu mať maximálne 32 znakov.
- Pri diskoch formatovanych na inom rekorderi uvidite len obmedzenú sadu znakov.
- Pri nahravani na DVD-R, DVD+R alebo DVD+RW disky, sa zadaný názov zobrazí na DVD prehrávači až po finalizácii.

# Vyhľadávanie podľa času **ri**pp

### -RWVR -RWVideo RAM +RW -R +R

Môžete si vybrať bod, od ktorého chcete začať prehrávať titul.

- 1. Pomocou < / → / ▲ / ▼ vyberte v menu Zoznamu titulov požadovaný titul a stlačte ENTER. Možnosti sa objavia na ľavej strane menu.
- 2. Vyberte možnosť [Time] (Čas) a stlačte ENTER. Na televiznej obrazovke sa zobrazi menu [Search]. Priklad: Zoznam titulov (HDD)

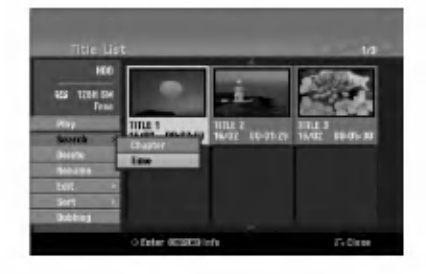

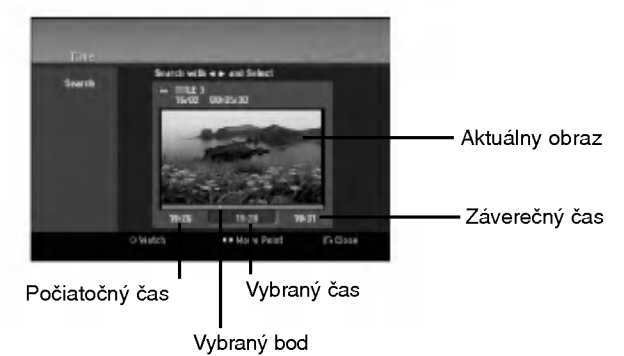

3. Pomocou ◀ / ▶ vyberte bod, od ktorého chcete začať

Bod vzrastá po krokoch dlhých 1 minútu. Ak ◀ / ▶ stlačíte a podržíte, bod vzrastá po krokoch dlhých 5 minút.

4. Po stlačení ENTER sa začne prehrávanie od zvoleného bodu.

46

# Triedenie **HDD**

Táto funkcia vám umožní zobraziť zoznamy v menu Zoznam titulov-HDD roztriedené podľa dátumu, titulu alebo kategórie. Následne môžete ľahko nájsť požadovaný titul.

1. V menu Zoznam titulov-HDD si vyberte ktorýkoľvek titul, potom stlačte ENTER.

Položky menu sa zobrazujú na ľavej strane menu.

2. Pomocou ▲ vyberte položku [Sort] a stlačte ENTER. Objavia sa možnosti triedenia.

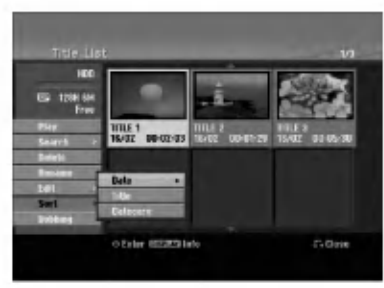

3. Pomocou ▲ / V vyberte možnosť [Date], [Title] alebo [Category], potom stlačte ENTER. Po stlačení ENTER sa zobrazí roztriedené menu.

# Obnovovanie / zopakovanie posledného vymazania -RWVR RAM

Ak pri mazaní urobíte chybu, môžete ju opraviť. Pri oprave je k dispozícii jeden krok späť (inak povedané, môžete opraviť posledné vymazanie, ktoré ste spravili).

Pomocou tlačidiel ▲ / ▼ zvoľte možnosť [Undo] a potom stlačte ENTER.

Nezáleží na tom, či ste práve v obrazovkovom menu, posledné vymazanie bude vrátené späť.

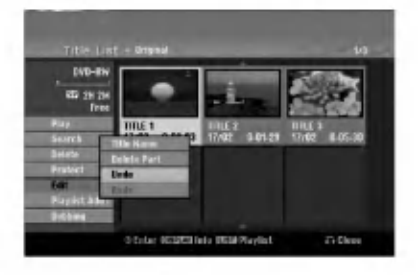

#### Poznámky:

- · Nemôžete zobrať späť nahrávku.
- · Po vybratí disku z rekordéra alebo po vypnutí rekordéra nemôžete nič vrátiť späť.
- · Po opustení menu môžete vždy vrátiť späť vymazanie.

#### Tip:

Poslednú opravu môžete vykonať znovu pomocou možnosti [Redo].

# Spojenie dvoch titulov do jedného **H**DD

Túto funkciu použite na spojenie dvoch po sebe idúcich titulov Originál-HDD do jedného.

#### Poznámky:

- Tato funkcia nebude <sup>k</sup> dispozicii, ak je na HDD len jeden titul.
- Ak sa na HDD vyskytuje viac ako 60 titulov, nie je možné tieto tituly kombinovať.
- 1. V menu Zoznam titulov-HDD vyberte prvý z dvoch titulov, ktoré chcete spojiť, potom stlačte ENTER. Položky menu sa zobrazujú na ľavej strane obrazovky.
- 2. Vyberte možnosť [Combine] a potom stlačte ENTER.

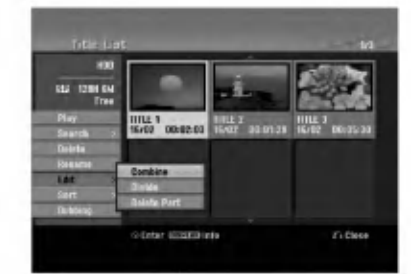

- 3. Vyberte druhý z dvoch titulov, ktoré chcete spojiť, potom stlačte ENTER. Objaví sa potvrdzujúca správa.
- 4. Pomocou  $\blacktriangleleft$  /  $\blacktriangleright$  vyberte [Yes] a stlačte ENTER. Po stlačení ENTER sa zobrazí aktualizované menu.

 $\binom{47}{ }$ 

# Rozdelenie jedneho titulu do dvoch HDD +RW

Tento príkaz použite na rozdelenie jedného titulu do dvoch nových titulov.

- 1. V menu Zoznam titulov vyberte titul, ktorý chcete rozdeliť, potom stlačte ENTER. Položky menu sa zobrazujú na ľavej strane obrazovky.
- 2. Vyberte možnosť [Divide]. Priklad: Zoznam titulov (HDD)

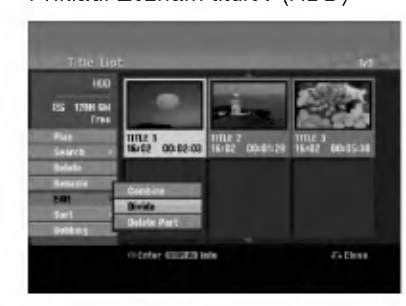

3. Stlačte ENTER. Objavi sa menu Upravovanie (Divide). Zvyrazni sa možnosť [Divide].

Aktuálny obrázok

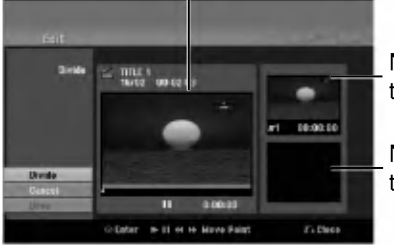

Náhľad prvého titulu.

Náhľad druhého titulu.

- 4. Stlačte pauzu a spomalene vyhľadajte bod, kde chcete titul rozdeli?.
- 5. Vyberte možnosť [Divide] a stlačte ENTER. Ak chcete bod vymazať, vyberte možnosť [Cancel] a stlačte ENTER. Postupujte od kroku 3.
- 6. Vyberte možnosť [Done] a stlačte ENTER, aby ste stanovili bod rozdelenia. Titul sa rozdelí do dvoch nových titulov. Rozdelenie trvá maximálne 4 minúty.

#### Poznámka:

 $\binom{48}{ }$ 

Nemôžete vybrať bod rozdelenia, ktorý je kratší ako 3 sekundy.

# Spojenie dvoch titulov do jedného

### HDD -RWVR +RW +R RAM

Túto funkciu použite na spojenie dvoch po sebe idúcich kapitol zo Zoznamu na prehrávanie alebo Original-HDD do jednej.

#### Poznámka:

Táto funkcia nebude k dispozícii, ak je na titule len jedna kapitola.

1. V menu Zoznam kapitol si vyberte druhú kapitolu z dvoch kapitol, ktoré si želáte spojiť a potom stlačte ENTER.

Položky menu sa zobrazujú na ľavej strane obrazovky.

2. Pomocou ▲ / ▼ vyberte položku [Combine]. Medzi dvomi kapitolami, ktoré si želáte spojiť sa zobrazí ukazovateľ spojenia.

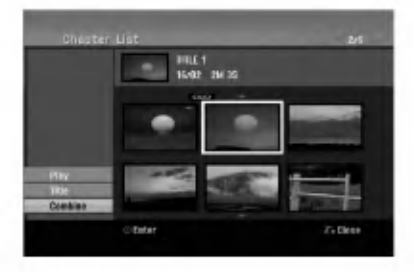

3. Stlačte ENTER.

# Presunutie kapitoly zo Zoznamu na prehrávanie **E-RWVR** RAM

Túto funkciu použite v menu Zoznam titulov-Zoznam na prehrávanie na zmenu poradia prehrávania kapitol v rámci Zoznamu na prehrávanie.

#### Poznámka:

Táto funkcia nebude k dispozícii, ak je na médiu len jedna kapitola.

- 1. V menu Zoznam kapitol-Zoznam na prehrávanie vyberte kapitolu.
- 2. Stlačte ENTER. Položky menu sa zobrazujú na ľavej strane menu.
- 3. Z možností vyberte pomocou ▲ / ▼ položku [Move] a stlačte ENTER.

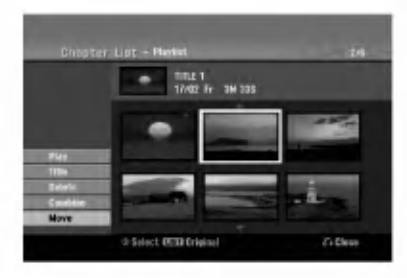

4. Pomocou  $\blacktriangle$  /  $\blacktriangleright$  /  $\blacktriangle$  /  $\nabla$  vyberte miesto, kam chcete kapitolu presunúť, potom stlačte ENTER. Po stlačení ENTER sa zobrazí aktualizované menu.

# Ukrytie titulu / kapitoly **+RW** +R

Môžete preskočiť prehrávanú kapitolu alebo tituly, bez ich vymazania z disku.

- 1. Pomocou  $\blacktriangle \blacktriangledown \blacktriangle \blacktriangleright$  vyberte v menu Zoznam titulov alebo Zoznam kapitol kapitolu alebo titul, ktorý chcete ukryť, potom stlačte ENTER. Možnosti sa zobrazia na ľavej strane obrazovky.
- 2. Vyberte možnosť [Hide].

Priklad: Zoznam titulov (DVD+RW)

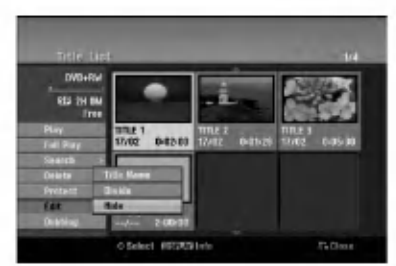

3. Pre potvrdenie stlačte ENTER. Náhľad kapitoly alebo titulu bude stlmený.

#### Tip

Ak ste zvolili ukrytú kapitolu alebo titul, v menu Zoznam titulov alebo Zoznam kapitol, môžete ju "ukázať" zvolením možnosti [Show] v menu Zoznam kapitol. Ak tak urobite, titul alebo kapitolu uvidite.

### Ochrana titulu

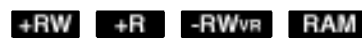

Použitie tejto funkcie chráni pred náhodným nahraním, úpravou alebo vymazaním titulu.

- 1. Pre zobrazenie menu Zoznam titulov stlačte MENU/LIST.
- 2. Pomocou tlačidiel ▲ ▼ ◀ ▶ vyberte titul, ktorý chcete chrániť, potom stlačte ENTER. Možnosti sa zobrazia na ľavej strane obrazovky.
- 3. Z možností vyberte [Protect].

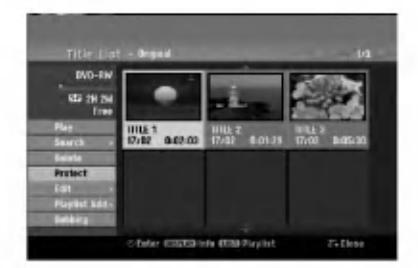

4. Pre potvrdenie stlačte ENTER.

V náhľade sa zobrazí sa symbol zamknutia.

Tip

Ak ste zvolili titul, ktorý už bol ochránený v menu Zoznam titulov, môžete ho "odchrániť" zvolením "Protect" z mo?nosti menu Zoznam titulov. Ak tak urobíte, môžete titul upravovať alebo vymazať.

 $\circ$ 

# Kopirovanie

# Pred kopirovanim

Možnosť kopírovania na tomto rekordéri použite na:

- · Zálohovanie dôležitých nahrávok, uložených na HDD, na DVD.
- Vytvorenie DVD kópie nahrávky na HDD, aby ste ju mohli prehrať na inom prehrávači.
- Prenos videa z DVD na HDD kvôli úprave.
- **Prenos upraveného videa z HDD na DVD.**

Najjednoduchšou metódou kopírovania je využiť funkciu Jednodotykového kopírovania. Pomocou nej môžete veľmi jednoducho skopírovať z HDD na DVD alebo naopak tituly, ktoré sa práve prehrávajú.

#### Poznámka:

Ak je dĺžka titulu menšia ako 5 sekúnd, kopírovanie nie je možné. (z HDD na DVD)

#### Obmedzenia pri kopirovani

Niektorý video materiál je chránený pred viacnásobným kopírovaním: Takýto materiál nie je možné skopírovať na pevny disk alebo na DVD disk.

Materiál chránený pred viacnásobným kopírovaním môžete identifikovať tak, že si počas prehrávania zobrazíte informácie o disku.

- Signály formátu NTSC z analógového alebo DV vstupu sa pomocou tohto rekordéra nenahrajú správne.
- Video signály vo formáte SECAM (zo zabudovaného televízneho tunera alebo z analógových vstupov) sa nahrajú vo formáte PAL.

#### Čo je CPRM?

CPRM je system na ochranu pred kopirovanim (so systémom zakódovaného signálu), povoľuje nahrávanie jednorazovo nahrávateľných programov. CPRM znamená ochranu obsahu nahrávateľných médií. Nahrávky CPRM sa dajú spraviť len na DVD-RW disky naformátované v režime VR alebo na DVD-RAM disky. Nahrávky CPRM sa dajú prehrávať len na prehrávačoch, ktoré sú výslovne kompatibilné s CPRM.

#### Autorské práva

- Nahrávacie zariadenia sa smie používať len na zákonné kopírovanie a odporúčame vám, aby ste si pozorne skontrolovali, čo sa pod zákonným kopírovaním rozumie v štáte, v ktorom vytvárate kópiu. Kopírovanie materiálov chránených autorským právom, ako napríklad filmy alebo hudba, je nezákonné, ak nie je povolené zákonnou výnimkou alebo povolené držiteľom autorských práv..
- Tento výrobok obsahuje technológiu ochrany autorských práv, ktoré sú chránené nárokmi určitých U.S. patentov a inými právami intelektuálnych majetkov, ktorých vlastníkom

je Macrovision Corporation a ďalší majitelia práv. Použitie tejto technológie na ochranu autorských práv musí povoliť Macrovision Corporation a je určené pre domáce a iné obmedzené použitie, ak Macrovision Corporation nepovolí iné použitie. Reverzné inžinierstvo alebo demontáž je zakázané..

• UPOZORŇUJEME SPOTREBITEĽOV, ŽE NIE VŠETKY TELEVÍZORY S VYSOKÝM ROZLÍŠENÍM SÚ ÚPLNE KOMPATIBILNÉ S TÝMTO ZARIADENÍM A MÔŽU SPÔSOBIŤ, ŽE V OBRAZE SA BUDÚ OBJAVOVAŤ RUŠIVÉ PRVKY. V PRÍPADE PROBLÉMOV S OBRAZOM 625 PROGRESSIVE SCAN SA ODPORÚČA, ABY UŽÍVATEĽ PREPOL PRIPOJENIE DO VÝSTUPU "STANDARD DEFINITION". AK MÁTE OTÁZKY OHĽADNE KOMPATIBILITY VÁŠHO TELEVÍZNEHO PRIJÍMAČA S TÝMTO MODELOM DVD A HDD REKORDÉRA 625p, OBRÁŤTE SA PROSÍM NA STREDISKO SLUŽIEB ZÁKAZNÍKOM.

### Rychle kopirovanie (Maximum 12x)

Kopirovanie medzi DVD <sup>a</sup> HDD je kompletne digitalny proces a preto pri ňom nedochádza k žiadnej strate kvality obrazu alebo zvuku. To znamená, že materiál môžete prenášať tam a späť bez toho, aby ste sa museli obávať, že kvalita sa bude v každej "generácii" kopírovania zhoršovať. Znamená to aj to, že kopírovanie môže prebiehať maximálnou možnou rýchlosťou. Pri kopírovaní z HDD na DVD závisí rýchlosť kopírovania na režime nahrávania a type použitého DVD disku.

#### Minimálne časy rýchleho kopírovania

Tabuľka udáva minimálny čas kopírovania z pevného disku na DVD disk pre 2-hodinové video nahraté s režimom SP.

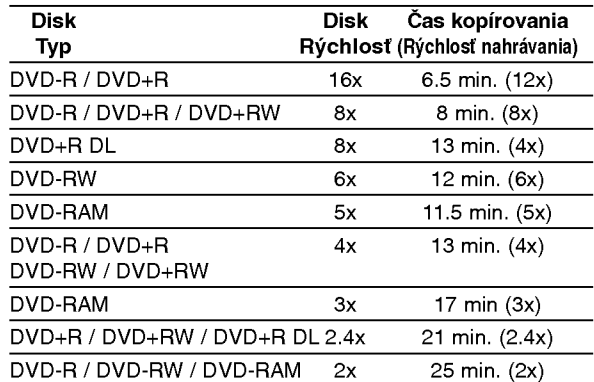

#### Poznámky:

- Všetky časy vo vyššie uvedenej tabuľke sú približné.
- Skutočná rýchlosť kopírovania sa mení v závislosti od časti disku, ktorá je nahrávaná.
- Môžu nastať prípady, keď dokonca disky kompatibilné s rýchlosťami 4x/6x/8x/16x nekopírujú plnou rýchlosťou.
- Rýchle kopírovanie nemusí byť dostupné, keď sa použije disk inicializovaný na inom rekordéri.

 $\left($ 50 $\right)$ 

# Kopirovanie <sup>z</sup> HDD na DVD

1. V menu Zoznam titulov-HDD vyberte titul, ktorý chcete kopírovať, potom stlačte ENTER. Položky menu sa zobrazujú na ľavej strane obrazovky.

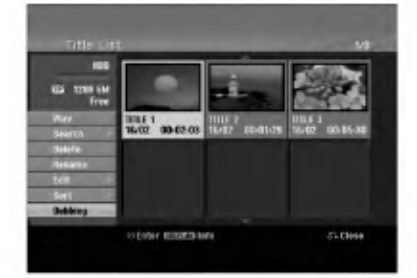

2. Pomocou tlačidiel ▲ / ▼ zvoľte možnosť [Dubbing] a potom stlačte ENTER. Objavi sa menu Kopirovanie.

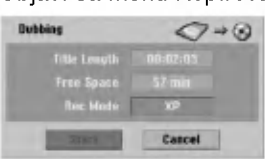

- 3. Pomocou ◀ / ▶ vyberte režim nahrávania (XP, SP, LP, EP, Fast (Rýchle), potom stlačte ▼. Zvyrazni sa ikona "Start". Rýchle: Na strane 50 nájdete viac informácií o zrychlenom kopirovani.
- 4. Keď sa zvýrazní sa ikona [Start], stlačte ENTER. Kopírovanie sa začne.
- 5. Kopírovanie môžete kedykoľvek zastaviť stlačením STOP ( $\blacksquare$ ).

#### Poznámky:

- · Doba nahrávania v režime [Fast (Rýchle)] môže byť rôzna, záleží od veľkosti údajov zdroja.
- Zastavenie kopírovania v režime [Fast (Rýchle)] vymaže nahrávanie a všetky nahrané údaje sa stratia.
- Ak je zostávajúce miesto na disku nedostatočné, režim [Fast (Rýchle)] nie je k dispozícii.
- Režim [Fast (Rýchlo)] nie je dostupný pre upravovaný titul HDD a titul krátkeho nahrávania.

# Kopirovanie <sup>z</sup> DVD na HDD

1. V menu Zoznam titulov vyberte titul, ktorý chcete kopírovať, potom stlačte ENTER. Položky menu sa zobrazujú na ľavej strane obrazovky.

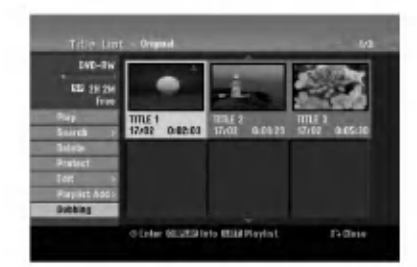

2. Pomocou tlačidiel ▲ / ▼ zvoľte možnosť [Dubbing] a potom stlačte ENTER. Objavi sa menu Kopirovanie.

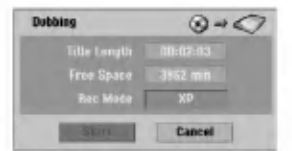

- 3. Pomocou ◀ / ▶ vyberte režim nahrávania (XP, SP, LP, EP, Fast (Rýchle)), potom stlačte ▼. Zvyrazni sa ikona "Start". Rychle: K dispozicii len pri kopirovani disku v režime VR na HDD. (Na strane 50 nájdete viac informacii o zrychlenom kopirovani.)
- 4. Keď sa zvýrazní sa ikona [Start], stlačte ENTER. Kopírovanie sa začne.
- 5. Kopírovanie môžete kedykoľvek zastaviť stlačením STOP ( $\blacksquare$ ).

#### Poznámky:

- V závislosti na stave nahrávacieho zariadenia alebo samotného disku nemusí byť kopírovanie dostupné.
- Zastavenie kopírovania v režime [Fast (Rýchle)] vymaže nahrávanie a všetky údaje nahrané až do tohto bodu sa stratia.
- Doba nahrávania režimu [Fast (Rýchle)] trvá maximálne 19 minút.
- Režim [Fast (Rýchle)] nie je dostupný pre editovaný titul na DVD-RW disku s režimom nahrávania VR.

# Jednodotykové kopírovanie (HDD na DVD)

Funkcia jednodotykového kopírovania skopíruje aktuálne prehrávaný titul z HDD na DVD. Skopíruje sa celý titul, bez ohľadu na to, kde ste začali kopírovať. Rekordér kopíruje maximálnou možnou rýchlosťou.

Aby funkcia jednodotykového kopírovania mohla fungovať, presvedčte sa, že ste vložili nahrávateľný DVD disk.

### Počas prehrávania z HDD stlačte DUBBING a aktualny titul sa skopiruje na DVD.

Na obrazovke sa objaví správa, že titul sa kopíruje. Prehrávanie počas kopírovania pokračuje.

• Funkciu jednodotykového kopírovania nie je možné použiť, ak niektorá časť titulu je chránená proti viacnásobnému kopírovaniu.

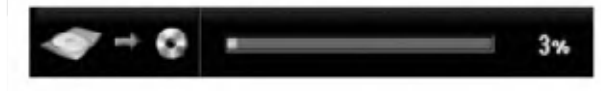

# Jednodotykové kopírovanie (DVD na HDD)

Jednodotykové kopírovanie z DVD na HDD skopíruje jednotlivé tituly na HDD v reálnom čase. Keď začnete kopírovať, prehrávanie skočí naspäť na začiatok titulu, potom pokračuje až do konca titulu, kde sa nahravanie automaticky zastavi. Kopirovanie sa uskutoční v aktuálne nastavenom režime nahrávania (XP, SP, LP, EP).

## Počas prehrávania DVD stlačte DUBBING a aktualny titul sa skopiruje na HDD.

Prehrávanie sa začne od začiatku aktuálneho titulu. Na obrazovke sa objaví správa, že titul sa kopíruje.

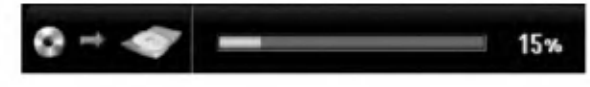

#### Poznámky:

- · Video CD nemôžete skopírovať na HDD.
- Kopírovanie sa zastaví, ak rekordér zistí veľmi poškrabanú časť alebo časť chránenú proti kopirovaniu.
- Ak niektoré časti kopírovaného titulu sú chránené proti kopírovaniu, kopírovanie sa spustí, ale úseky chránené proti kopírovaniu sa neskopírujú.
- Počas prehrávania Zoznamu titulu nie je k dispozícii Jednodotykové kopírovanie.

Tip:

Kopírovanie môžete kedykoľvek zastaviť stlačením  $STOP$  ( $\blacksquare$ ).

# (52)

# **Odkazy** Dodatočné informácie

# Prepísanie nahrávania **IERW**

Na prepísanie novej video nahrávky na predtým nahraný titul, postupujte nasledovne. Táto funkcia nie je možná pri DVD+R, ktoré vždy nahráva na koniec disku.

- 1. Vyberte vstupný zdroj z ktorého chcete nahrávať (kanal AV1-4, DV).
- 2. Pre zobrazenie menu Zoznam titulov stlačte MENU/LIST.

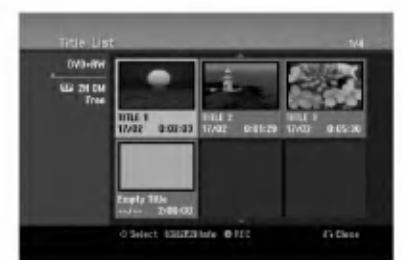

- 3. Pomocou tlačidiel ▲ ▼ ◀ ▶ vyberte titul, ktorý chcete prepísať.
- 4. Prepisovanie nahrávky začnite stlačením REC (·). Prepisovanie nahrávky sa začne od začiatočného bodu titulu.
- 5. Stlačením STOP (■) zastavíte prepisovanie nahrávky. Nový titul je vytvorený a zobrazí sa aktualizované

menu.

#### Poznámky:

- Táto funkcia nie je možná pri chránenom titule.
- Ak je prepisovanie dlhšie ako dĺžka nahrávky aktuálneho titulu, bude prepísaná ďalšia nahrávka. Ale ak je chránený ďalší titul, prepisovanie sa zastaví na začiatočnom bode titulu.
- Ak je dĺžka nahrávky zvoleného titulu menšia ako 10 sekúnd, bude prepísaný ďalší titul. Ale ak je chránený ďalší titul, prepisovanie sa zastaví.

### Prezeranie menu Zoznam titulov zobrazeného na iných DVD rekordéroch alebo prehrávačoch **+RW** +R

Môžete si prezerať menu Zoznamu titulov zobrazené na ďalšom DVD prehrávači, ktoré je schopné prehrávať DVD+RW alebo DVD+R disky.

1. Vložte už nahrané DVD+R alebo DVD+RW disky.

2. V režime prehrávania alebo zastaveného prehrávania stlačte tlačidlo TITLE. Menu Zoznam titulov sa zobrazi nasledovne.

### Tip

Menu Zoznam titulov môžete stláčaním tlačidla STOP (W) odstrániť.

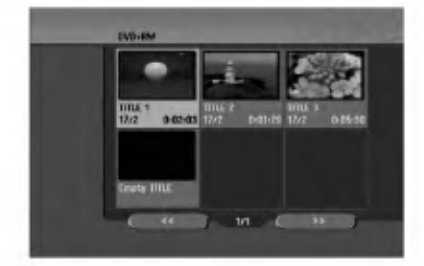

3. Ak si želáte prehrávať titul, vyberte titul ktorý chcete prehrávať a potom stlačte ENTER alebo  $PLAY$  ( $\blacktriangleright$ ).

## Prehrávanie vašich záznamov na iných DVD prehrávačoch (Finalizácia disku)

Väčšina bežných DVD prehrávačov dokáže prehrávať finalizované disky nahrané v režime Video, finalizované DVD+R alebo DVD+RW. Niekoľko prehrávačov dokáže prehrávať aj DVD-RW disky nahrané v režime VR, či sú finalizované alebo nie. Pozrite sa do návodu k druhému prehrávaču, aké formáty diskov dokáže prehrávať.

Finalizácia "stabilizuje" nahrávku a upravovanie, takže disk bude možné prehrať na bežnom DVD prehrávači alebo počítači vybavenom vhodnou DVD-ROM jednotkou.

Finalizáciou disku v režime Video sa vytvorí menu pre navigáciu na disku. K menu sa môžete dostať stlačením MENU/LIST alebo TITLE. Postup finalizácie disku nájdete v časti "Finalizacia" na strane 22.

#### Poznámky:

- Nefinalizované DVD+RW sú prehrávateľné na bežných DVD prehrávačoch
- Upravovany obsah DVD+RW diskoch je kompatibilné s bežnými DVD prehrávačmi len po finalizacii.
- Žiadny upravovaný obsah DVD+R diskov nie je kompatibilný s bežnými DVD prehrávačmi. (Skryť, zlučovanie kapitoly, pridanie značky kapitoly, atď.)
- Dĺžka finalizácie závisí od druhu disku, koľko je na disk nahrávané a od počtu titulov na disku.
- Finalizácia DVD+R DL disku trvá do 30 minút.

Odkazy

# Kódy jazyka

Tento zoznam použite na vloženie požadovaného jazyka pre počiatočné nastavenia: Zvuk disku, Titulky disku, Menu disku.

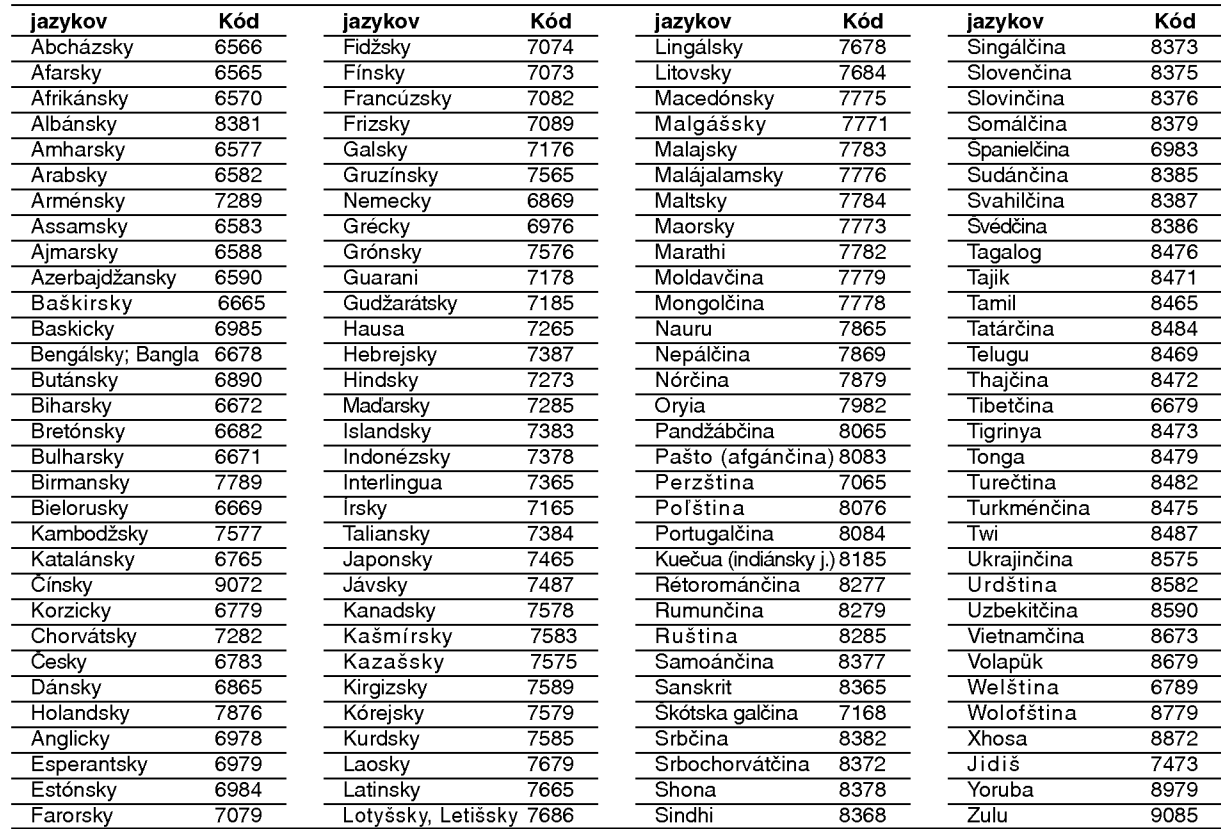

# Kódy oblasti

Z tohto zoznamu si vyberte kód oblasti.

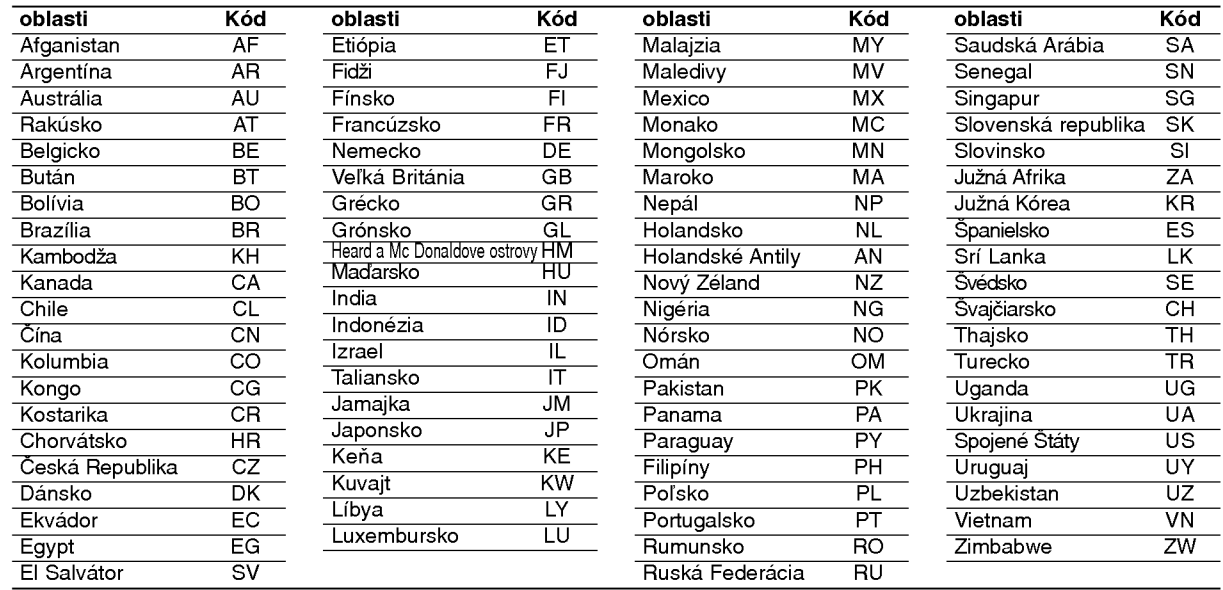

# Ovládanie televízora dodaným diaľkovým ovládačom

S dodaným diaľkovým ovládačom môžete ovládať hlasitosť, vstupné zdroje, vypínať a zapínať váš televizor.

Váš televízor môžete ovládať pomocou tlačidiel uvedených nižšie.

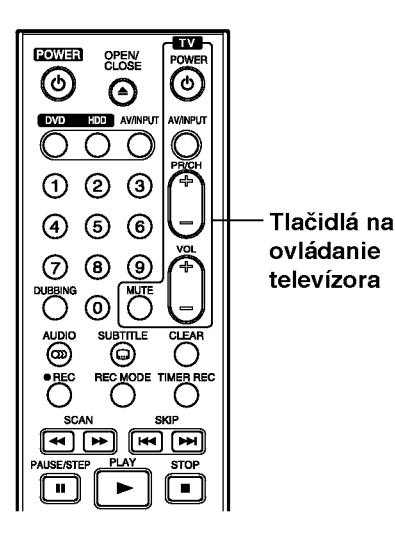

### Ovládanie iných televízorov diaľkovým ovládačom

Môžete ovládať hlasitosť, vstupné zdroje, vypínať a zapínať váš televízor inej značky ako LG. Ak sa váš televízor nachádza v tabuľke uvedenej nižšie, nastavte kód výrobcu.

- 1. Pre výber kódu výrobcu stlačte tlačidlo TV POWER a zároveň číselné tlačidlá (viď tabuľka nižšie).
- 2. Uvoľnite tlačidlo TV POWER.

## Kódové čísla ovládateľných televízorov

Ak je uvedených viac kódových čísel, pokúste sa ich postupne zadávať, kým nenájdete to, ktoré bude fungovať s vašim televízorom.

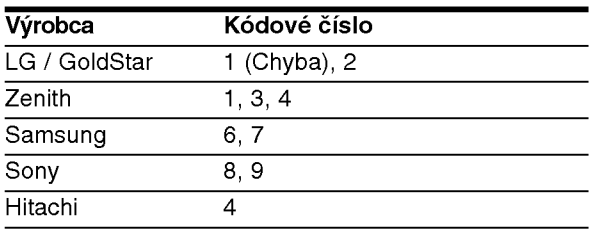

#### Poznámky:

- · Niektoré tlačidlá nebudú funkčné s televízorom dokonca aj po zadaní správneho kódu výrobcu, záleží od vášho televízora.
- Keď zadáte nové kódové číslo, pôvodne zadané kódové číslo sa vymaže.
- Po výmene batérií v diaľkovom ovládači sa kódové číslo môže samo prestaviť na základné nastavenie. Opätovne zadajte správne kódové číslo.

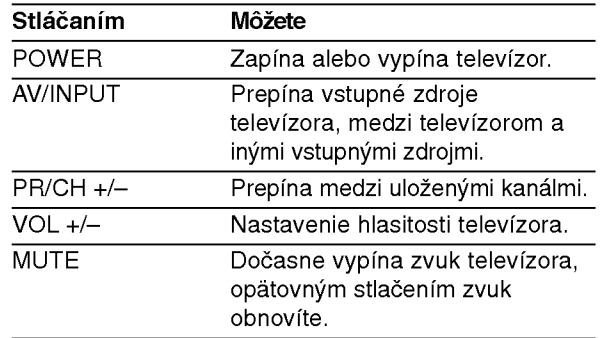

# Odstraňovanie porúch

Pred vyhľadaním servisu v prípade problému skontrolujte nasledujúce rady.

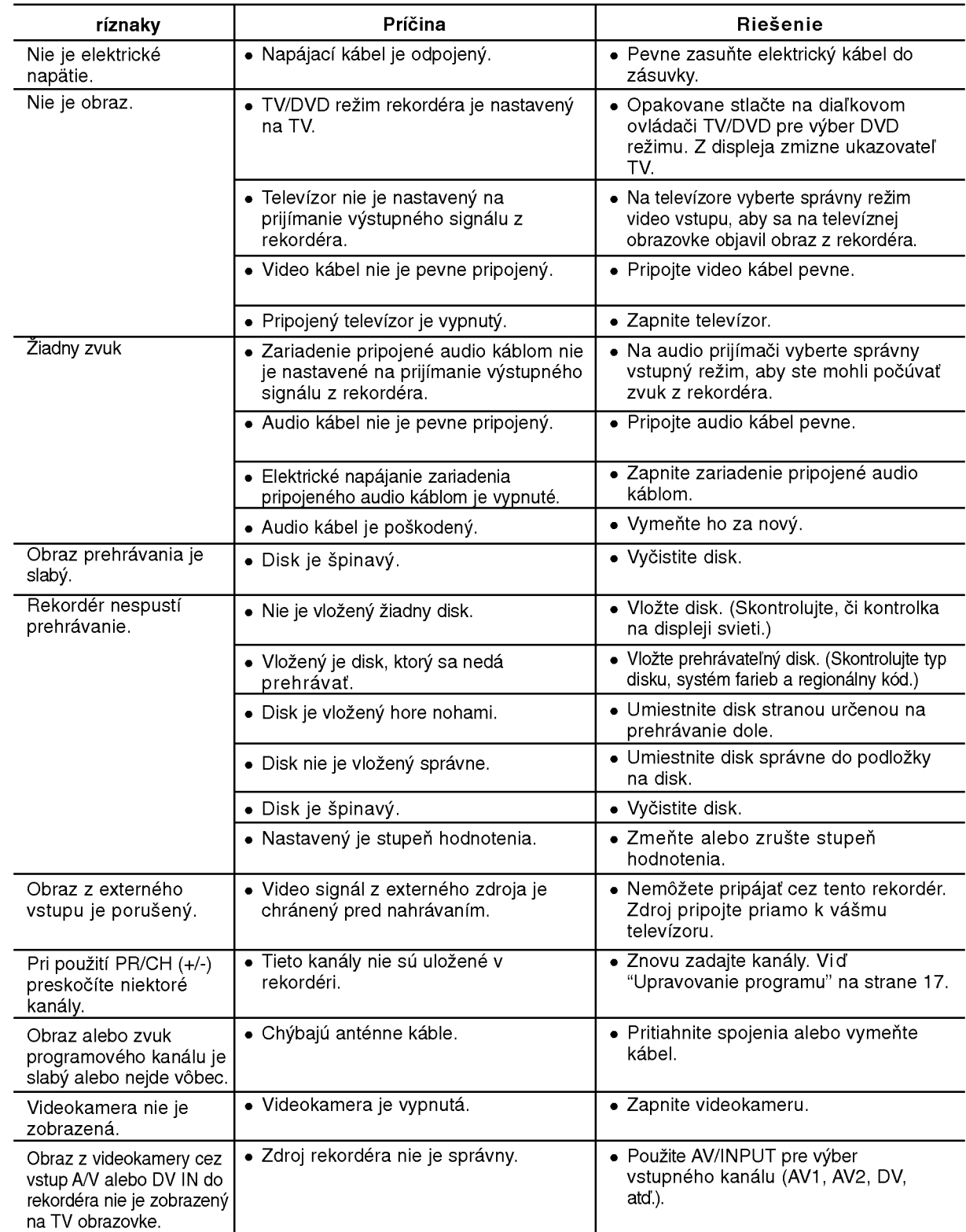

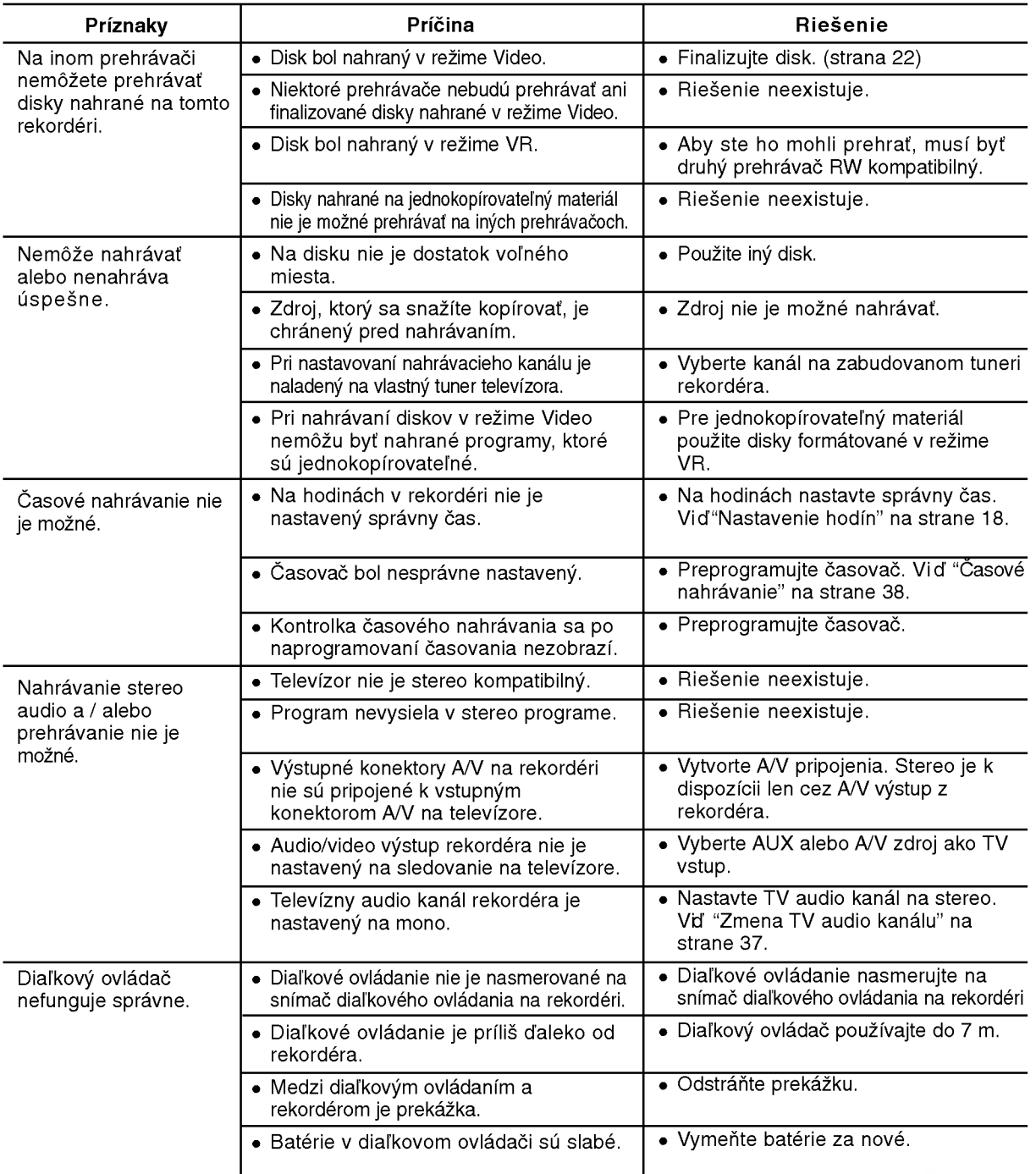

# Vynulovanie rekordéra

#### Ak spozorujete niektorý z nasledovných príznakov...

- Zariadenie je zapnuté, ale nedá sa zapnúť alebo vypnúť.
- Displej na prednom paneli nefunguje.
- Rekordér nefunguje normálne.

#### ...môžete rekordér vynulovať nasledovným spôsobom:

- · Najmenej na päť sekúnd podržte tlačidlo POWER. To donúti zariadenie aby sa vyplo a potom zaplo.
- · Odpojte napájací kábel, počkajte aspoň päť sekúnd a potom ho znovu zapojte.

Odkazy

# Technické údaje

#### Všeobecne

Požiadavky na napájanie AC 200-240V, 50/60 Hz Spotreba energie 35W Hmotnosť (približne) 4.1 kg<br>Prevádzková teplota od 5°C do 35°C Prevádzková teplota od 5°C do 3<br>Prevádzková vlhkosť 5% do 90% Prevádzková vlnkosť Formát nahrávania

# Rozmery (približne) 430 X 54 X 275 mm (w x h x d) bez nožičiek<br>motnosť (približne) 4.1 kg Televizny system PAL I, B/G, I/I, SECAM D/K, K1 color system

DVD+Recordable (Double Layer), DVD-RAM

10 hodin 30 minút (režim EP)

DVD (PCM 96 kHz): 8 Hz na 44 kHz

Viac ako 95 dB (konektor AUDIO OUT)

226/356 hodín (režim EP)

MPEG 2 (podporuje VBR)

DVD+R DL (8.5GB): Približne 3 hodiny (režim XP),

82/129 hodín (režim SP), 152/239 hodín (režim LP),

DVD-ReWritable, DVD-Recordable, DVD+ReWritable, DVD+Recordable,

3 hodiny 40 minút (režim SP), 7 hodín 10 minút (režim LP),

HDD (160GB/250GB): Približne 42 hodín/66 hodín 30 minút (režim XP),

#### **Nahrávanie**

Formát nahrávania Pre DVD nahrávanie, DVD-VIDEO Nahrávateľné médiá HDD (RH188/RH188H: 160GB, RH199/RH199H/RH200MH: 250GB),

Doba nahrávania DVD (4.7GB): Približne 1 hodina (režim XP), 2 hodina (režim SP),<br>4 hodina (režim LP), 6 hodina (režim EP)

Formát video nahrávania Výberová frekvencia 27MHz<br>Formát kompresie MPEG Formát nahrávania zvuku Výberová frekvencia 48kHz<br>Formát kompresie Dolby Digital Formát kompresie

#### Prehrávanie

DVD Frekvencia DVD (PCM <sup>48</sup> kHz): <sup>8</sup> Hz na <sup>22</sup> kHz, CD: <sup>8</sup> Hz na <sup>20</sup> kHz

Pomer signálu k šumu Viac ako 100 dB (konektor AUDIO OUT)<br>Harmonické skresľovanie menej ako 0,008% (konekt Harmonické skresľovanie menej ako 0,008% (konektor AUDIO OUT)<br>Dynamický rozsah Viac ako 95 dB (konektor AUDIO OUT)

#### **V**stupy

#### Výstupy

RH188H/RH199H/RH200MH)<br>Audio výstup (digitálny zvuk)

AERIAL IN Anténny vstup, 75 ohmov<br>VIDEO IN 1.0 Vp-p 75 ohmov, sync VIDEO IN 1.0 Vp-p 75 ohmov, sync negativ, RCA konektor x 2 / SCART x 2<br>AUDIO IN 2.0 Vrms viac ako 47 ohmov, RCA konektor (L, R) x 2 / SCART x AUDIO IN 2.0 Vrms viac ako 47 ohmov, RCA konektor (L, R) x 2 / SCART x 2<br>S-VIDEO IN (Y) 1.0 V (p-p), 75  $\Omega$ , svnc negative, Mini DIN 4-pin x 1 (Y) 1.0 V (p-p), 75 Ω, sync negative, Mini DIN 4-pin x 1  $(C)$  0.3 V (p-p) 75 Ω  $DV IN$  4 kolíkový (IEEE 1394 štandard)

VIDEO OUT 1 Vp-p 75 Ω, sync negatív, RCA konektor x 1 / SCART x 2<br>S-VIDEO OUT (Y) 1.0 V (p-p), 75 Ω, sync negative, Mini DIN 4-pin x 1 (Y) 1.0 V (p-p), 75  $Ω$ , sync negative, Mini DIN 4-pin x 1 (C)0.3V(p-p)75Ω COMPONENT VIDEO OUT (Y) 1.0 V (p-p), <sup>75</sup> Ω, negative sync, RCA konektor <sup>x</sup> <sup>1</sup> (Pb)/(Pr) 0.7 V (p-p), <sup>75</sup> Ω, RCA konektor <sup>x</sup> <sup>2</sup> HDMI video/audio výstup (len 19 kolíkový (HDMI štandard, Typ A)

Audio vystup (digitalny zvuk) 0.5 V (p-p), 75 Ω, RCA konektor <sup>x</sup> <sup>1</sup> 3 V (p-p), Optický konektor x 1 Audio výstup (analógový zvuk) 2.0 Vrms (1 KHz, 0 dB), 600 Ω, RCA konektor (L, R) x 1 / SCART x 2

### Príslušenstvo:

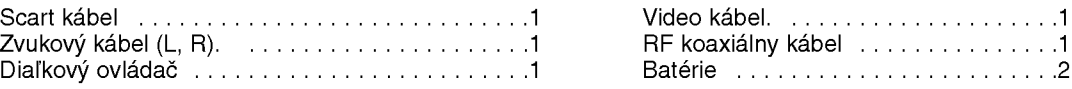

· Dizajn a špecifikácie sa môžu bez upozornenia meniť.